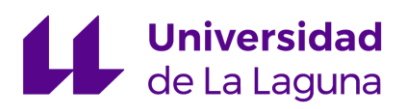

# **ESCUELA SUPERIOR DE INGENIERÍA Y TECNOLOGÍA, TITULACIONES DE INGENIERÍA INDUSTRIAL**

## **TRABAJO FIN DE GRADO**

## **GRADO EN INGENIERÍA MECÁNICA**

**Implementación de la realidad virtual en la ingeniería**

Autor: Jorge Sánchez Gil

Tutor: Jorge Martín Gutiérrez

Fecha: Septiembre 2020

C/ Padre Herrera s/n 38207 La Laguna Santa Cruz de Tenerife. España

T: 900 43 25 26

ull.es

# $\mu$

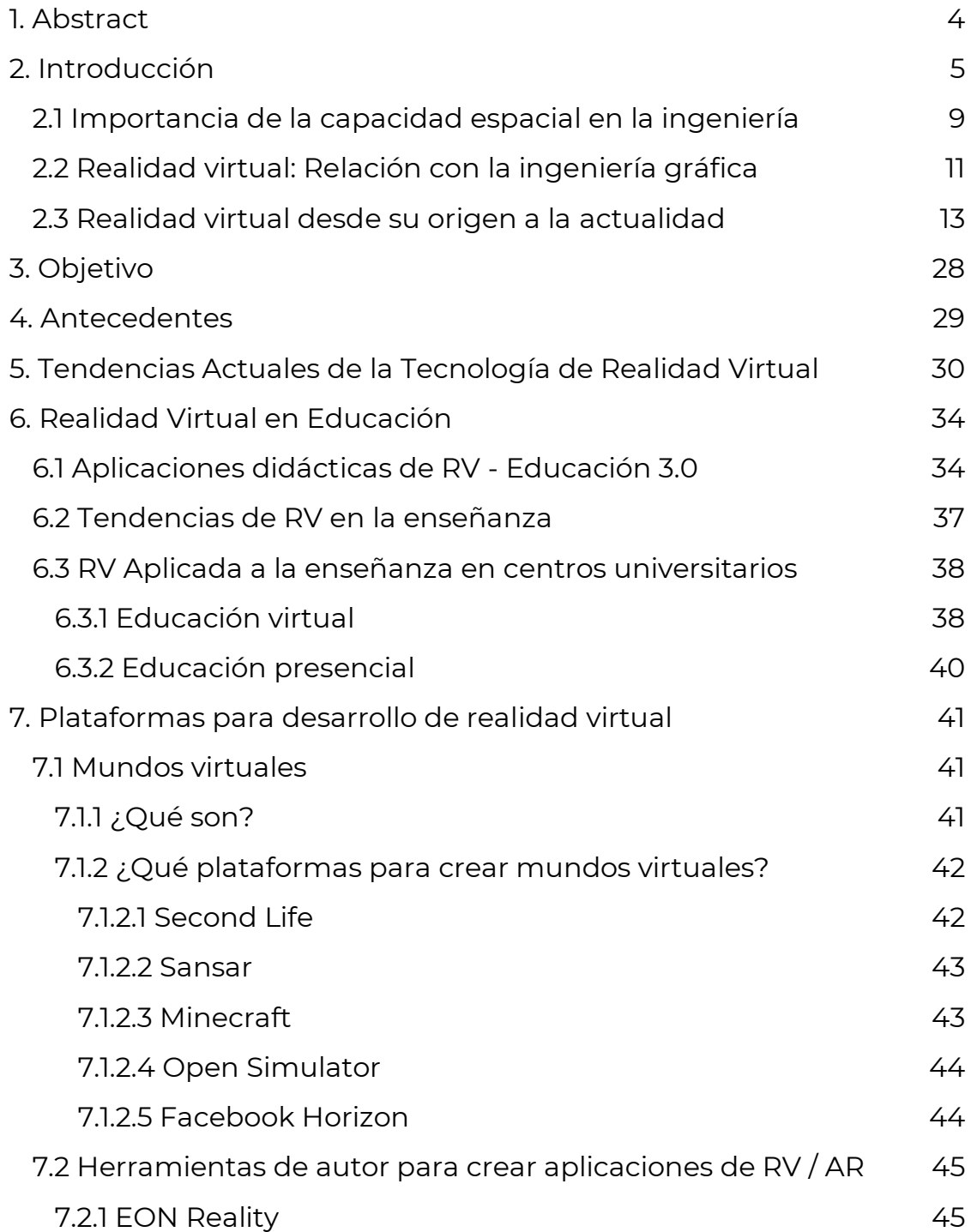

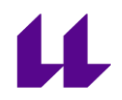

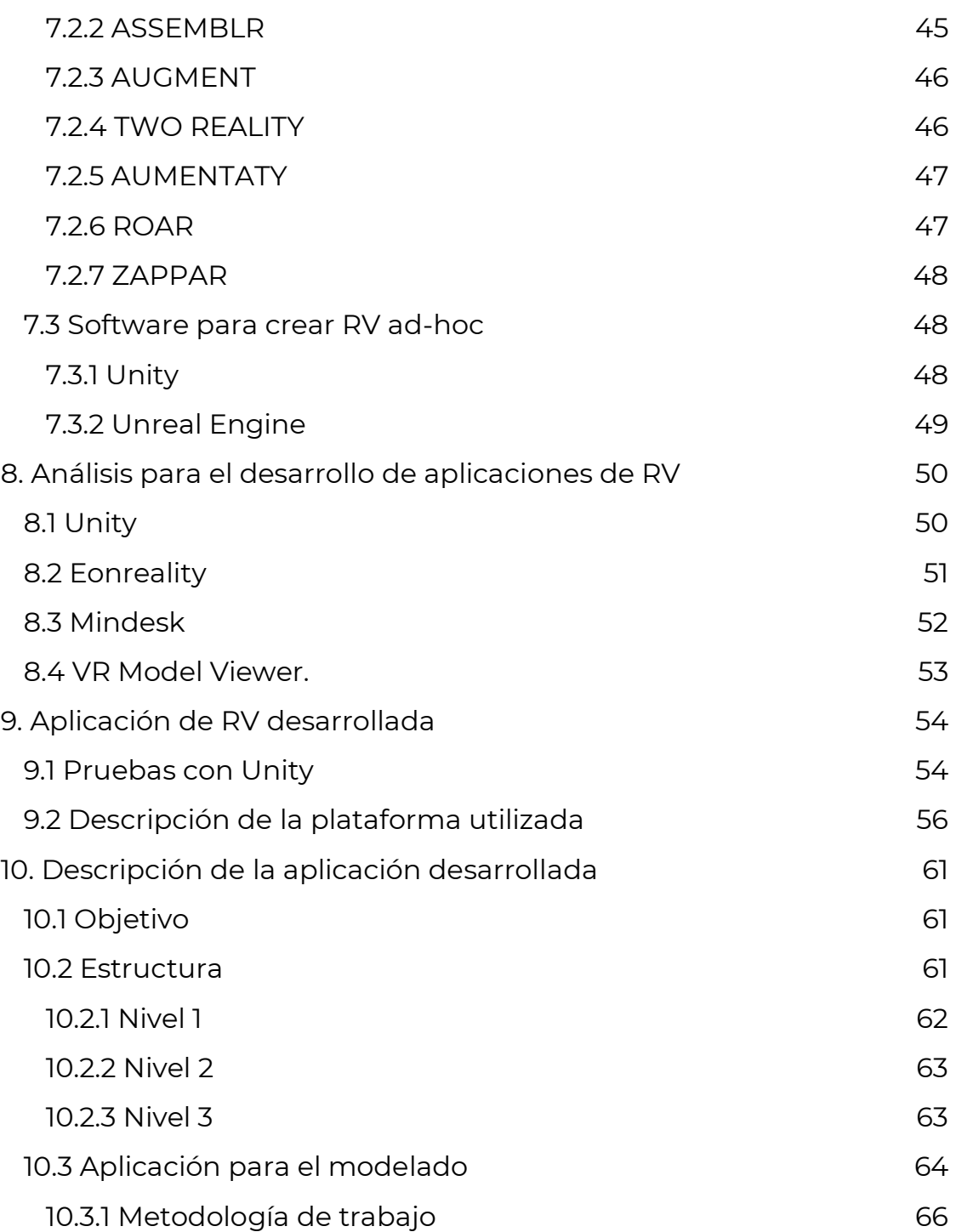

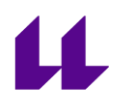

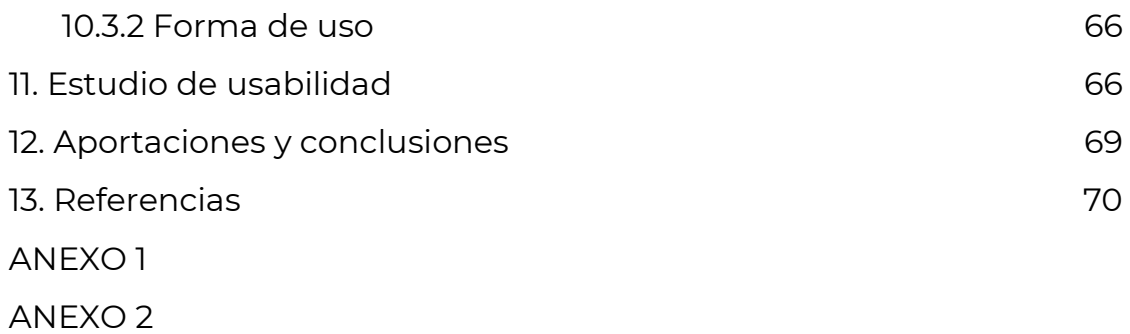

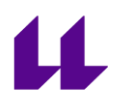

### 1. ABSTRACT

<span id="page-4-0"></span>Virtual reality is a technology that is constantly developing and growing. It is adapting to the needs of the users, improving the interactions between computers and users.

Currently, it has various applications in daily life, not only used for the video game industry and the military industry, but also in education and medicine, among others. If we focus on the education sector, it is a sector that must be in continuous development, going hand in hand with technological advances, both to allow better preparation of students when it comes to moving on to working life, and to seek greater interest from them, offering a more dynamic education focused on the gamification of content.

In this project, a solution for the development of the students' capacity is presented. One of the basic aptitudes to be able to begin to make plans, since it allows the subject to imagine the object to delineate, being able to know its geometry simply visualizing a plan of this one and vice versa.

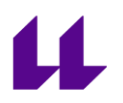

### 2. INTRODUCCIÓN

<span id="page-5-0"></span>Los profesionales de la ingeniería y de la arquitectura deben manejarse de forma excelente con la representación gráfica que es la forma natural para estos profesionales para expresarse y comunicar sus ideas, y para proponer diseños a nuevos proyectos. Incluso se sirven del dibujo para proponer soluciones técnicas e inmediatas. Así el dibujo rápido a mano alzada denominado "bocetos" es utilizado por los ingenieros, arquitectos y diseñadores para capturar y comunicar las ideas de manera rápida, porque llegan a su mente como una onda de pensamiento, las cuales surgen en un instante, y de ahí la necesidad de expresar las ideas del diseño de una manera oportuna con bocetos rápidos a mano alzada (Sandnes, 2018). También estos dibujos representan la más importante herramienta de comunicación en el proceso tradicional de la enseñanza del diseño ingenieril, por encima de las maquetas o modelos físicos a escala que son herramientas difíciles de modificar durante la comunicación o durante el debate del diseño, además de la difícil apreciación de los espacios interiores (Tsou et al., 2017).

Pero además de la función comunicadora, los dibujos o bocetos permiten a través de la percepción, imaginarse cómo será el funcionamiento del elemento diseñado (Hermund et al. 2018). Es por tanto que los bocetos son el vehículo que permite a los estudiantes, ingenieros y arquitectos proyectar/diseñar (entre otros) elementos, máquinas, edificios o espacios para el disfrute de usuarios.

En el lado opuesto al dibujo, se encuentra la acción de dibujar y ambas se han vinculado naturalmente y se complementan en los procesos creativos y de diseño. El dibujo manual es el catalizador imprescindible de una forma de acción que capacita al dibujante para

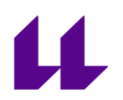

reconocer a nivel corporal e inconsciente lo que percibe, reviviendo experiencias (Gomes et al., 2017).

Por tanto, para dibujar hay que disponer de la habilidad de visualizar mentalmente lo que queremos representar, lo que nos lleva al concepto de capacidad espacial. Y es que el ingeniero debe disponer de buenos niveles de habilidad espacial, lo que le permite realizar operaciones mentales para visualizar y manipular cualquier objeto en cualquier posición y conocer su representación. En definitiva, para poder dibujar, previamente hay que desarrollar ciertas habilidades espaciales y conocer las técnicas de sistemas de representación.

Como ya se ha comentado los bocetos suelen ser los primeros modelos visuales que crean los ingenieros y diseñadores. En esos momentos de desarrollo de bocetos, también llamada "fase conceptual del diseño", surgen los enfoques y características de lo que se diseña (uso, usuario final, ergonomía, etc…) (Israel et al., 2009). Lo que hace tan importante la relación entre el dibujo y la acción de dibujar es que se genera una acción que involucra no sólo la vista sino también otros sentidos que se encuentran en la memoria corpórea e inconsciente del individuo (Gomes et al., 2017) y además a diversos procesos mentales, cognitivos e imaginativos, que son muy difíciles de ser reemplazados por las herramientas tecnológicas como el dibujo asistido por computadora; tecnologías que a pesar de sus ventajas ampliamente difundidas, también han provocado un desuso del bocetado, produciéndose una interrupción en la relación entre los bocetos y los procesos mencionados.

Sin embargo, después de tres décadas de avances tecnológicos en el campo del CAD, la presentación y representación gráfica y su

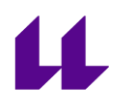

vínculo con el dibujante están nuevamente convergiendo visualmente, haciendo que los principios de dibujo estén cambiando su aplicación, desde la inmersión bidimensional a la inmersión tridimensional en el entorno de diseño, como experiencias cognitivas que expresan la interacción de sus participantes con entornos reales y simulados.

Lo cierto es que, aunque surjan nuevas herramientas como la realidad virtual o aumentada (RV / RA) para diseñar o trabajar en gráficos de ingeniería, no están cambiando la capacidad de los diseñadores para presentar conceptos ingenieriles, sino más bien están mejorado y ampliado significativamente las posibilidades de presentación, gracias a las potentes funcionalidades de software y hardware (Śliwa, 2019).

Yang & Lee (2020) han demostrado que los dibujos tridimensionales en realidad virtual inmersiva ayudan a los diseñadores a reducir su dependencia de representaciones externas y a mejorar su procesamiento mental para la transformación y afianzamiento de sus ideas, además de extender los espacios de solución y tener un efecto positivo en la construcción de la resolución de problemas.

La realidad virtual inmersiva permite a los diseñadores crear nuevos puntos de vista a través de la experiencia inmersiva y la posibilidad de caminar alrededor de los bocetos tridimensionales (Milovanovic et al.2017). Varios estudios han destacado el efecto positivo del diseño basado en VR que da un salto cualitativo al desarrollar soluciones de diseño en el mismo proceso creativo (Gandotra y Pungotra 2017) y otros investigadores han integrado los atributos clave del dibujo a mano en un nuevo medio de realidad virtual para el diseño (Zhang y Wang 2002).

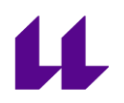

Dentro del campo de la enseñanza de la ingeniería, el estudiante debe ser capaz, en primer lugar, de interpretar los bocetos, ser capaz de "verlos mentalmente" desde cualquier punto de vista, manipulando mentalmente el boceto, rotándolo o desplegando sus caras para conocerlo en profundidad. Y, en segundo lugar, el estudiante debe ser capaz de realizar dibujos rápidos a mano alzada haciendo de ellos una herramienta para representar el diseño o aportar soluciones o alternativas de diseño. Esta lectura y representación gráfica dependen en gran medida de la Capacidad Espacial que es una componente de la inteligencia humana que nos permite formar, reconocer y manipular imágenes, figuras y objetos tridimensionales mentalmente [\(Arrieta](https://scielo.conicyt.cl/scielo.php?pid=S0718-50062019000100073&script=sci_arttext&tlng=en#B4), 2006) y que en función del proceso mental realizado al momento de solucionar una tarea de visualización, considera varias componentes [\(Tartre, 1990\)](https://scielo.conicyt.cl/scielo.php?pid=S0718-50062019000100073&script=sci_arttext&tlng=en#B26) (Olkun, 2003): la *orientación espacial* que consiste en mover nuestro punto de visión mentalmente en torno a un objeto que permanece fijo en el espacio, la *relaciones espaciales* que consiste en mover/rotar mentalmente un objeto en el espacio sin implicar algún movimiento del observador, y la visualización espacial que consiste en desplegar mentalmente las caras de un objeto. A pesar de ser componentes de una misma capacidad, ha sido demostrado que son habilidades espaciales distintas, siendo claves para el éxito en carreras relacionadas con STEAM: Ciencias, Tecnologías, Ingenierías, Artes y Matemáticas (Gómez-Tone, 2019) y para las profesiones que requieren altas habilidades de navegación como astronautas, pilotos, conductores o para actividades como la navegación virtual inmersiva.

Aunque numerosas investigaciones han demostrado los beneficios del uso de la realidad virtual inmersiva en la educación de la ingeniería, e incluso son conocidas aplicaciones y entrenamientos basados en RV y RA para mejorar la capacidad espacial de los estudiantes, no conocemos aplicaciones con este mismo fin, y que

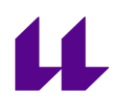

propongan la interactividad e inmersión del estudiante en el entorno. Es cierto que Kauffman y Schmalstieg (2003) propusieron un sistema de aprendizaje de geometría, en un entorno de RV inmersivo e interactivo pero enfocado a la enseñanza de matemáticas.

En este trabajo se ha propuesto crear un prototipo de material didáctico, basado en realidad virtual inmersiva en el que el estudiante puede interactuar para realizar tareas que fomente el desarrollo de acciones mentales de rotación y visualización con objeto de mejorar su visión espacial y, por ende, obtener formación para realizar la acción de dibujar.

### 2.1 IMPORTANCIA DE LA CAPACIDAD ESPACIAL EN LA INGENIERÍA

<span id="page-9-0"></span>Varios autores mencionan que existe una relación directa entre el rendimiento académico, la motivación, y el aprendizaje autorregulado, afirmando que la capacidad de visualizar con eficacia los gráficos de ingeniería puede afectar al rendimiento académico (Wigfield, Eccles, Schiefele, Roeser, & Davis Kean, 2007; Zimmerman & Martínez-Pons, 1990).

Burton & Dowling, (2009) a través de un estudio realizado con estudiantes de secundaria determinaron que la capacidad de visualización, entendida como la capacidad de comprender las formas espaciales y girarlas mentalmente en dos dimensiones comparándola con un modelo, era un predictor para determinar el éxito académico de un estudiante. Esto fue apoyado también por Potter, Van Der Merwe, Kaufman, & Delacour (2006), que concluyeron que la capacidad del estudiante para comprender las relaciones espaciales en 3D tenía influencia en su éxito académico. Ambos estudios demuestran que existe una relación directa entre el rendimiento académico en los estudios de ingeniería y las habilidades espaciales.

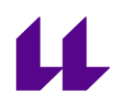

La motivación de los estudiantes en las materias de Ingeniería Gráfica es fundamental para comprender el abandono en estas asignaturas, pero incluso más allá, el abandono o la permanencia en la carrera sigue siendo un problema vigente con los estudiantes de ingeniería, especialmente durante su primer año. Un estudiante que lucha durante el comienzo de su carrera académica, puede desanimarse y abandonar el programa de ingeniería (Sorby, 2009). Según Sorby (2007), los estudiantes que poseen pocas habilidades espaciales, tienen un alto riesgo de abandonar los programas de ingeniería. Diferentes cursos, ejercicios de entrenamiento y distintas tecnologías se han desarrollado para hacer frente a la falta de habilidades espaciales.

Entrenamientos específicos basados en tecnologías virtuales para mejorar las habilidades espaciales, concretamente las componentes de visualización y rotación producen el efecto perseguido aun siendo entrenamientos en los que la interacción se realiza a través de pantallas y por tanto la inmersión no es total (Dominguez et al. 2015) (Regian, Shebilske and Monk, 1992).

Algunos estudios (Roca-Gonzalez et al. 2017) han concluido que es posible desarrollar las habilidades espaciales (Visualización, Rotación y Orientación) en mundos virtuales. Sin embargo, existe poca investigación que nos permita conocer si la experiencia que una persona adquiere en entornos virtuales, le induce a tener un comportamiento similar en el mundo real y en circunstancias similares.

En esta línea para ejercitar la componente de Orientación espacial, distintos investigadores han realizado experiencias que van desde búsquedas de tesoros en entornos abiertos (Hegarty, Montello, Richardson, Ishikawa, & Lovelace, 2006; Montello, Lovelace, Golledge, & Self, 1999), hasta experiencias de navegación virtual con distintas

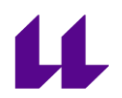

pruebas (Dahmani, Ledoux, Boyer, & Bohbot, 2012; Darken & Goerger, 1999; Lin, Chen, & Lou, 2014).

### 2.2 REALIDAD VIRTUAL: RELACIÓN CON LA INGENIERÍA GRÁFICA

<span id="page-11-0"></span>La realidad virtual (RV) es un entorno sintético, creado mediante tecnologías informáticas, en el que podemos ver escenas u objetos de apariencia real. En su modo más primitivo, estas escenas u objetos los podemos ver en una pantalla y podemos interactuar con ellos a través de distintos controladores (ratón, teclado, joysticks, mandos, controladores…). Una evolución del entorno virtual para hacerlo inmersivo para el estudiante es el sistema CAVE (La tecnología Cave Assisted Virtual Environment). Actualmente estos entornos virtuales pueden ser visualizados por el usuario a través de dispositivos conocidos como gafas o "cascos de realidad virtual" ([Figura 1: Ejemplo de](#page-11-1)  [usos RV](#page-11-1)). La sensación de inmersión del usuario es distinta, por supuesto mejor a través del casco de RV, que incluso pueden ir acompañados de otros dispositivos, como guantes o trajes especiales, que permiten una mayor interacción con el entorno, así como la percepción de diferentes estímulos que intensifican la sensación de realidad.

El usuario mientras está inmerso en el sistema VR, no puede ver el mundo real que le rodea, porque a su percepción todo su entorno es sintético y simulado, pero con el que puede interactuar.

<span id="page-11-1"></span>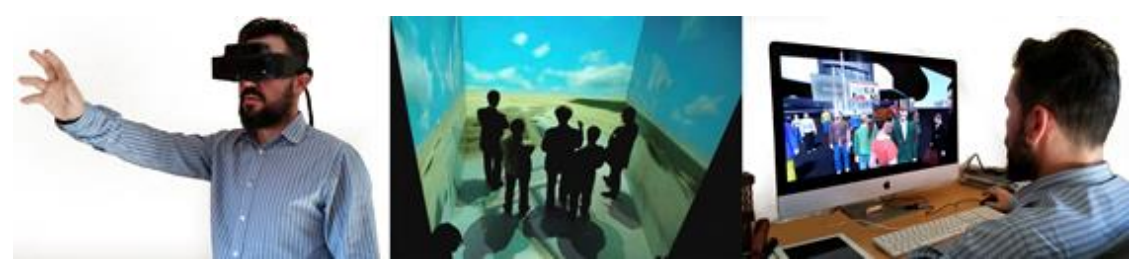

Figura 1: Ejemplo de usos RV

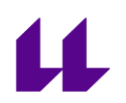

Varios campos de la ingeniería aplican la tecnología de realidad virtual nutriéndose del uso de herramientas de modelado 3D y técnicas de visualización como parte del proceso de diseño. La RV permite a los ingenieros ver su proyecto en 3D y comprender mejor su funcionamiento. Además, pueden detectar cualquier defecto o riesgo potencial antes de la implementación. Esto también permite al equipo de diseño observar su proyecto dentro de un entorno seguro, hacer simulaciones de funcionamiento y hacer cambios cuando sea necesario. Esto ahorra tiempo y dinero.

Lo verdaderamente importante es la capacidad de la realidad virtual para representar detalles de un producto de ingeniería, para lo cual se necesita de equipos informáticos con capacidades de video con una rápida tasa de refresco y sonido y movimiento realistas.

La realidad virtual se ha instalado en los procesos de trabajo de los ingenieros y podemos ver que se usa en distintos campos de la ingeniería. Así puede utilizarse desde el comienzo del ciclo de vida del diseño, por ejemplo, desde el concepto inicial hasta las etapas de construcción y ejecución. Es una importante herramienta incluida en los procesos de trabajo para revisar cada etapa del proyecto y comprobar si hay fallos, debilidades estructurales y otras cuestiones de diseño. Por supuesto se utiliza para la planificación, la creación de prototipos y la construcción, y ayuda en la realización de proyectos.

Los fabricantes de automóviles utilizan la realidad virtual para la creación de prototipos durante el proceso de diseño. Esto les permite producir varias versiones que luego son probadas y modificadas según los resultados. Esto elimina la necesidad de construir un prototipo físico y acelera la etapa de desarrollo. El resultado es un proceso racionalizado y rentable.

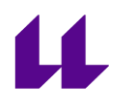

### 2.3 REALIDAD VIRTUAL DESDE SU ORIGEN A LA ACTUALIDAD

<span id="page-13-0"></span>Podríamos considerar que la realidad virtual tiene sus inicios antes de que fuera acuñado y formalizado el concepto de realidad virtual. En las próximas páginas se expondrá la evolución de la tecnología y los principales hitos de la realidad virtual hasta el momento actual.

Encontramos en la literatura varias definiciones de este concepto, que ha evolucionado al igual que ha evolucionado la tecnología. Actualmente cuando usamos la palabra "RV" se refiere específicamente a las imágenes generadas por ordenador para traernos esas vistas y sonidos de una manera totalmente inmersiva.

Muchas definiciones también estipulan que la RV debe ser interactiva. Esto la diferenciaría de cosas como las películas en 3D, el vídeo de 360 grados y otros medios similares de "mirar, pero no tocar". El problema es que mucha RV generada por ordenador no es interactiva en absoluto, pero todo el mundo la considera como RV.

En concreto la Realidad Virtual la definiremos en este documento como un entorno virtual creado por un sistema informático para generar un mundo artificial donde el usuario puede interactuar, sintiéndose como parte del mismo, y para lo que se precisan gafas o visores de realidad virtual.

La realidad virtual es de aplicación en numerosos sectores de la industria y en el ámbito cotidiano está siendo una herramienta versátil y de gran utilidad. En una aplicación de realidad virtual, el usuario se sumerge en un mundo totalmente sintético en el que es posible interactuar y obtener respuesta. A partir de la tecnología de realidad virtual, surge la realidad aumentada (RA), una tecnología que comienza a dar sus primeros pasos finales de los años 90 y en la actualidad se afianza y desarrolla en numerosos campos. Una aplicación de realidad aumentada el usuario interactúa con el mundo

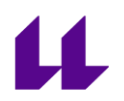

físico y real que le rodea, sobre el que se añaden objetos virtuales generados por ordenador. En este apartado nos centraremos solamente en la realidad virtual.

En un contexto histórico, consideraremos lo que se ve como RV o RV-simulada, de modo que algunos de los hitos mencionados a continuación son realmente antepasados de otros medios de comunicación, como el cine o la fotogrametría. Las tecnologías cuando evolucionan se ramifican en muchas direcciones diferentes, de ahí que algunos de los hitos comentados estén más cerca del ámbito cinematográfico que de la tecnología de Realidad virtual.

Aunque la realidad virtual puede parecer para algunos una tecnología nueva y emergente en realidad ha existido - de alguna forma - hace más de un siglo.

En 1838 la investigación de Charles Wheatstone demostró que el cerebro procesa las diferentes imágenes bidimensionales de cada ojo en un solo objeto de tres dimensiones. La visualización de dos imágenes estereoscópicas o fotos lado a lado a través de un estereoscopio daba al usuario una sensación de profundidad e inmersión. El desarrollo posterior del popular estereoscopio View-Master (patentado en 1939), se utilizó para el "turismo virtual". Los principios de diseño del estereoscopio se utilizan hoy en día para el popular Google Cardboard y las pantallas de bajo presupuesto con cabezal de RV para teléfonos móviles.

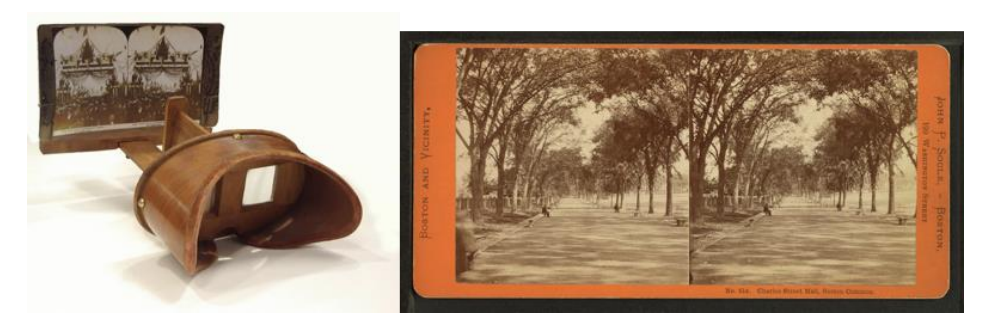

Figura 2: Estereógrafo y par estereográfico de fotografías

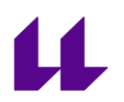

La estereoscopia evolucionó a ámbitos de la Geodesia y cartografía, para la realización de mapas y planos. De hecho, actualmente sigue utilizándose esta tecnología en fotogrametría aérea y terrestre para la creación de planos y mapas.

Edward Link creó en 1929 el "Link trainer" (patentado en 1931), probablemente el primer ejemplo de un simulador de vuelo comercial, que era totalmente electromecánico. Estaba controlado por motores que se conectaban al timón y a la columna de dirección para modificar el cabeceo y el balanceo. Un pequeño dispositivo accionado por motor imitaba las turbulencias y las perturbaciones.

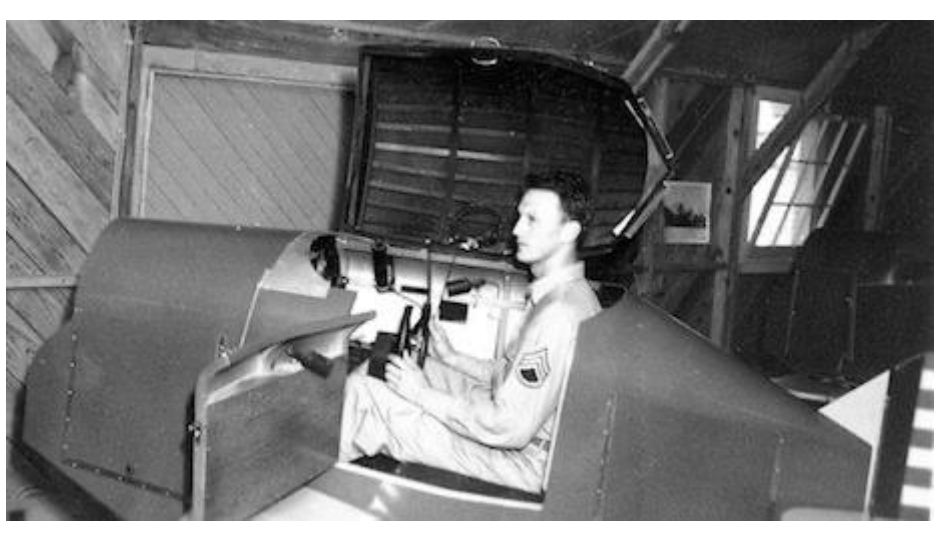

Figura 3: Simulador de vuelo de Edward Link

En 1935, el autor Stanley Weinbaum escribió la historia de ciencia ficción "Las gafas de Pygmalion". En esta historia de ficción, el protagonista conoce a un profesor que inventa un par de gafas que le permiten ver una película con la vista, el sonido, el gusto, el olfato y el

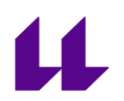

tacto. Podríamos decir que este es un claro ejemplo de la ficción a la realidad, ya que estas gafas son parecidas a la experiencia moderna y emergente de la realidad virtual, lo que le convierte en un verdadero visionario del campo.

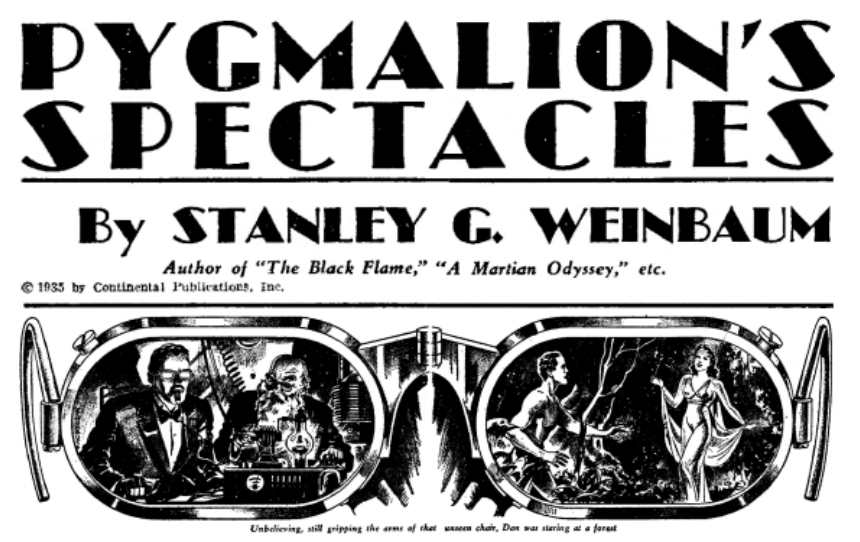

Figura 4: Realidad virtual en años 50 y 60

En 1957, Morton Heilig inventó el Sensorama, un simulador de realidad que funcionaba haciendo que el espectador se sentara delante de la máquina con la cabeza colocada entre los paneles y mirara las imágenes de estilo 3D mientras se le exponía a olores y sonidos especializados para crear una experiencia de inmersión. El sistema estimulaba todos los sentidos, no sólo la vista y el sonido. Tenía altavoces estéreo, una pantalla 3D estereoscópica, ventiladores, generadores de olor y una silla vibratoria. Aunque esto está muy lejos de la realidad virtual de hoy en día, el Sensorama ha sido acreditado por muchos como el primer dispositivo de RV.

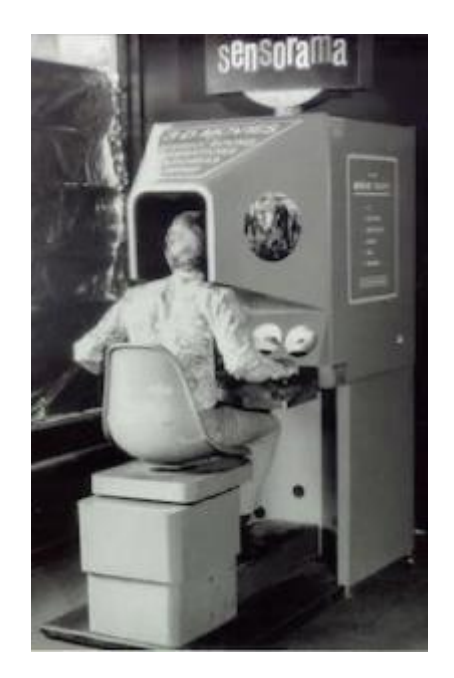

Figura 5: Simulador de realidad virtual "Sensorama"

En 1961, Comeau y Bryan, dos ingenieros de la Corporación Philco, crearon la primera pantalla montada en la cabeza (HMD) llamada Headsight, que incorporaba una pantalla de video para cada ojo y un sistema de rastreo de movimiento magnético, que estaba conectado a una cámara de circuito cerrado. El Headsight no fue desarrollado realmente para aplicaciones de realidad virtual (el término no existía entonces), sino para permitir la visión remota inmersiva de situaciones peligrosas por parte de los militares. Los movimientos de la cabeza moverían una cámara remota, permitiendo al usuario mirar naturalmente alrededor del entorno. Fue el primer dispositivo de rastreo de movimiento creado. Headsight se usaba principalmente para mover una cámara remota permitiendo al usuario mirar alrededor de un ambiente sin estar físicamente allí.

El Headsight fue el primer paso en la evolución de HMD de la RV, pero carecía de la integración de la computadora.

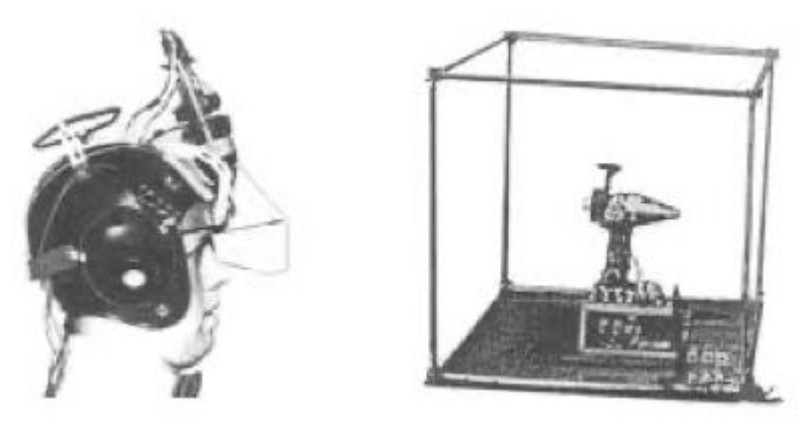

Figura 6: Headsight

En 1966, Thomas Furness, un ingeniero militar, desarrolló el primer simulador de vuelo para la Fuerza Aérea. Esto despertó mucho interés en la tecnología de RV y en cómo se podía usar para fines de entrenamiento.

En 1968, Ivan Sutherland, profesor de Harvard e informático, inventó la primera pantalla de RV / AR montada en la cabeza llamada "The Sword of Damocles".

Ivan Sutherland describió el concepto de "Ultimate Display" que podía simular la realidad hasta el punto de que no se podía diferenciar de la realidad real. Su concepto incluía:

- Un mundo virtual visto a través de un HMD y parecía realista a través de un sonido 3D aumentado y retroalimentación táctil.
- El hardware del ordenador para crear imágenes y mantenerlas en tiempo real.
- La habilidad de los usuarios para interactuar con los objetos del mundo virtual de una manera realista.

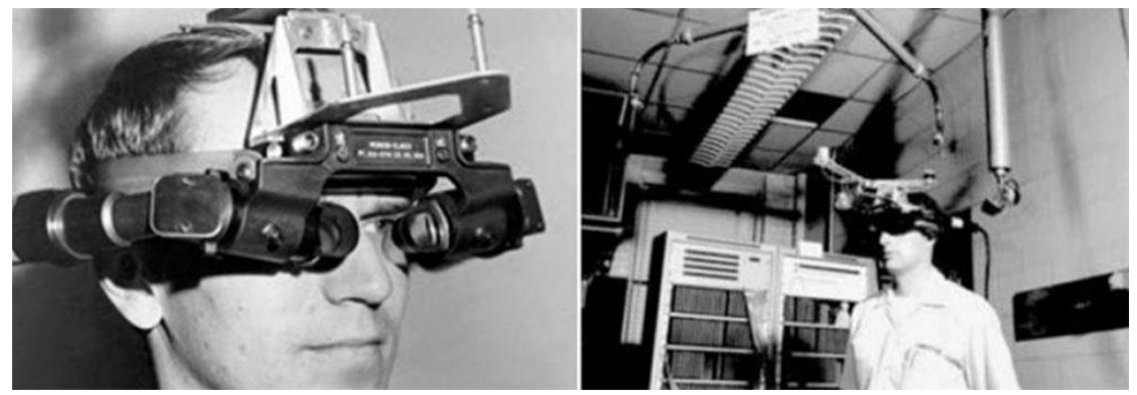

Figura 7: HMD desarrollado por Ivan Sutherland

En 1972, General Electric produce un simulador de vuelo "computarizado" que tiene tres pantallas dispuestas en una configuración de 180 grados. Las pantallas rodean la cabina de entrenamiento simulada para dar a los pilotos en formación una sensación de verdadera inmersión.

En 1975, el VIDEOPLACE de Krueger está ampliamente considerado como el primer sistema de RV interactivo. Utilizaba gráficos por ordenador, proyectores, cámaras de vídeo, pantallas de vídeo y tecnología de detección de posición y no utilizaba gafas o guantes. El VIDEOPLACE consistía en cuartos oscuros con grandes pantallas de video para rodear al usuario en "VR".

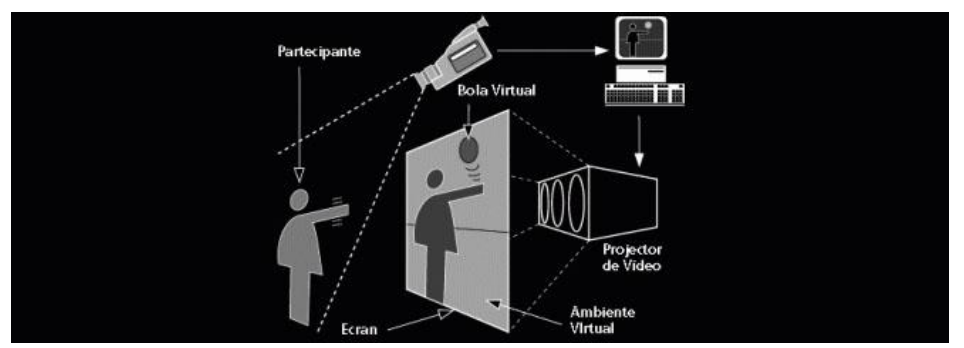

Figura 8: Esquema de funcionamiento del VIDEOPLACE

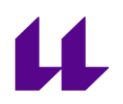

Los usuarios podían ver sus siluetas generadas por ordenador imitando sus propios movimientos y acciones - los movimientos de los usuarios se grababan en la cámara y se transferían a la silueta. Además, los usuarios en diferentes habitaciones podían interactuar con las siluetas de otros usuarios en el mismo mundo virtual. Esto fomentaba la idea de que la gente podía comunicarse dentro de un mundo virtual, aunque no estuvieran físicamente cerca.

En 1977 El MIT crea el Aspec Movie Map. Este sistema permite a la gente deambular por una experiencia virtual en la ciudad de Aspen en Colorado. Era casi como un antiguo precursor de Google Street View. Utilizaron un video filmado desde un auto en movimiento para crear la impresión de moverse a través de la ciudad. No dispone de HMDs, pero este sistema sugería que la RV podría transportar a la gente a otros lugares.

En 1979 - La Corporación McDonnell-Douglas integró la RV en su HMD, denominado VITAL, para uso militar. Un rastreador de cabeza en el HMD seguía los movimientos de los ojos del piloto para hacer coincidir con las imágenes generadas por ordenador.

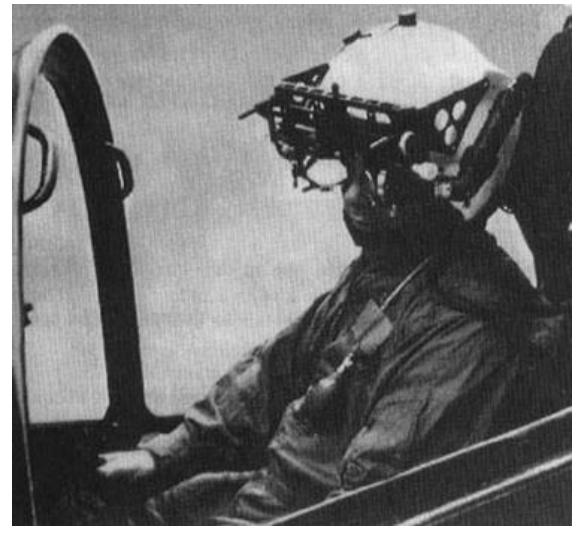

Figura 9: tecnología HMD VITAL, probada por pilotos

1982. Los guantes de Sayre fueron creados por Sandin y Defanti. Estos guantes fueron los primeros guantes con cable. Ellos monitoreaban los movimientos de la mano usando emisores de luz y fotocélulas en los dedos de los guantes. Así que cuando el usuario movía sus dedos la cantidad de luz que golpeaba la fotocélula variaba, lo que convertía los movimientos de los dedos en señales eléctricas. Esto puede haber sido el comienzo del reconocimiento de gestos.

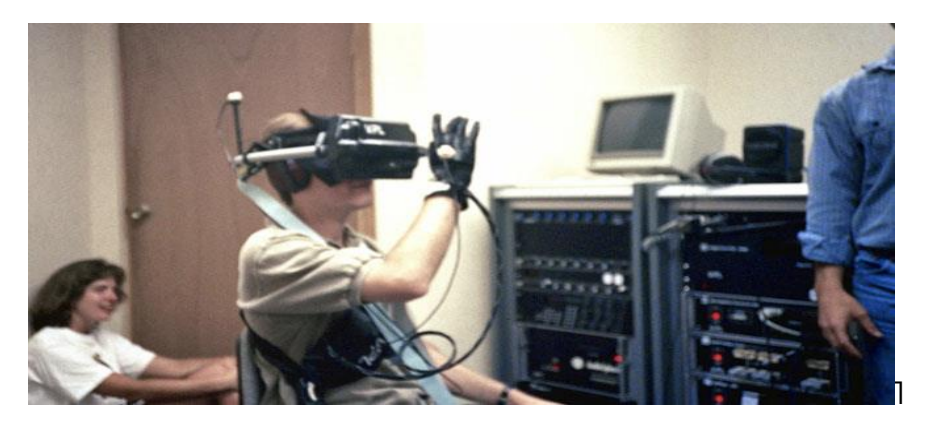

Figura 10: Prueba de monitorización de los guantes de Sayre

1985. Jaron Lanier y Thomas Zimmerman fundaron VPL Research, Inc. Esta compañía es conocida como la primera empresa en vender gafas y guantes de RV. Desarrollaron una gama de equipos de RV, como el DataGlove, EyePhone HMD y la Esfera de Audio.

1986. Furness desarrolló un simulador de vuelo entre 1986-1989 conocido como la Super Cockpit. La cabina de entrenamiento contenía: mapas 3D generados por ordenador, imágenes avanzadas de infrarrojos y radar y el piloto podía ver y oír en tiempo real.

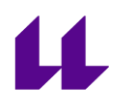

El sistema de rastreo del casco y los sensores permitían al piloto controlar la aeronave mediante gestos, habla y movimientos de los ojos. Lea más sobre Thomas Furness.

1987. British Aerospace utilizó el HMD de manera similar a la Super Cockpit de Furness y desarrolló la Virtual Cockpit que también incluía reconocimiento de voz.

Jaron Lanier popularizó el término "Realidad Virtual" mientras estaba en VPL Research. Las patentes de RV y de gráficos fueron compradas más tarde por Sun Microsystems.

La empresa Dimension International creó un software que podía construir mundos 3D en un PC.

1989. Scott Foster fundó Crystal River Engineering Inc. después de recibir un contrato de la NASA para desarrollar el elemento de

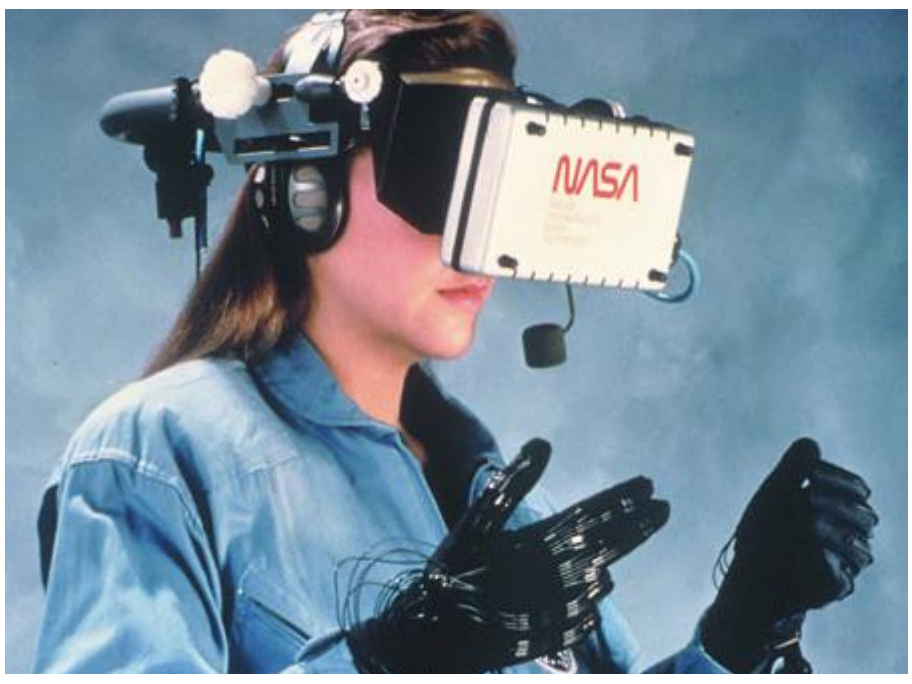

Figura 11: Pruebas con RV realizadas por la NASA

audio del Proyecto de Estación de Trabajo del Entorno Virtual (VIEW)

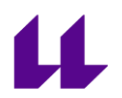

- un simulador de entrenamiento de RV para astronautas. A través de esta empresa se desarrolló el procesamiento de audio binaural 3D en tiempo real.

Mattel, Inc. lanzó el Power Glove, basado en el DataGlove de VPL. El Power Glove era un accesorio de control para el sistema de entretenimiento de Nintendo, pero nunca despegó porque era difícil de usar.

1990. Jonathan Waldern exhibió "Virtuality", una máquina recreativa de realidad virtual, en la exposición Computer Graphics 90 en Londres.

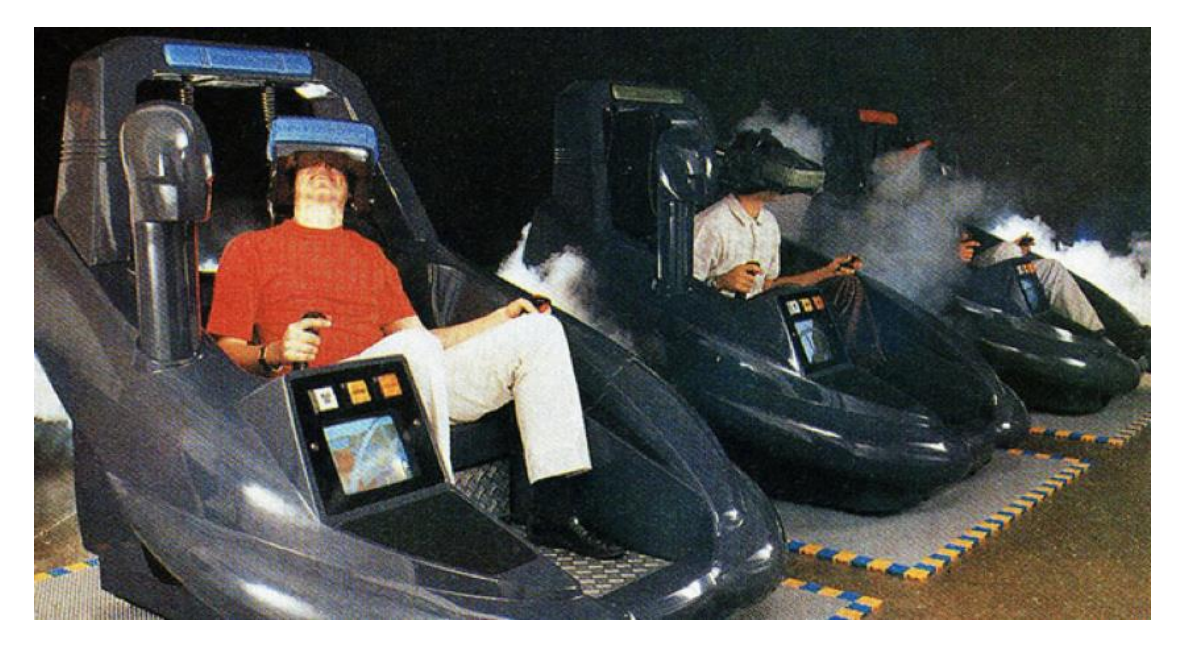

Figura 12: Máquina arcade de realidad virtual

1991. El científico de la NASA, Antonio Medina, diseñó un sistema de RV para conducir los robots Rovers de Marte desde la Tierra en supuesto tiempo real a pesar de los retrasos de señal entre los

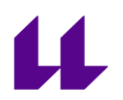

planetas. Este sistema se llama "Teleoperación Simulada por Computadora".

En este año SEGA anunció que estaban trabajando en el auricular VR de SEGA que estaría disponible para la compra del público en general. Este auricular estaba destinado a ser usado para juegos de arcade y la consola Mega Drive. Tenía un aspecto de visera debido a la influencia de películas populares, como RoboCop. Se colocaron pantallas LCD en la visera, así como auriculares estéreo y sensores para seguir el movimiento de la cabeza. Sin embargo, nunca fue lanzada a pesar de que se hicieron cuatro juegos para ella.

1994. SEGA lanzó el SEGA VR-1, una máquina recreativa con simulador de movimiento. Por otro lado, Victor Maxx lanzó un auricular VR llamado CyberMaxx.

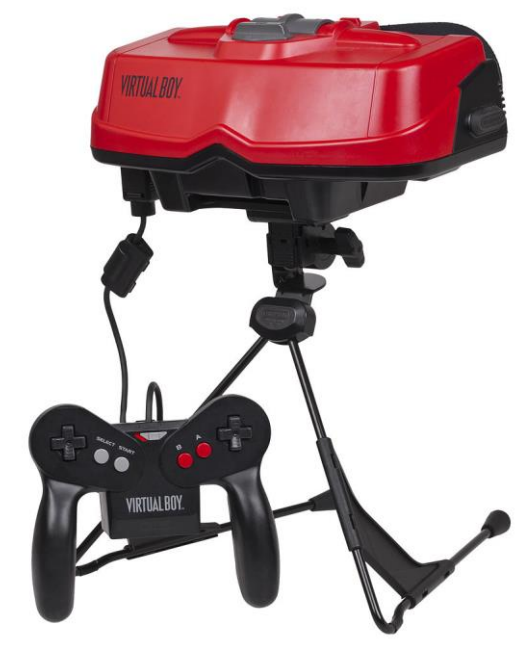

Figura 13: Virtual Boy

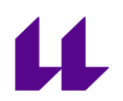

1995. Nintendo lanzó la consola Virtual Boy que jugaba a videojuegos monocromos en 3D. Fue la primera consola portátil en mostrar gráficos en 3D. Pero fue un fracaso comercial debido a: la falta de gráficos en color, la falta de soporte de software y no era cómoda de usar.

Se lanzaron auriculares de RV asequibles para el hogar, Virtual IO lanzó los auriculares I-Glasses y los VFX1 fueron lanzados por Forte.

1997. Los investigadores del Georgia Tech y la Universidad de Emory utilizaron la RV para crear escenarios de zonas de guerra para los veteranos que recibían terapia tras su paso por la guerra. Esto se conoció como Vietnam Virtual.

2001. El Cubo SAS fue la primera sala cúbica basada en PC. Condujo a Virtools VR Pack.

2007. Google introdujo Street View. Immersive Media fue identificado como el contratista que capturó las imágenes de cuatro de las cinco ciudades inicialmente mapeadas por Street View, usando su cámara dodecaédrica patentada en un auto en movimiento.

2010. Google introdujo un modo 3D estereoscópico para Street View.

Palmer Luckey, creó el primer prototipo de los auriculares de Oculus Rift. Presentaba un campo de visión de 90 grados, nunca antes visto, y confiaba en la potencia de procesamiento de una computadora para obtener las imágenes. Este nuevo desarrollo impulsó y refrescó el interés por la RV.

2012. Luckey lanzó una campaña Kickstarter para Oculus Rift que recaudó 2,4 millones de dólares.

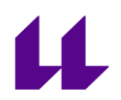

2014. Facebook compró la compañía de RV Oculus por 2 mil millones de dólares. Este fue un momento decisivo en la historia de la RV porque la RV ganó impulso rápidamente después de esto.

Sony anunció que estaban trabajando en el Proyecto Morfeo, un auricular de RV para la PlayStation 4 (PS4).

Google lanzó el Cardboard - un visor estereoscópico de bajo costo y de uso personal para teléfonos inteligentes.

Samsung anunció el Samsung Gear VR, un auricular que utiliza un smartphone Samsung Galaxy como visor.

2015. Las posibilidades de RV comenzaron a estar ampliamente disponibles para el público en general, por ejemplo:

- El Wall Street Journal lanzó una montaña rusa de RV que siguió los altibajos del mercado de valores del Nasdaq.
- La BBC creó un vídeo de 360 grados en el que los usuarios ven un campamento de migrantes sirios.
- El Washington Post publicó una experiencia de RV de la Oficina Oval en la cena de la Asociación de Corresponsales de la Casa Blanca.
- RYOT, una empresa de medios de comunicación, exhibió Confinement, un corto de RV sobre el confinamiento solitario en las prisiones de EE.UU.

Los Gloveone tuvo éxito en su campaña Kickstarter. Estos guantes permiten a los usuarios sentir e interactuar con objetos virtuales.

2016. En este año cientos de compañías estaban desarrollando productos de RV.

• La mayoría de los auriculares tenían audio.

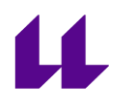

- La primera generación de dispositivos de la Oculus Rift fue lanzada.
- Sony presentó la PlayStation VR (PSVR).

Las interfaces hápticas estaban subdesarrolladas. Las interfaces hápticas son sistemas que permiten a los humanos interactuar con una computadora usando su tacto y sus movimientos - como los guantes Gloveone que estaban siendo desarrollados. Esto significaba que los auriculares se accionaban típicamente con botones.

HTC lanzó su auricular HTC VIVE. Este fue el primer lanzamiento comercial de un auricular con seguimiento basado en sensores que permitió a los usuarios moverse libremente en un espacio.

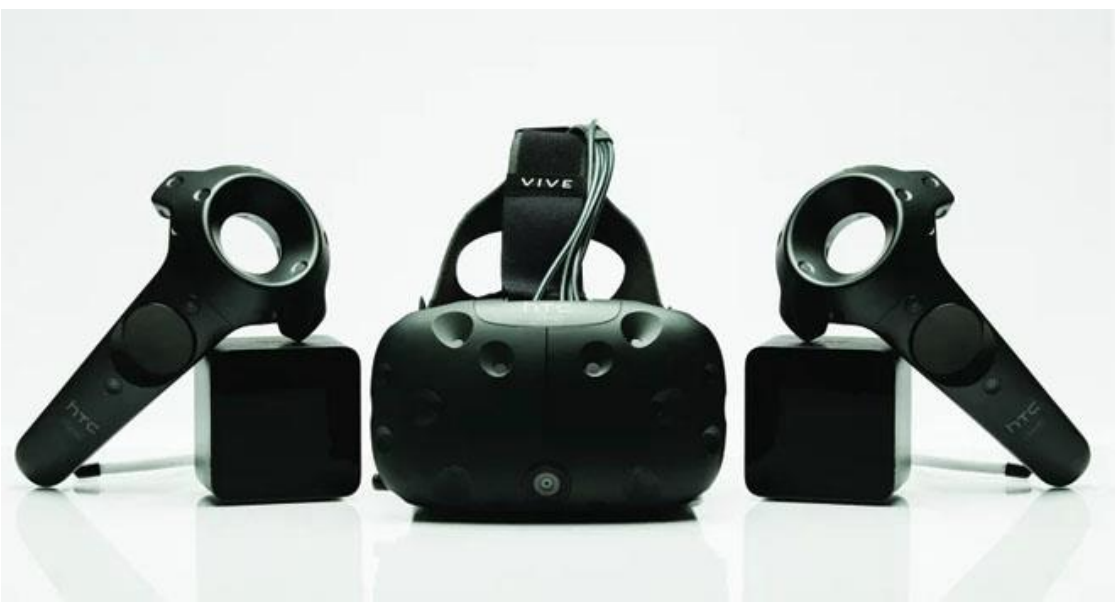

Figura 14: HTC VIVE

2017 - Microsoft lanzó la Xbox One X, su consola de juegos lista para RV y sus auriculares.

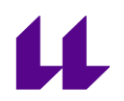

2018 - Facebook lanzó su gafa de RV sin cables "Oculus Go". Por su parte Lenovo lanza "Mirage Solo", el primer auricular que funciona con Google Daydream.

La RV independiente aumenta, la RV en dispositivos móviles decae. Tanto el Oculus Go como el Oculus Quest son dos ejemplos de RV autónoma, que no necesitan una computadora o un teléfono para funcionar. La RV móvil está disminuyendo rápidamente y los sistemas autónomos como el Go son muy asequibles.

2019 - Sony anunció que había vendido más de cuatro millones de auriculares PSVR.

2019-2020 La RV está cambiando rápidamente. Los sistemas de Realidad Mixta y las tecnologías sofisticadas ahora forman parte de los auriculares de RV autónomos. El Oculus Quest es uno de los dispositivos más populares e implantados. Los proyectos de RV basados en teléfonos inteligentes comienzan a perder interés.

El coste de los auriculares de RV ha bajado drásticamente y el hardware de ordenador capaz de hacer funcionar estos auriculares es prácticamente corriente. Muchos auriculares avanzados verán la luz en los próximos meses.

La tecnología varifocal, los campos de visión extremadamente amplios, el escaneo de manos y el seguimiento de los ojos son sólo algunos de los desarrollos clave en los cascos HMD de VR.

### 3. OBJETIVO

<span id="page-28-0"></span>El objetivo general de este trabajo es conocer y practicar con distintas herramientas para crear productos de formación a través de realidad virtual y seleccionar una de ellas como más adecuada para la creación de un entrenamiento en aprendizaje de representación de vistas diédricas y enfocadas en mejorar la capacidad espacial.

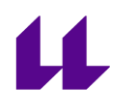

Estos objetivos generales conllevan otros objetivos específicos:

- Aprender el lenguaje de programación javascript (el unity).
- Crear interacción entre elementos en unity.
- Utilizar gafas de realidad virtual modelo WMR Acer.
- Modelar piezas 3D.
- Aprender a crear materiales didácticos.
- $\bullet$  Dar a conocer la Industria 4.0.

### 4. ANTECEDENTES

<span id="page-29-0"></span>En la Universidad de La Laguna hay dos grupos de investigación cuyas líneas de trabajo se centran en la mejora docente de la ingeniería gráfica utilizando tecnologías virtuales, y fomentando el desarrollo de la capacidad espacial. Estos dos grupos son DEHAES (Grupo de investigación en el Desarrollo de Habilidades Espaciales) y [atRAe](http://atrae.webs.ull.es/) (Grupo de investigación en aplicaciones tecnologías de realidad aumentada en educación).

Este trabajo es una colaboración con el equipo de trabajo [atRAe.](http://atrae.webs.ull.es/)

El grupo [atRAe,](http://atrae.webs.ull.es/) actualmente está centrado en la creación de aplicaciones de realidad virtual para la educación. Es su interés dotar de espacios y equipos virtuales donde los estudiantes de ingeniería puedan entrenarse en las materias propias de su especialidad.

Al centro educativo, le resulta inaccesible económicamente y espacialmente imposible disponer de ciertas infraestructuras como motores de avión, satélites espaciales o un controlador de una central nuclear. En cambio, sí es posible disponer de ellos de forma virtual y estudiarlos en esos entornos.

Caben mencionar algunos trabajos cuyas tecnologías y líneas de desarrollo son predecesoras de este trabajo:

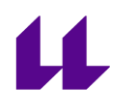

- Libro entrenamiento para mejorar la capacidad espacial con realidad aumentada.
- Espacio interactivo para laboratorio de electricidad.
- Espacio interactivo con cascos de realidad virtual en la Iglesia de San Agustín.

El trabajo que se presenta podría considerarse una mezcla de los desarrollos de los anteriores. Proponemos un prototipo que puede servir para mejorar la capacidad espacial. Este prototipo se desarrolla en un entorno virtual interactivo por el que puede desplazarse libremente el usuario para interactuar con los modelos virtuales y realizar las tareas propuestas.

### 5. TENDENCIAS ACTUALES DE LA TECNOLOGÍA DE REALIDAD VIRTUAL

<span id="page-30-0"></span>La realidad virtual no es nada nuevo, ha existido durante años, pero, lo nuevo ahora, lo que crea tendencia, es el deseo de experiencias más grandes, mejores y menos complejas tanto en el entretenimiento como en la vida cotidiana. A medida que la tecnología aumenta, la ciudadanía se vuelve más tecnológica. Esto hace que haya una mayor aceptación a la hora de usar la realidad virtual y, por consiguiente, se usó en diversos campos, lo que permite que su desarrollo sea progresivo y generalizado.

Una de las tendencias que está en auge es el implemento de estas tecnologías en los móviles. Grandes empresas como Samsung y Apple están invirtiendo tanto en realidad virtual como aumentada, integrando en sus smartphones y en apps móviles para estos, fomentando el acceso más fácil y económico de la ciudadanía a estas tecnologías. Además, hoy en día la población busca actualizarse y estar siempre a la "última" en cuanto a móviles, buscando los hardware más avanzados.

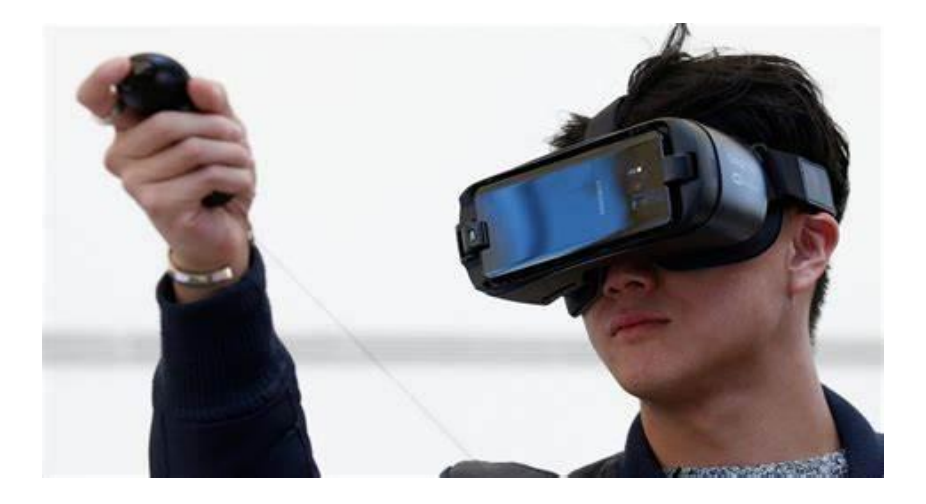

Figura 15: Realidad virtual en smartphones

Por otro lado, el uso creciente de la realidad virtual ha hecho que se fusione con la inteligencia artificial, cambiando la forma en la que los ordenadores y los smartphones interactúan con el usuario y con el entorno. La ciencia y la tecnología se están beneficiando enormemente de que los ordenadores puedan interactuar por sí mismos.

También la educación se beneficiará del avance de estas tecnologías ya que, en diferentes campos educativos, ya sea en escuelas primarias, secundarias y / o universidades, los profesores están recurriendo cada vez más a su uso, para ayudar a proporcionar un mejor nivel de educación, así como un mayor interés por parte del alumnado.

La RV proporciona a los estudiantes una lección más visual y absorbente que los lleva a sumergirse en un mundo paralelo del aula o lugar donde se encuentren. Esto hace que vivan la experiencia más interesante, que se concentren más y, por supuesto, que aprendan mejor.

A su vez, a medida que la RV está más integrada en la educación lo estará también en el ejército ya que estos suelen estar detrás del impulso de su desarrollo.

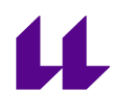

El uso de tecnologías avanzadas permite a los militares ofrecer un nivel de entrenamiento novedoso. Por ejemplo, se pueden representar virtualmente diferentes situaciones en el campo de batalla. Con una visión en primera persona se obtiene una mejor conciencia y visualización del campo que los rodea, una mejor lectura de las situaciones, entre otras cosas.

Por otra parte, el ámbito deportivo también está siendo muy relevante. Las grandes empresas están aprovechando la oportunidad de ampliar horizontes y llegar a un mayor público con el uso de estas tecnologías. La RV permite participar en un juego (partidos de fútbol, baloncesto, tenis, etc.) incluso estando a miles de kilómetros de distancia. Mientras que la capacidad de los estadios es limitada, con la RV los eventos deportivos se pueden transmitir en todo el mundo, acercando a los espectadores a la acción más de lo que podrían estar en la vida real.

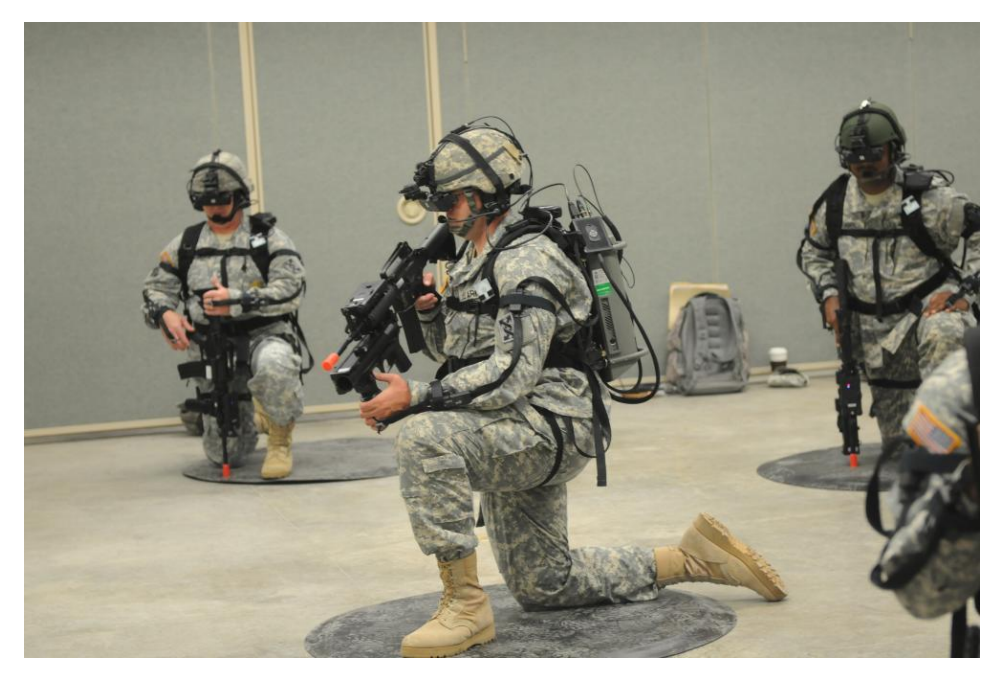

Figura 16: Entrenamiento de militares empleando RV

Además, el mundo del entretenimiento está adaptando el uso de la RV para llegar a nuevas audiencias e impulsar su industria. Los

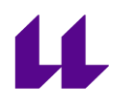

conciertos se pueden transmitir en vivo a los visores de realidad virtual para crear una experiencia única desde cada casa.

Otra industria que se está preparando para adoptar estas tecnologías es la industria de las compras y el mercado minorista. Están buscando ofrecer nuevas experiencias al consumidor en un mercado que, actualmente, está dormido por las ventas en línea, debido a la comodidad de realizar compras desde casa. Entonces, para favorecer esta venta online, la RV puede ofrecer experiencias únicas como la de probarse la ropa sin hacerlo físicamente. Incluso, supondría bajos costes a los comercios, ya que, al proporcionar más compras basadas en esta tecnología, no necesitarían la contratación de personal.

La integración de esta tecnología en la vida cotidiana está brindando mayores oportunidades publicitarias a las empresas. Hoy en día, los consumidores pasan mucho tiempo con teléfonos móviles y ordenadores, por lo que, las empresas tienen más posibilidades de llegar a clientes nuevos y poder orientar sus anuncios a la clientela adecuada.

Uno de los avances más destacados es CAVE (Cave Automatic Virtual Environment). Se trata de un pequeño habitáculo donde al menos 3 paredes actúan como monitores de pantalla. Estas pantallas proporcionan al usuario un campo de visión muy amplio, algo que la mayoría de los monitores no pueden hacer. A su vez, el usuario puede moverse en el sistema CAVE sin necesidad de estar atado al ordenador mediante cables, simplemente se necesitan unas gafas o una especie de gorra, que permite interactuar con las pantallas.

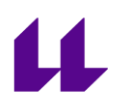

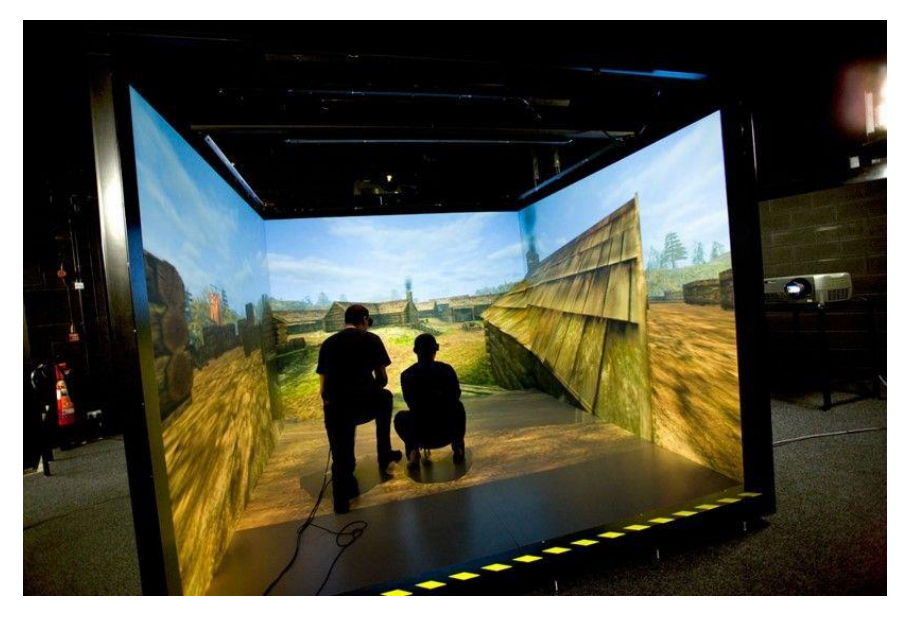

Figura 17: Ejemplo de CAVE

En conclusión, las tendencias de RV se volverán cada vez más sofisticadas y están en constante desarrollo, con lo cual, es un momento adecuado para invertir en ellas, como están haciendo grandes empresas como Facebook, Google, AMD, Nvidia y Samsung entre otros.

### 6. REALIDAD VIRTUAL EN EDUCACIÓN

### 6.1 APLICACIONES DIDÁCTICAS DE RV - EDUCACIÓN 3.0

<span id="page-34-1"></span><span id="page-34-0"></span>La realidad virtual ya está presente en las aulas por medio de diferentes aplicaciones. A continuación, se muestran algunas de las aplicaciones más relevantes hasta la fecha.

● [VR Math](http://vrmath.co/)

Mediante figuras 3D explica las características de las formas geométricas y cómo se miden sus ángulos, superficies o bases.

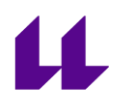

● [Sites in VR](http://sitesinvr.com/)

Enfocada a las asignaturas de Historia y Geografía, permite transportarse tanto en tiempo como en espacio a los lugares históricos más importantes. El Coliseo Romano, La Torre Eiffel y La Estatua de la Libertad son algunos ejemplos.

● [InMind VR](https://store.steampowered.com/app/343740/InMind_VR/)

Se trata de un juego didáctico sobre neurociencia que enseña cómo funciona el interior del cerebro.

● [Unimersiv](https://unimersiv.com/)

Es similar a "Sites in VR", pero en este caso permite realizar excursiones guiadas, por tanto, el profesor podrá ir explicando lo que se está viendo.

● [Solar System VR](https://store.steampowered.com/app/1379970/Solar_System_VR/)

Introduce al usuario en la visión de un astronauta, permitiendo aprender las distancias entre los planetas, sus movimientos, como son vistos del espacio. Al incluir narraciones explicativas en diferentes idiomas, permite también practicar estos idiomas.

● [VR Ocean Aquarium 3D:](https://play.google.com/store/apps/details?id=com.sculfa.vroceanaquarium&hl=es_419)

En este caso el usuario se convertirá en un buceador. Permitiendo conocer las diferentes especies marinas tanto de flora como de fauna. Aporta algunos datos relevantes de las diferentes especies.

● [Mondly VR](https://www.mondly.com/vr-for-daydream)

Destinada a enriquecer el vocabulario y mejorar la pronunciación por medio de diálogos realistas con personajes virtuales. Permite conversaciones en treinta idiomas distintos.
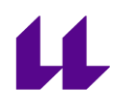

● [Expediciones](https://edu.google.com/intl/es-419/products/vr-ar/expeditions/?modal_active=none)

Es una herramienta de aprendizaje envolvente que permite realizar recorridos de RV o investigar objetos de RA. Los recorridos pueden ser alguno de los que ofrece la app prediseñados, o se pueden crear mediante Google Street View.

● [MEL Chemistry VR](https://melscience.com/GB-en/vr/)

Introduce al usuario en un laboratorio de química, donde se puede aprender la tabla periódica, las configuraciones atómicas, y diferentes reacciones químicas que surgen de la combinación de los elementos.

● [VR Learn English](https://play.google.com/store/apps/details?id=com.vr.learn_english&hl=en_US)

El usuario entra en un mundo virtual por el que al moverse irá descubriendo distintos objetos, la app le enseña cómo se escribe y su pronunciación más natural.

● [El cuerpo humano en 3D](https://play.google.com/store/apps/details?id=com.rendernet.humanmale&hl=es)

Ofrece un cuerpo humano interactivo, el cual se puede despiezar para ver sus diferentes sistemas (óseo, muscular, nervioso, etc.). Esto acompañado de diferentes animaciones del funcionamiento de los mismos.

● [Learning MacroMol VR](https://play.google.com/store/apps/details?id=com.EduChem.Proteins&hl=en_US)

Es una aplicación móvil donde el usuario experimenta con macromoléculas como ADN, ARN, carbohidratos y estructuras de proteínas.

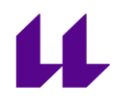

### 6.2 TENDENCIAS DE RV EN LA ENSEÑANZA

La realidad virtual está haciéndose un hueco en el ámbito de la enseñanza, a medida que está aumentando la tecnología se están encontrando más recursos que potencian la educación. En este sector, la realidad virtual destaca por la gamificación del aprendizaje, aumentando el interés de los alumnos y generando un aprendizaje más ligero e interactivo, lo cual hace que los estudiantes aprendan sin darse cuenta de ello. Otro uso importante que se le está dando a esta tecnología es el aprendizaje adaptativo, ya que permite personalizar las lecciones adaptándolas a las necesidades de cada alumno logrando ser más efectivo y eficiente que otros métodos.

El microlearning, es otra técnica de enseñanza que ha evolucionado con la realidad virtual, ya que este se basa en poner a disposición de los estudiantes pequeños módulos de aprendizaje de temas específicos. Estas lecciones se implementan en videos o juegos interactivos, ahí es donde la realidad virtual tiene su importancia, ya que al ofrecer un entorno más inmersivo facilita el aprendizaje.

Tras la pandemia sufrida este año, muchas instituciones, no solo educativas, barajan la posibilidad de la realización de prácticas o visitas empleando la realidad virtual. Algunas empresas han creado entornos de teletrabajo interactivos y colaborativos dentro de mundos virtuales, como [Two Reality](https://www.tworeality.com/) o [Meeting VR.](https://meetinvr.com/) No se trata de un mundo virtual, sino de un conjunto de escenarios de salas de reuniones que se pueden escoger en función del tipo de reunión. Estas empresas aseguran que la atención de los participantes a las reuniones y/o conferencias aumenta en torno al 25% respecto a las videoconferencias, ya que permiten la interacción simultánea de los contenidos.

En el ámbito educativo, han aumentado las propuestas de teleducación a raíz del confinamiento que han realizado numerosos países. Una de ellas es [VR Angel,](https://www.amazon.co.uk/s?i=merchant-items&me=A7ZH2R1SMTP76) un software de desarrollo propio realizado por [Kuantiko Studio](https://kuantikostudio.com/en/home/) (empresa española). Esta permite la interacción entre varios usuarios simultáneamente, pero dándole el poder de decir que se puede o no hacer al tutor o presentador de la sesión. Otra innovación que ha incluido es su propio visor y joystick,

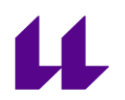

que es una versión simplificada de los de la competencia, permitiendo un uso más fácil y sencillo.

Al igual que esta, están surgiendo nuevas plataformas que permiten tanto el desarrollo de clases como de reuniones, todas ellas con enfoques similares, varios usuarios simultáneos, biblioteca de objetos 3D con los que interactuar, distintos escenarios, transmisiones multimedia dentro de los escenarios tanto en 3D como en 2D y la creación de contenido durante las sesiones. Algunos ejemplos de esto son [Virtway](https://www.virtway.com/) o [Engage VR.](https://engagevr.io/)

### 6.3 RV APLICADA A LA ENSEÑANZA EN CENTROS UNIVERSITARIOS

Ya se ha demostrado por medio de numerosos estudios que el empleo de nuevas tecnologías en las aulas (tablets, ordenadores, etc.) aumentan el grado de atención de los alumnos. Dichos estudios se están llevando a cabo con la realidad virtual y hasta la fecha los resultados han sido exitosos. Un ejemplo de ello es el estudio llevado a cabo en el instituto Hunters lane (en la capital de Tennessee). El ensayo consistía en una muestra de 1700 alumnos que durante 6 meses asistían a clases tuteladas empleando esta tecnología (complementando los estudios presenciales tradicionales). Al finalizar el ensayo, se determinó que esta tecnología ayuda a retener los conocimientos de manera más eficiente, sobre todo a los alumnos con más dificultades de aprendizaje, ya que se les sumerge en un mundo donde ven y sienten lo que deben aprender.

Para definir las ventajas y desventajas del empleo de la realidad virtual en la educación, debemos diferenciar dos grupos presenciales y virtuales, cada uno de ellos con sus pros y sus contras.

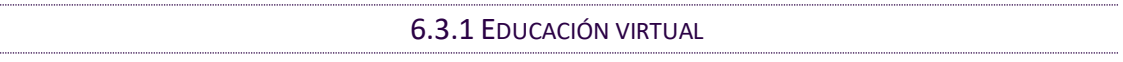

Se trata de la educación a distancia, la cual está aumentando su presencia en los centros a medida que aumenta la tecnología, y sobre todo con la reciente pandemia, ya que permite estudiar en cualquier lugar y a cualquier hora. Simplemente hace falta conexión a internet y el contenido está siempre a disposición del usuario, permitiendo

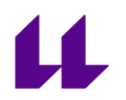

adaptar el estudio a la disponibilidad de cada alumno. Permite ahorrar tiempo en desplazamientos y que cada alumno lleve un ritmo independiente del resto de acuerdo a sus necesidades.

Debido a ser un método en el que el profesor no lleva un control de la disciplina y la constancia del alumno, este puede tender a llevar una actitud pasiva con el curso, ya que no existe una estructura pedagógica completa con procesos cognitivos y técnicas de aprendizaje. Tampoco presenta una rutina programada, por lo que puede dar lugar a un descontrol de los horarios del alumno.

En esta técnica de educación, la realidad virtual aportaría mayor interés por parte del alumnado, así como la posibilidad de impartir clases interactivas en "directo", donde los participantes pueden interactuar entre ellos, acercando la educación a distancia a la presencial, permitiendo realizar exposiciones para toda la clase y la realización de ejercicios cooperativos. Además, da la posibilidad de grabar las clases manteniendo la ventaja de adaptación a los horarios de este método y la posibilidad de crear un horario de clases.

Para alumnos que realicen esta modalidad de educación por problemas de movilidad, ya sea físicos o por algún otro impedimento, también ofrece la posibilidad de visitas a museos o a diferentes lugares del mundo de una manera más inmersiva y didáctica que una foto o un video.

El principal inconveniente de la realidad virtual es el económico, ya que, para realizar esta modalidad de estudio, cada alumno deberá contar con un visor de RV y con un PC compatible. Aunque existen otros métodos, estos limitan la interacción, pero son accesibles para todos. Un ejemplo es Google CardBoard, el cual permite acceder a esta tecnología por un coste de unos 20 euros y empleando un smartphone como visor. No se obtienen los mismos resultados que con un visor especializado, pero es una solución aceptable.

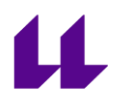

### 6.3.2 EDUCACIÓN PRESENCIAL

Se trata de la educación tradicional, en la cual la enseñanza se lleva a cabo mediante la comunicación directa entre el profesor y el alumno. Esto permite que el profesor pueda aplicar técnicas específicas ya que tiene un mayor conocimiento del nivel y las dificultades de su grupo de estudiantes, pero si los grupos son muy grandes estos métodos no se pueden adecuar a todos los estudiantes. Por tanto, favorece a unos y perjudica a otros, provocando distracciones o pérdida de interés en estos últimos.

Por otro lado, plantea un horario predefinido por lo que el alumno se debe adecuar a este.

El valor positivo con respecto a la educación tradicional es el refuerzo de los valores éticos, aportando un crecimiento no solo intelectual, sino también personal, y aumentando las relaciones entre los alumnos y los profesores tanto en el ámbito profesional como social.

El empleo de la realidad virtual en las aulas capacita a los estudiantes a aprender mediante la experiencia, otorgando un conocimiento más rápido y más duradero. Además, posibilita la realización de prácticas de cualquier tipo, ya que únicamente se requiere del visor para poder "viajar" a cualquier sitio (museo, taller, ciudad o época histórica). A su vez, autoriza la realización de trabajos colaborativos entre los alumnos, no solo entre los de un mismo centro educativo sino entre centros de cualquier parte del mundo, permitiendo mejorar los idiomas de los alumnos a la vez que realizan otras tareas. Al gamificar las lecciones, fomentarán la participación y el interés de los aprendices.

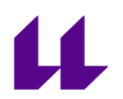

Como en el caso anterior, el inconveniente de esta tecnología es su coste, pero existen alternativas económicas que permiten suplir esto de una manera muy eficiente.

Una de las ventajas más importantes del empleo de la realidad virtual en la educación, es la familiarización de los alumnos con esta tecnología, ya que en el futuro cercano esta será una de las más importantes en la llamada Industria 4.0.

# 7. PLATAFORMAS PARA DESARROLLO DE REALIDAD VIRTUAL

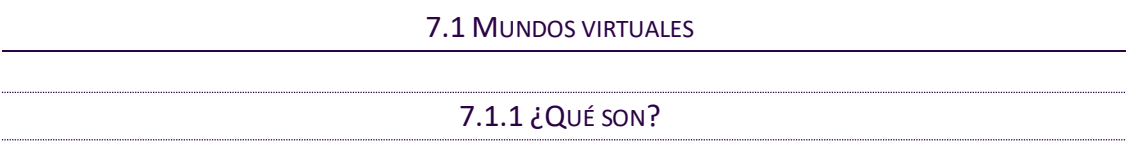

Son plataformas virtuales en las que se simula un entorno (basado en la realidad o no), en el que los usuarios crean una versión digital de sí mismos mediante avatares, y pueden interactuar tanto con otros usuarios como con el entorno.

Con la ayuda de la Realidad Virtual, en la educación a distancia se llega a conseguir una metodología de aprendizaje similar a la educación presencial, aumentando la dinámica y mejorando la experiencia de e-learning del estudiante. Las mejoras más reseñables respecto a la educación a distancia convencional son:

- Sensación de presencialidad: El mundo virtual es una simulación del mundo real donde el usuario se desenvuelve en primera persona, por tanto, las interacciones son similares a las que habría en el mundo real.
- Interacción social: Al desarrollarse en tiempo real, las lecciones se asemejan al método presencial, donde el alumno puede realizar cuestiones al profesorado y obtener una respuesta inmediata, así como las interacciones entre los alumnos. Esto también ocurre a la hora de realizar tareas o ejercicios, ya que el profesorado puede crear pizarras virtuales donde los alumnos

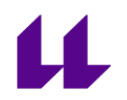

podrán realizar los ejercicios al igual que se hace de manera presencial.

● Gamificación: Técnica que se basa en utilizar mecánicas de juegos para fines lúdicos, potenciando la motivación, la concentración y el esfuerzo.

Los mundos virtuales no son de uso exclusivo de realidad virtual, también se puede acceder desde cualquier pc, reduciendo la inmersión, pero permitiendo una mayor accesibilidad sin perder las mejoras en la metodología de aprendizaje a distancia.

7.1.2 ¿QUÉ PLATAFORMAS PARA CREAR MUNDOS VIRTUALES?

### 7.1.2.1 SECOND LIFE

Es un mundo virtual en línea creado en 2003 por la empresa Linden Lab. Es el primer mundo virtual que permitió a los usuarios la creación del contenido, permitiendo tanto la recreación del mundo real, como elementos y lugares ficticios.

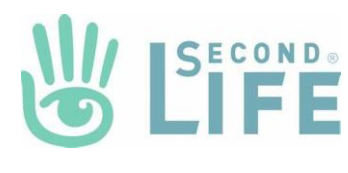

Esta plataforma permite varias posibilidades de uso, entre las que destacan:

- Red social
- Juegos
- Eventos
- Comunicaciones
- Educación
- Arte
- Negocio virtual

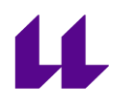

#### 7.1.2.2 SANSAR

Es la evolución de Second Life, desarrollado en 2017 por la misma empresa (Linden Lab). Este nuevo mundo virtual admite el uso de la realidad virtual, permitiendo una mayor sensación de inmersión. En esta

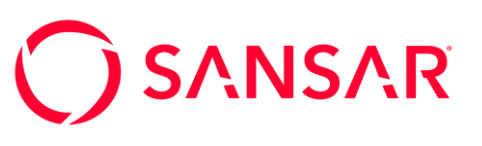

actualización se mantuvieron las funciones iniciales de Second Life, pero se mejoraron los gráficos y se aumentaron las posibilidades de creación, dando más opciones a la hora de crear tanto escenarios como avatares.

### 7.1.2.3 MINECRAFT

El videojuego más vendido del mundo, conocido por la mayoría. Principalmente se trata de un juego de mundo abierto, en su modo historia, pero también posee un modo creativo,

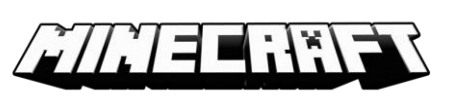

donde por medio del uso de bloques, se pueden crear todo tipo de escenarios, y posee multijugador en línea. Tiene compatibilidad tanto con la realidad aumentada como con la virtual.

Se emplea el método educativo basado en juegos promoviendo la creatividad y la colaboración para la resolución de problemas.

Esta plataforma está pensada para centros educativos de primaria y secundaria, aunque también ofrece lecciones y planes de estudio de ciencias, tecnología, ingeniería y matemáticas.

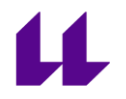

#### 7.1.2.4 OPEN SIMULATOR

Es una plataforma para crear mundos virtuales basada en servidores, los cuales podemos crear nosotros o acceder a los

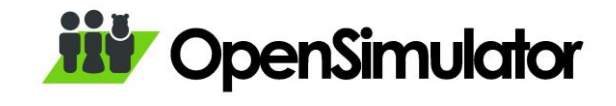

creados por otros usuarios mediante internet.

Para conectarnos a estos mundos virtuales nos hace falta un cliente a modo de viewer como el propio de Second Life o Hippo OpenSim Viewer.

La principal diferencia con respecto a Second Life, es que este último tiene versión gratuita y versión de pago, solamente en esta última es donde podemos crear nuestros propios mundos. Sin embargo, en el caso de Opensimulator solo existe una versión gratuita en la que todo el contenido está a la disposición del usuario sin costes.

### 7.1.2.5 FACEBOOK HORIZON

Anunciada en 2019, se espera que salga a finales del 2020. Se trata de un software que permitirá realizar quedadas virtuales, donde se podrá interactuar, conversar, jugar, etc. con

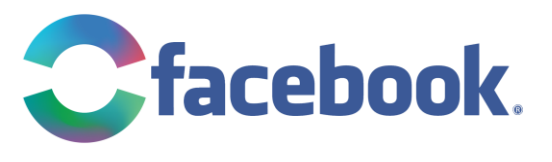

otros usuarios. Al igual que en las anteriores permite la creación de escenarios virtuales por los usuarios.

La gran diferencia con respecto a las anteriores es la seguridad, ya que se grabarán todas las interacciones entre los avatares, facilitando el reporte de conductas inapropiadas. Además, en este ámbito, contará con un botón de seguridad / pánico, que al presionarlo el usuario entra en una zona segura en la que se le facilitaran opciones de seguridad como bloquear, silenciar o informar de problemas con otros usuarios.

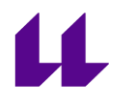

#### 7.2 HERRAMIENTAS DE AUTOR PARA CREAR APLICACIONES DE RV / AR

### 7.2.1 EON REALITY

Es una Plataforma de formación académica y de la industria de la realidad virtual y aumentada. La aplicación se basa en la arquitectura de software backend (modelo de interacción con los datos guardados en una base de datos).

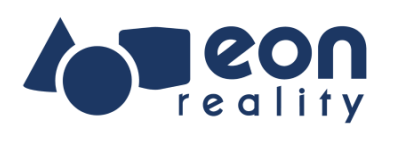

La aplicación cuenta con modelos prediseñados, a la cual se le pueden añadir más modelos de creación propia. La creación de contenido está enfocada principalmente a la educación, ya que nos permite introducir notas de audio o archivos de texto para explicar el modelo que se está exponiendo.

#### 7.2.2 ASSEMBLR

Se trata de un software de creación 3D, que permite visualizar los modelos creados en realidad aumentada utilizando un smartphone o una tablet. Como la anterior, la propia app cuenta con modelos prediseñados en su base de datos, que podemos combinar. Pero también cuenta con un editor el cual permite la creación de modelos complejos a partir de geometrías sencillas.

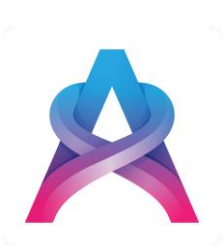

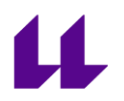

### 7.2.3 AUGMENT

Se trata de una plataforma SaaS (software as a Service) de realidad aumentada que permite la visualización de modelos en 3D en escala real mediante smartphones o tablets. Este software es usado principalmente para marketing de grandes compañías como Coca Cola, Siemens, Nestlé…

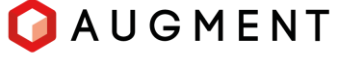

Este programa al igual que la mayoría, ofrece una biblioteca de modelos prediseñados, a los cuales podemos añadirle más modelos propios.

Las empresas que emplean esta tecnología lo suelen hacer creando códigos QR que el cliente puede escanear para visualizar el modelo 3D.

#### 7.2.4 TWO REALITY

A diferencia de las anteriores, se trata de una empresa la cual ofrece servicios de realidad aumentada y virtual, es decir no es un software de desarrollo, sino un visualizador que nos permite ver los modelos que se le han solicitado a esta empresa.

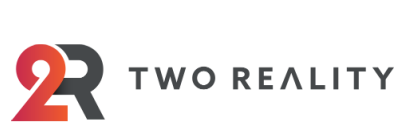

Los trabajos que se pueden realizar con esta empresa, van desde videos promocionales en RV o RA, hasta programas interactivos enfocados tanto a marketing como a la educación.

### 7.2.5 AUMENTATY

Se trata de una comunidad educativa de recursos de RA. La comunidad es el espacio donde se comparten las creaciones para ser visualizadas o modificadas por otros

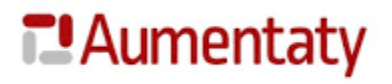

usuarios. A su vez, posee una herramienta de software para crear el contenido 3D, permitiendo añadir animaciones, fotos, videos, textos, etc.

Esta comunidad termina con el visualizador para Android e IOS, la cual permite acceder a los contenidos creados por nosotros, como a los publicados en la comunidad.

Uno de los puntos fuertes de esta comunidad es la posibilidad de interacción entre los creadores del contenido (tanto privada como públicamente) permitiendo una mayor comprensión de los modelos, o incluso realizar modificaciones a modelos ya desarrollados, para adecuarlos a nuestro proyecto.

#### 7.2.6 ROAR

Es una plataforma de gestión de contenido de realidad aumentada que permite la creación de contenido 3D, como su publicación y visualización. La aplicación funciona para todos los casos de uso de realidad aumentada (educación, entretenimiento, marketing, etc.), pero uno de los mayores usos que se le está dando es para crear embalajes interactivos donde las marcas incorporan promociones, información de los productos y demás datos de interés.

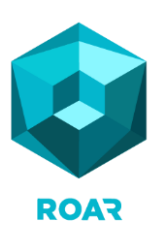

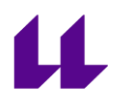

# 7.2.7 ZAPPAR

Es una plataforma muy similar a las anteriores, al igual que estas cuenta con una biblioteca de modelos prediseñados, los cuales podemos combinar con creaciones propias. Destaca por la calidad del software de "tracking" (técnica de seguimiento tanto de objetos como de partes del cuerpo).

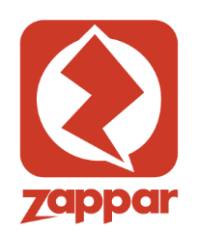

### 7.3 SOFTWARE PARA CREAR RV AD-HOC

### 7.3.1 UNITY

Se trata de un motor de videojuegos multiplataforma creado en 2005 por Unity Technologies. Este programa permite usarse paralelamente con otros motores como Blender, 3ds Max, Maya, etc.

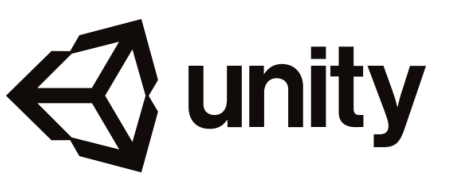

Posee gran versatilidad ya que posee varios motores gráficos según el sistema operativo para el que se vaya a desarrollar el proyecto.

El desarrollo dentro de app se basa en una interfaz de creación simple, pudiendo añadir objetos predefinidos y combinándolos entre sí. Pero también permite la importación de archivos 3D creados en otros programas más complejos, como SolidWorks, Blender o Inventor entre otros, cabe destacar que la comunidad posee modelos realizados que ponen a disposición de todos los usuarios, tanto gratuitamente como a la venta.

Para administrar las masas de cada elemento (campos de interacción que posee cada modelo 3D) se emplea el entorno de desarrollo MonoDevelop, que permite el uso de los lenguajes de programación Java, C#, Python, etc. El motor que controla estas colisiones es el PhysX.

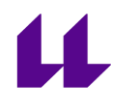

Para el sistema de animación emplea Mecanim, que de manera prediseñada introduce ciertos movimientos como el de un líquido, caminar, correr o saltar. Pero también permite la creación de nuevas animaciones.

Para la creación de texturas y sombras se emplean varios softwares, como el ShaderLab, o el más conocido DirectX.

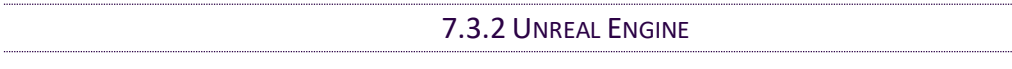

Es una herramienta de creación 3D en tiempo real, comenzó siendo un motor de videojuegos, pero hoy en día ha evolucionado y ya está presente en todas las industrias (juegos, arquitectura, automoción, cine, simulación, etc.

Se trata de un software en línea, es decir en proyectos con múltiples desarrolladores podrán realizar cambios simultáneamente. Este software además posee integración con otros programas, permitiendo la

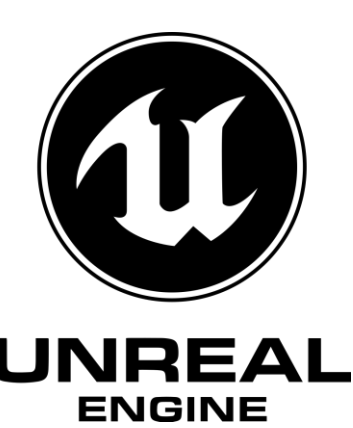

compatibilidad de archivos FBX, USD y Alembic. Para corregir pequeños problemas de geometrías nos ofrece una herramienta de mallas que permite crear, eliminar, voltear, etc. varias caras de los modelos, evitando volver al código fuente. El lenguaje de los scripts que emplea es C + +.

En cuanto a simulación, posee soporte de nube de puntos LiDAR, que es la nube de puntos que se obtiene al escanear objetos en el mundo real, permitiendo crear un modelo 3D rápidamente.

En cuanto a animación, ofrece una gran variedad de herramientas, pudiendo añadir físicas tanto de gravedad como entre los modelos. El sistema de animación se basa en crear un esqueleto a cada modelo. Además, se pueden crear animaciones personalizadas,

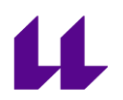

ya que permite la programación de un rigging<sup>1</sup>. A su vez, permite la grabación y edición de video de las animaciones creadas.

Incluye la renderización fotorrealista, al igual que la iluminación y los sombreados. Para ahorrar datos, y por tanto reducir los requisitos de hardware, el renderizado lo hace dividiendo las texturas en mosaicos pequeños y cargando solo los que están visibles.

La compatibilidad con VR, AR y MR, es completa y presenta interacción nativa con las plataformas más populares, Oculus VR, SteamVR, Google VR, HoloLens, Magic Leap, Windows Mixed Reality, ARKit, para el resto de plataformas, así como las nuevas, ofrece OpenXR.

# 8. ANÁLISIS PARA EL DESARROLLO DE APLICACIONES DE RV

A lo largo del trabajo realizado en este TFG se han probado y analizado varias aplicaciones que se exponen a continuación. En cada una de ellas se ha realizado pruebas de desarrollo para analizar la más viable para crear el prototipo final.

# 8.1 UNITY

Es un motor de videojuegos multiplataforma, permite el desarrollo de aplicaciones en los sistemas operativos de Windows, Mac OS y Linux, y luego exportarlos al resto de plataformas (Android, IOS, etc.).

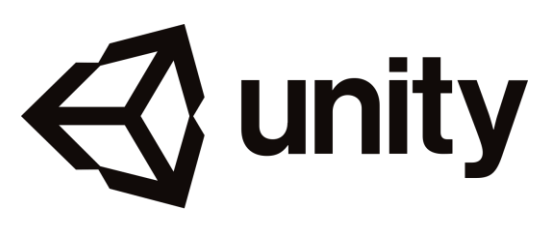

La plataforma permite la creación de modelos en 3D, aunque lo más común es el empleo de otras aplicaciones más completas para

<sup>&</sup>lt;sup>1</sup> Rigging: Proceso de crear un sistema de controles digitales y agregarlos a un modelo 3D para que así pueda ser animado fácilmente y eficientemente. Este es un paso crucial dentro del proceso de la creación de una animación 3D.

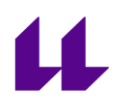

este fin como Blender, 3ds Max, Inventor, Maya, etc. Se emplean estas otras aplicaciones porque permiten crear modelos más complejos, y porque, además, Unity actualiza automáticamente los cambios que realicemos en los modelos en otras plataformas, evitando el proceso repetitivo de borrar un modelo y volver a importarlo modificado.

Para su desarrollo, se emplean los modelos 3d, ya sean creados nativamente en la propia aplicación como importados. Para las interacciones de los modelos entre sí y con el escenario se describen las mesh colliders<sup>2</sup> de estos, y luego mediante Script se define como será su desplazamiento y su comportamiento al interactuar.

La tecnología de animación que emplea es Mecanim, que está en continuo desarrollo para obtener un movimiento fluido y natural de los personajes con una interfaz eficiente desde el propio editor de Unity.

Algo que destaca en Unity es su comunidad de desarrolladores, ya que cuenta con una tienda, Unity Asset Store, donde todos pueden subir sus proyectos o parte de ellos, desde modelos hasta mapeos de teclas, Scripts, etc. Y pueden ser gratuitos o ponerle con un coste a elección del creador de dicho contenido.

### 8.2 EONREALITY

Se trata de un programa de RV y RA que mediante unos modelos predefinidos permite realizar clases virtuales. Este desarrollador está enfocado en llevar la RV/RA a todos los usuarios posibles, ya que no requiere

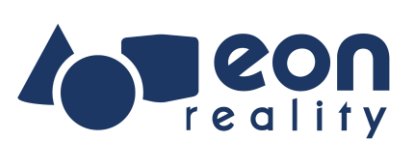

de ningún medio tecnológico avanzado (puede funcionar en cualquier móvil o tablet con cámara) a través de su Plataforma AVR, educadores, formadores, empleadores y otros usuarios son capaces de crear lecciones interactivas e inmersivas de realidad aumentada y realidad virtual.

<sup>2</sup> Mesh colliders: masa de colisión, define los límites físicos del modelo.

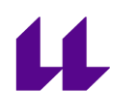

Este programa permite crear clases virtuales, pero sólo a partir de los modelos que ya posee dentro de su plataforma (los cuales los divide por categorías, ingeniería, medicina, animales, cultura, etc.). una vez se elige uno de los modelos, se pasa al modo de edición de la clase, en este punto se plantea que si la clase va a ser interactiva con el usuario o si este será un mero espectador. En el caso de que sea interactiva se pueden elegir ciertas opciones que podrá tomar el estudiante como identificar una pieza del conjunto del modelo o señalar una pieza para recibir una explicación sobre esta. En otro caso, el creador de la lección, grabará su voz junto con las interacciones que vaya haciendo sobre el modelo, para que el estudiante las reproduzca.

El programa plantea los ejercicios o lecciones, como pequeñas explicaciones didácticas a las que luego el educador enlaza un PDF con preguntas o explicaciones más detalladas sobre el contenido.

Durante el desarrollo del proyecto se planteó su uso, pero debido a las limitaciones de personalización y de tipos de ejercicios a realizar, se terminó descartando. Ya que, como se ha visto, es un programa más enfocado a apoyo didáctico para lecciones teóricas.

### 8.3 MINDESK

Se trata de un software que mediante el motor de renderizado Unreal Engine 4, permite visualizar los proyectos de forma fotorrealista, mientras se trabaja con él, ya que permite

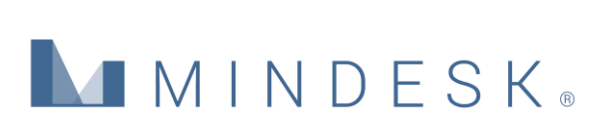

sincronización con varios programas de diseño CAD como [RhinoCeros,](https://www.rhino3d.com/es/) [SolidWorks](https://www.solidworks.com/es) o [Grasshopper.](https://www.grasshopper3d.com/)

Su principal ventaja es la rapidez, ya que permite visualizar el modelo mientras se edita, a diferencia de las demás opciones, ya que esta se sincroniza con el programa de diseño.

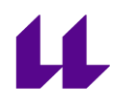

Otra de sus grandes ventajas, que solo se presenta si se usa el programa de [RhinoCeros,](https://www.rhino3d.com/es/) es que permite realizar la edición directamente en RV, reduciendo el tiempo de creación.

El principal problema de este programa es el precio, no del software de visualización en sí mismo, ya que posee licencias gratuitas para estudiantes, pero no el resto de programas de edición que son necesarios para utilizarlo [\(SolidWorks,](https://www.solidworks.com/es) [RhinoCeros](https://www.rhino3d.com/es/) y [Grasshopper](https://www.grasshopper3d.com/) cuyas licencias de estudiante tienen un coste aproximado de 190€ al año. Otro de sus grandes problemas, que también es de carácter económico, son los requisitos de hardware para su correcto empleo, ya que requiere de un procesador de última generación (i9 9900k o superior) una tarjeta gráfica de alta gama (mínimo una RTX 2070) y gran cantidad de memoria RAM (16Gb mínimo).

#### 8.4 VR MODEL VIEWER.

Se trata de un software en desarrollo que permite la importación de archivos 3D permitiendo visualizarlos en RV e interacción con ellos. A diferencia de los anteriores los requerimientos de hardware son más asequibles.

Dentro del software se puede

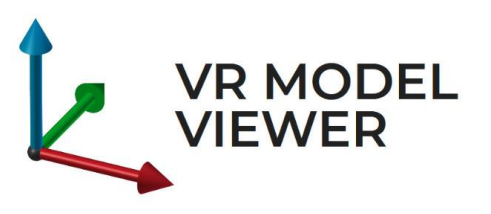

elegir o crear un escenario, mediante modelos predefinidos los cuales podemos escalar, rotar y mover.

Uno de los principales problemas de este software, es que el archivo tiene que ser de tipo .obj o similar, y por tanto las calcomanías (imágenes insertadas en las caras del objeto) no son reconocidas. Por ello, para la realización de los planos en 3D, se realizaron extracciones en cada línea, y ya que el material de la pieza ese tipo de archivo si lo reconoce se le pudo cambiar el color.

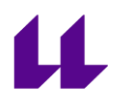

# 9. APLICACIÓN DE RV DESARROLLADA

## 9.1 PRUEBAS CON UNITY

Para formarme en la tecnología de VR y las tendencias actuales de su uso con HDM (cascos/gafas de realidad virtual), realicé un [curso](https://www.udemy.com/course/master-programacion-de-videojuegos-con-unity-5-y-csharp/) de Unity online de 37h, donde se explica desde cero el programa Unity. Este programa tiene una curva de aprendizaje exponencial de modo que en las primeras horas se llega a poder realizar bastantes operaciones e incluso llegar a dominarlo.

En el curso realizado en cuestión se explica la interfaz y el funcionamiento de Unity, la creación de código por medio de Visual Studio, se aprende a realizar animaciones con Mecanim y como culmen a realizar un videojuego sencillo en 2D y en 3D.

Al finalizar el curso, se realizó un sencillo programa el cual el usuario debía colocar tres cubos de colores en las plataformas del mismo color. Para lograr esto, se modeló un personaje en forma de píldora (ya que simplemente importaba sus físicas para interactuar con el resto del escenario), al tratarse de RV el modelo del personaje no se ve durante la sesión. Y se modelaron los cubos y las plataformas dentro de un escenario que consistía en una plataforma.

Una vez diseñados los modelos, se procedió a añadirles sus masas de colisión, las cuales van acompañadas de un script que define su comportamiento, así como el rango de interacción que tienen, es decir, la distancia desde la cual responden a las interacciones del usuario.

Tras esto, se escribieron los scripts necesarios para definir esas interacciones. Unity posee varias configuraciones que pueden sustituir determinados scripts, en este caso se empleó el de la cámara, tanto el de cámara en tercera persona, permitiendo ver al personaje, como el de primera persona que se aplicará al colocarnos el visor de realidad virtual.

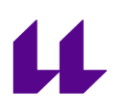

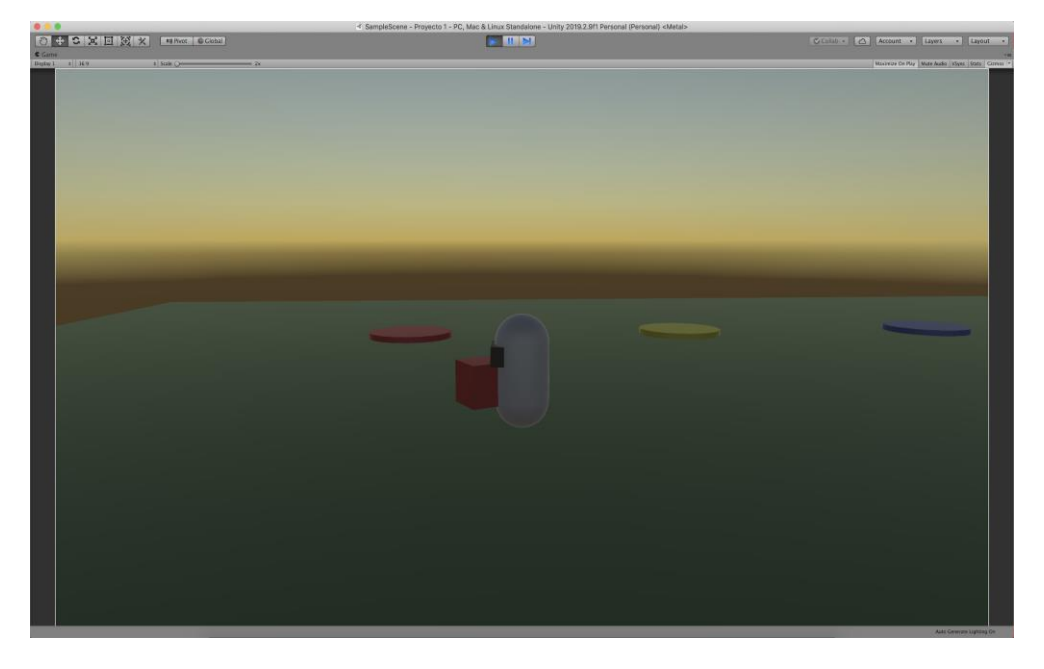

Figura 18: Captura de prueba desarrollada en Unity

En total hizo falta añadir cuatro scripts a los que vienen predefinidos en Unity.

- PickableObject, el cual define los cubos como masas interactivas, que se ven afectadas por las físicas tanto de la gravedad como del choque con otros cuerpos o con el personaje.
- PickUpObjects, definiendo una tecla/botón para que cuando el personaje esté cerca de uno de los cubos lo coja si se pulsa dicha tecla/botón (en este caso tecla F y gatillo del joystick).
- PlayerController, en este caso no se creó el script, en su lugar se modificaron los parámetros del que viene por defecto en Unity, ajustando la velocidad de movimiento, la gravedad que le afecta (modificando la capacidad de salto) y añadiendo las cámaras de primera y segunda persona, para que sigan los movimientos.
- PushRigidBody, configura como se mueven los cubos cuando son golpeados por el usuario o por otro elemento de la escena.

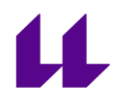

Cuando se terminó con el desarrollo de los scripts, se asignaron a cada componente del programa y se probó que funcionaban correctamente.

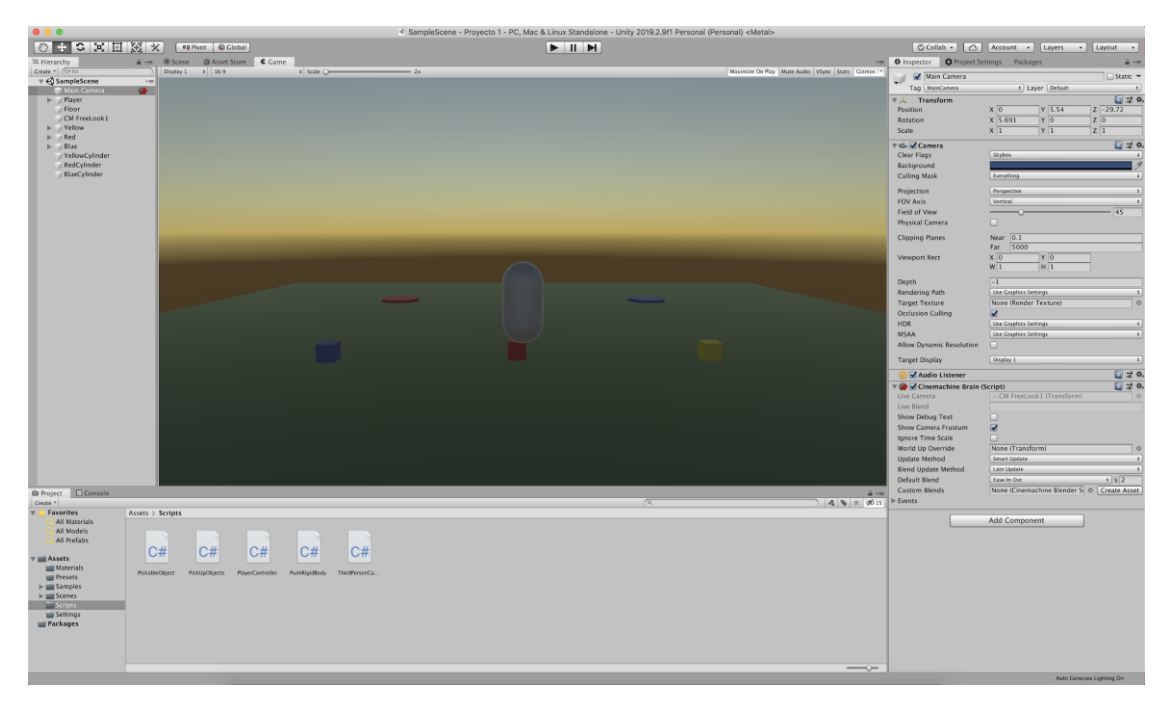

Figura 19: Interfaz de Unity con los Scripts

Realizar la aplicación con Unity implica dejar la APP cerrada con los materiales que se determinen. Consideramos más oportuno que la aplicación sea abierta y permite incluir cualquier tipo de material para lo cual se recurre a una solución que la APP permite visualizar e interactuar con cualquier modelo 3D que podamos cargar.

## 9.2 DESCRIPCIÓN DE LA PLATAFORMA UTILIZADA

Finalmente, la aplicación que más se aduacaba al objetivo del proyecto era el Viewer, ya que los defectos que posee se pudieron eliminar con algunos ajustes en cuanto al tipo de ejercicio.

Para esta aplicación necesitamos tener instalado SteamVR, que es una extensión de Steam para aplicaciones de realidad virtual. Una vez iniciado el programa dentro de SteamVR, aparecemos dentro de

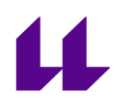

un museo virtual, donde nos aparece un tutorial de cómo funciona tanto el sistema de importación de modelos, como el sistema de control dentro del visualizador. el sistema de importación es muy sencillo:

Con el mando derecho "apuntamos" a la parte superior del mando izquierdo, y nos aparecen dos opciones:

- Build (construir)
- Object Control (control de objeto)

Seleccionamos la parte de construir con el gatillo del mando derecho y se abre una paleta con los modelos predefinidos. A la derecha de la paleta nos aparece un menú, en el cual aparecen distintas opciones para los modelos (mostrar ejes, medir, copiar, pegar, mostrar masa de colisión, ocultar, etc. Y en la esquina superior derecha de este menú aparece la opción de importar, al igual que antes, "apuntamos" con el mando derecho y seleccionamos con el gatillo.

Y pasamos al menú de importaciones, al entrar en el sistema de importaciones cambiamos de escenario (solo temporalmente) y aparecemos en el "espacio". En este menú debemos seleccionar la escala del objeto a traer, cabe destacar que las escalas de los objetos están prediseñadas para que 1 unidad en el modelo sea un metro en el Viewer (sin importar si la unidad está en metros, milímetros, etc.) por tanto, si hemos dibujado en milímetros y queremos que el modelo aparezca en milímetros nuestra escala será de 0.001. Una vez seleccionada la escala, elegimos que tipo de archivo queremos importar, un modelo o un escenario (los escenarios los podemos crear y guardar desde el propio viewer con las configuraciones que le apliquemos).

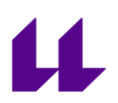

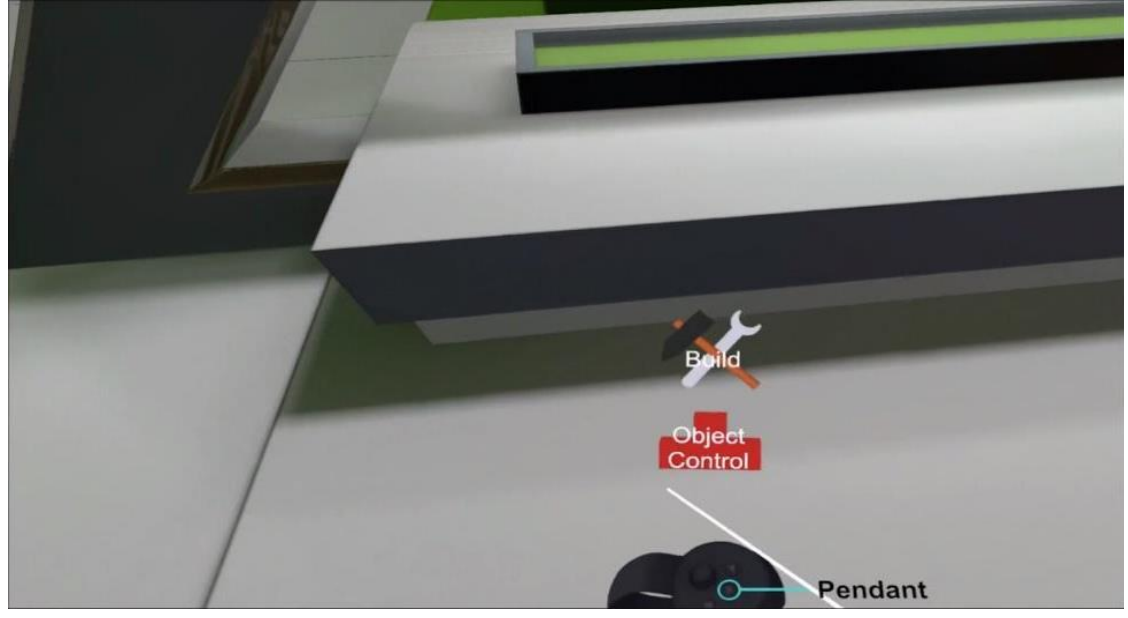

Figura 20: Selección de panel

Tras esto, podemos especificar cómo interactúa el modelo importado, si queremos que tenga gravedad o no, que sea sólido o como un holograma, etc. Y, por último, elegimos el tipo de archivo que vamos a importar. Con esto realizado, nos aparecerá un listado de las carpetas del ordenador, donde buscamos nuestro modelo y lo seleccionamos.

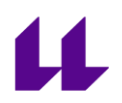

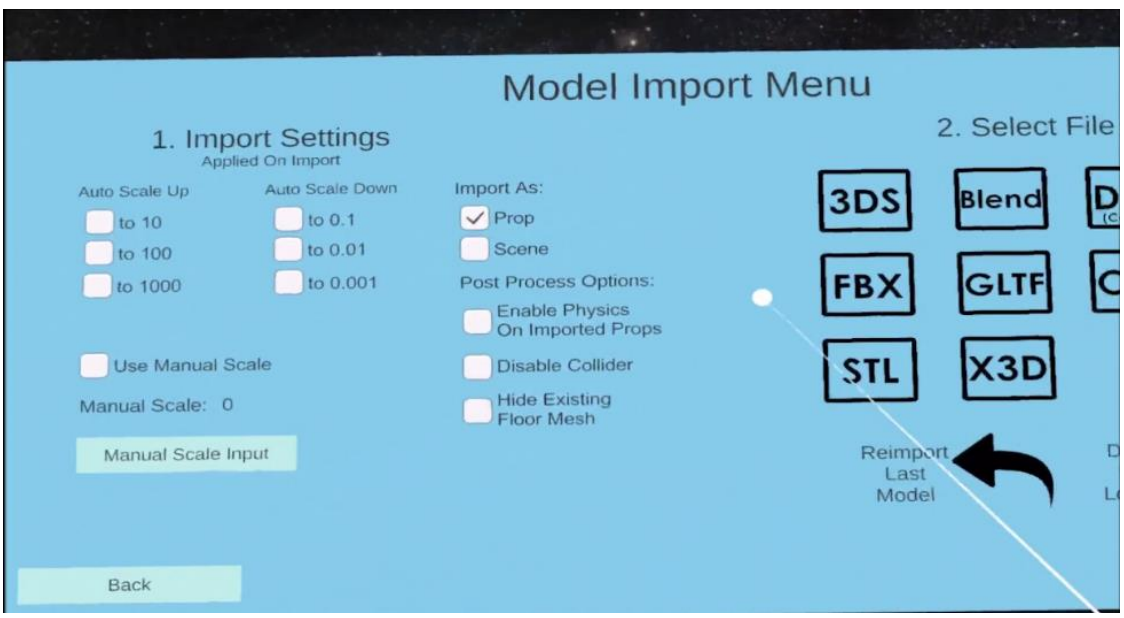

Figura 21: Menú de importación de modelos

Una vez importado el modelo, pasamos a ver el Y, menú de control de objetos, para ver qué podemos hacer con él. Del mismo modo que seleccionamos "Build", ahora seleccionamos "Object Control". Y nos aparece una paleta parecida a la anterior, formada por dos menús igualmente, uno a la derecha donde aparece la opción de importar, ocultar objeto, etc. y otro a la izquierda, donde ahora aparece el control de objetos en vez de la selección de modelos.

Si nos centramos en el menú de control de objetos, vemos que está dividido en 4 secciones.

- Rotación: Donde vemos que las tres primeras filas permiten hacer rotaciones en cada eje de unos grados predefinidos.
- Escala: Donde podemos modificar la escala por unas predefinidas, o mediante un teclado poner la que deseemos.
- Desplazamiento: Donde podemos desplazarnos al lado positivo o negativo de cada eje, o mover con el mando derecho el objeto en el plano que deseemos.
- Control de velocidad: Por último, debajo de los tres anteriores aparecen unas "líneas ajustables", que permiten controlar la velocidad de rotación, de escala y de desplazamiento.

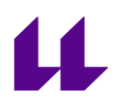

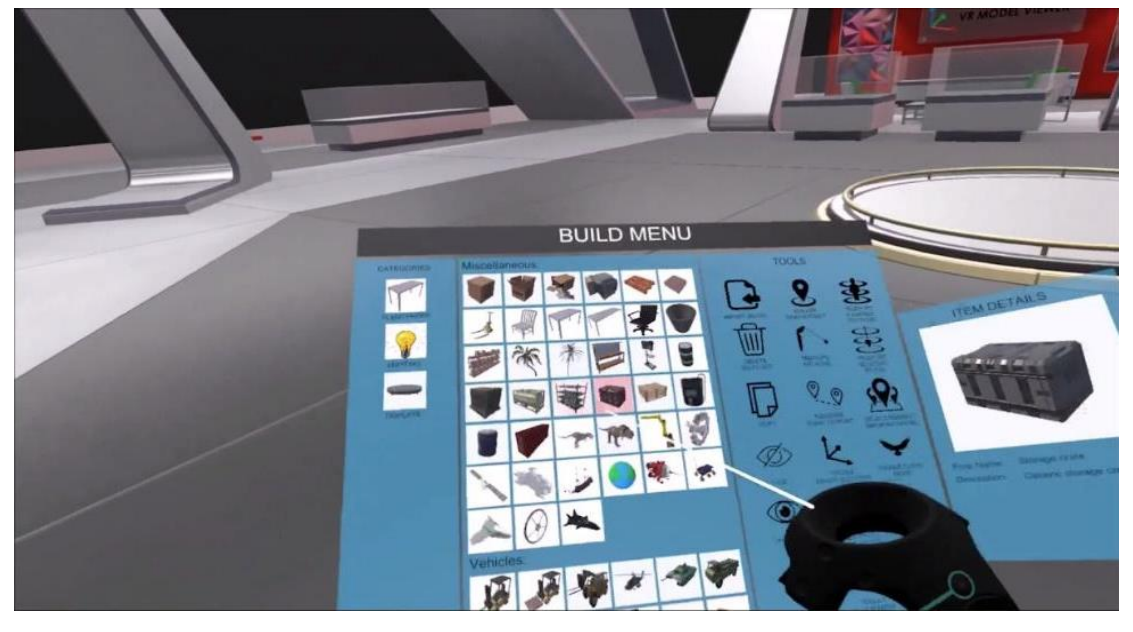

Figura 22: Menú de construcción

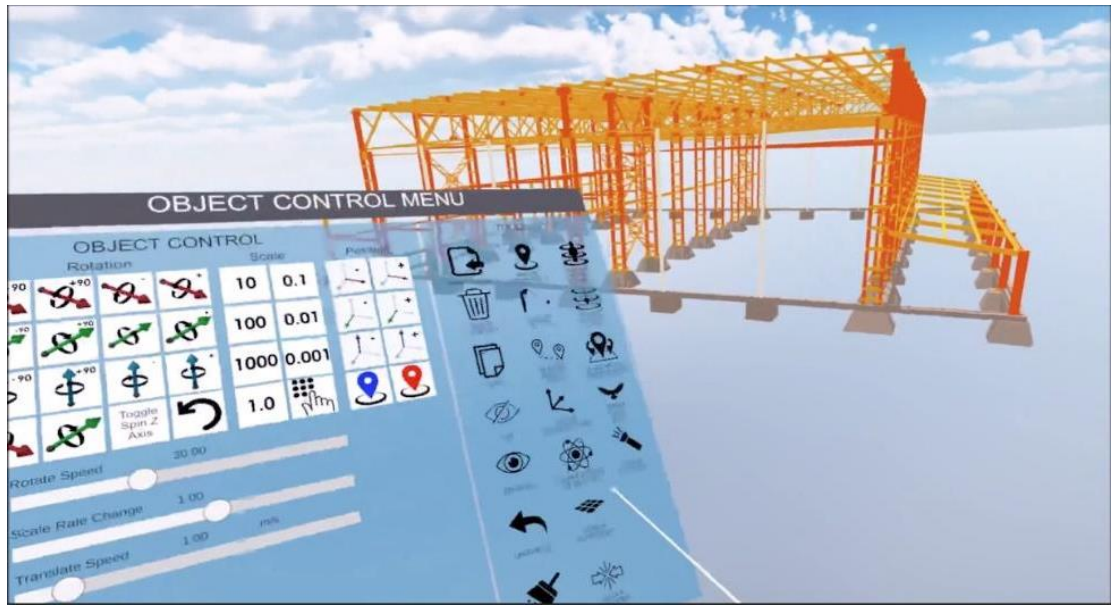

Figura 23: Menú de control de objeto

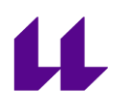

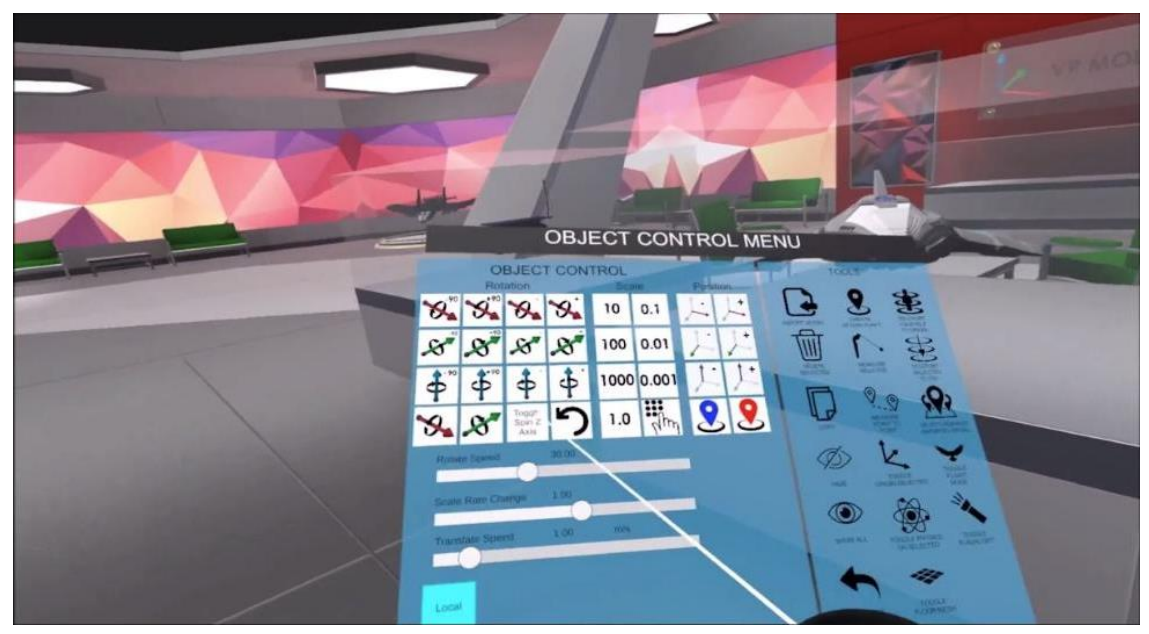

Figura 24: Menú de control de objetos

### 10. DESCRIPCIÓN DE LA APLICACIÓN DESARROLLADA

### 10.1 OBJETIVO

Con el uso de este programa se pretende mejorar la visión espacial de los alumnos, así como actualizar los métodos de aprendizaje de acuerdo con el futuro de la industria. Acercando a los alumnos a la industria 4.0.

### 10.2 ESTRUCTURA

El proyecto está compuesto por tres niveles que a su vez contienen tres ejercicios cada uno. En cada nivel se realiza un tipo de ejercicio diferente, el orden de los niveles está dispuesto según su dificultad (subjetiva).

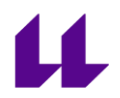

Nivel 1. Identificación de vistas.

Nivel 2. Identificación de errores en vistas.

Nivel 3. Identificación de modelos.

# 10.2.1 NIVEL 1

El ejercicio se basa en la identificación de las vistas de un modelo. Para ello se le da un modelo y tres vistas (alzado, planta y perfil) sin identificar. El alumno deberá indicar que vista es cada una. Tras finalizar el ejercicio el alumno importará el archivo solución donde podrá corregir el ejercicio.

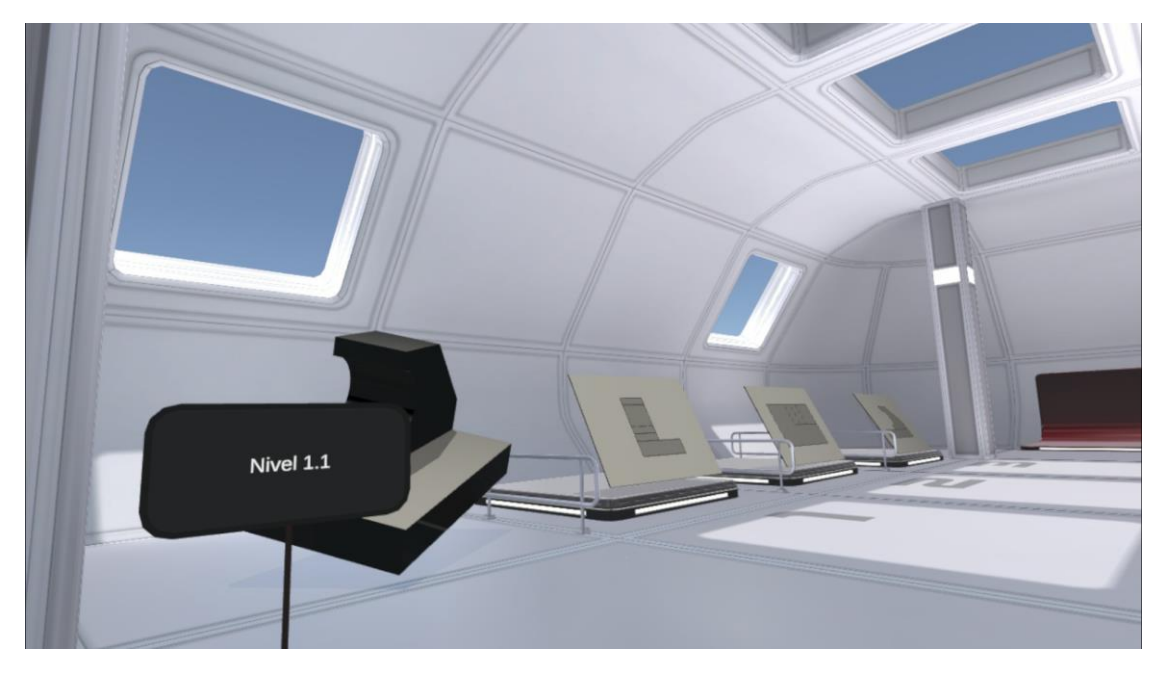

Figura 25: Nivel 1

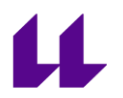

## 10.2.2 NIVEL 2

Con este ejercicio se busca que el alumno mejore su capacidad de proyectar un modelo de 3D a 2D, identificando diferentes errores en esas proyecciones. El ejercicio consiste en un modelo y sus vistas (alzado, planta y perfil), las cuales presentan algún error en su representación. Tras identificar estos errores, el alumno importará el archivo solución para comprobar los resultados.

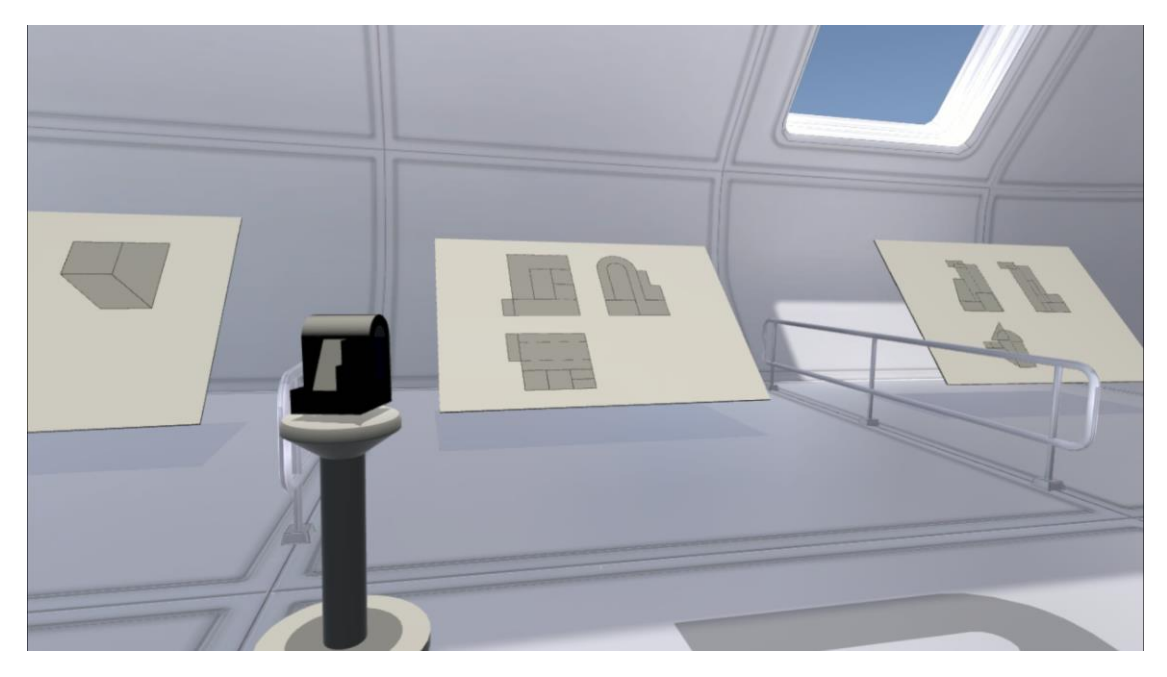

Figura 26: Nivel 2

10.2.3 NIVEL 3

El ejercicio consta de tres modelos y un plano (vistas alzado, planta y perfil), donde se representa uno de los modelos.

En este caso lo que se pretende es mejorar la visión espacial, para ello se plantea un ejercicio donde el alumno deberá identificar qué modelo está representado en el plano. Tras esto, podrá importar el archivo de solución y comprobarlo.

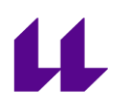

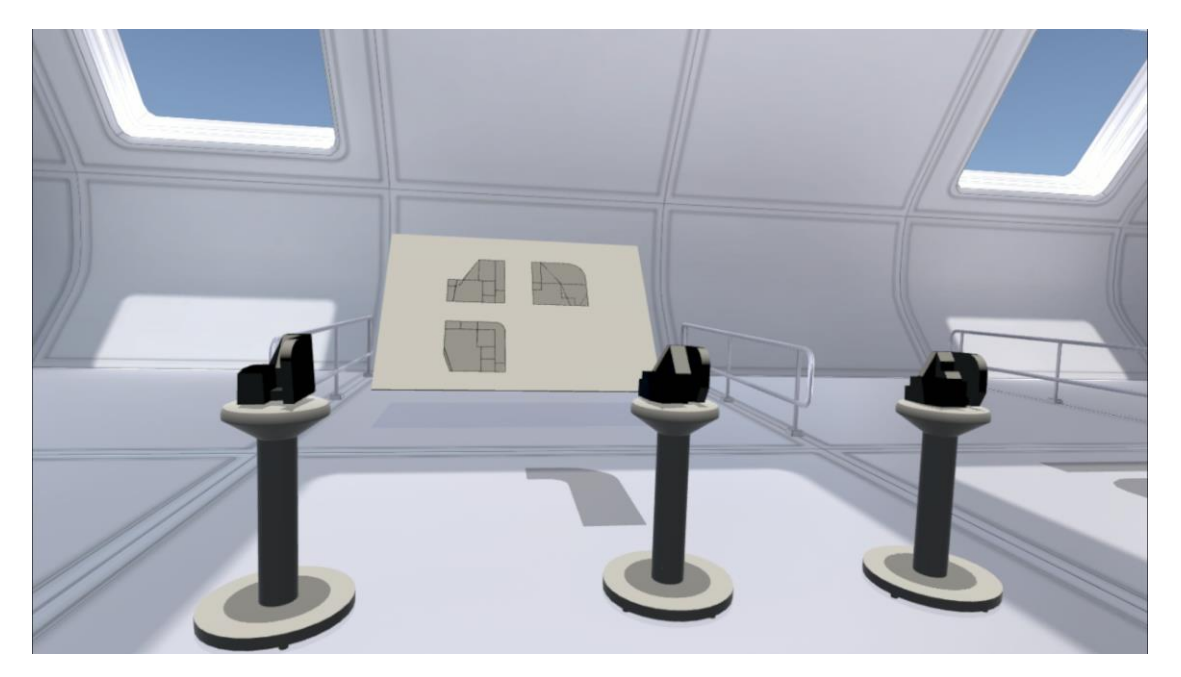

Figura 27: Nivel 3

#### 10.3 APLICACIÓN PARA EL MODELADO

En una primera instancia se recurrió al software de desarrollo 3D SolidWorks ya que es el que se emplea en el grado.

Se trata de un software de diseño asistido por ordenador que permite al usuario crear, simular y gestionar modelos 3D. Consta de varias extensiones para diferentes ramas de la industria, desde la simulación de resistencia o de la dinámica del modelo permitiendo comprobar el funcionamiento del modelo en casos reales, hasta para crear y documentar diseños del cableado o tuberías del modelo.

Su funcionamiento se basa en el modelado de sólidos 3D a partir de croquis en 2D que luego son extruidos para producir su forma sólida.

Aunque es uno de los softwares más empleados en la mayoría de industrias, desde moda a aeroespacial, los modelos no pueden ser exportados a todos los lenguajes de desarrollo 3D, y este fue el motivo

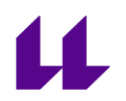

por el cual se descartó su empleo para este trabajo, ya que el único formato común para este y el viewer es el .STL. El cual es un formato de archivo CAD (diseño asistido por computadora) que define la geometría de los objetos 3D, excluyendo información como color, texturas o propiedades físicas. Este es el formato genérico de las impresoras 3D.

Para poder cumplir los objetivos del trabajo, se necesita un formato que permita al viewer mostrar las texturas y colores de las piezas. Hay muchos formatos de archivo que cumplen estos requisitos, pero debido a su popularidad se escogió el formato .obj, que al igual que el .STL define la geometría de un objeto, pero a su vez define su textura, color, etc. Este formato requiere de dos archivos, uno con extensión .obj el cual contiene la geometría del objeto/modelo y otro de extensión .mtl el cual almacena el mapa de texturas del mismo.

Para obtener este formato de archivo, se requirió de otro software de desarrollo 3D, en este caso se empleó en Inventor de AutoDesk (compañía con alta reputación cuyo software más conocido es el AutoCAD).

El Inventor al igual que SolidWorks se basa en la obtención de sólidos a partir de las extrusiones de planos en 2D, y en el diseño paramétrico, que consiste en definir las relaciones entre las distintas geometrías que componen el modelo (puntos de intersección, paralelas, ...).

Los archivos .obj permiten guardar información del modelo, pero no toda la información que le podemos aplicar en los software de desarrollo 3D, como por ejemplo las calcomanías (imágenes insertadas en una o varias caras de la pieza), esto supuso un cambio en el planteamiento inicial de los ejercicios, ya que los planos de las vistas de los modelos no podían ser planos en 2D (tienen que tener volumen), ni se podrían aplicar a un sólido como calcomanía, por tanto la solución resultó la de representar todos los trazos de las vistas y extruirlos en un plano 3D. Para luego esas "líneas" ser coloreadas de un color diferente al fondo y que se aprecie perfectamente las vistas en el visualizador.

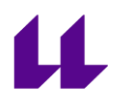

## 10.3.1 METODOLOGÍA DE TRABAJO

La metodología de trabajo se basó en el ensayo - error, para encontrar el método más factible para poder realizar los ejercicios planteados cumpliendo los objetivos del proyecto. Se comenzó con el diseño de un modelo 3D muy simple, para probar los resultados que se podían obtener en los diferentes formatos. Para comprobar las limitaciones del viewer. Una vez conocemos las limitaciones, comenzamos a modelar los ejercicios con esas limitaciones. Cada vez que se finaliza un modelo se probaba para evitar errores más adelante. Comprobando que no había defectos ni en su modelado ni en los planos del mismo a la hora de visualizarlos en RV.

# 10.3.2 FORMA DE USO

Para la correcta ejecución de los ejercicios, el profesor deberá diseñar un escenario importando los modelos y las vistas necesarias para la realización de los mismos. Una vez importados, este deberá colocarlos en dicho escenario. Tras esto lo guardará junto con las modificaciones que le haya hecho, así como los modelos importados. Por tanto, el alumno únicamente deberá acceder al programa y cargar esta escena.

En el Anexo 2 se adjuntan escenas ejemplo para cada uno de los ejercicios.

# 11. ESTUDIO DE USABILIDAD

Consecuencia del estado de alarma por la pandemia de la COVID-19, no ha sido posible realizar un estudio de usabilidad de larga escala con estudiantes de ingeniería.

No obstante, una vez concluida la aplicación prototipo se ha proporcionado la aplicación a 7 estudiantes de ingeniería para que la

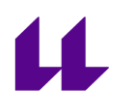

probaran y contestaran al cuestionario SUS (System Usability Scale)<sup>3</sup> con objeto de conocer la usabilidad. De esta forma se puede confirmar si el diseño de la interfaz y diseño de desarrollo de las actividades propuestas es el adecuado o necesita ser mejorado.

Consideramos que el estudio de usabilidad llevado a cabo es correcto a pesar de constar solamente con 7 usuarios, ya que seguimos las recomendaciones de Nielsen Norman que indica que para realizar un estudio de usabilidad es suficiente 5 usuarios<sup>4</sup>. Justificando que cuando el primer usuario prueba nuestro prototipo, todas sus reacciones y comentarios serán nuevos e interesantes. Pero el segundo usuario de prueba no aporta tanta innovación como el primero, ya que muchas de estas serán similares a las aportadas por el primero. Por tanto, a medida que el prototipo es probado por más usuarios, la información obtenida se irá superponiendo a la de las anteriores y en menor medida se obtendrá información innovadora.

Nielsen, junto con Tom Landauer, demostró con un modelo matemático<sup>5</sup> que la cantidad de problemas de usabilidad encontradas en una prueba apenas varía a partir del quinto usuario, no siendo recomendable el gasto económico ni de tiempo en más usuarios de pruebas.

El estudio realizado consta de 10 preguntas con 5 respuestas, cada una de estas respuestas tiene un valor de 1 a 5. Para calcular el resultado, se realiza el sumatorio de los puntuajes de las preguntas impares y las pares, pero a las pares se les resta 5 y a las impares 1. A este sumatorio se multiplica por 2,5. El motivo de restas estos valores es porque las preguntas de número impar tienen un tono positivo, si la respuesta está muy de acuerdo, se les querrá dar la máxima puntuación que es de 10 por cada pregunta. Si la respuesta es

ull.es

<sup>3</sup>[https://www.usability.gov/how-to-and-tools/methods/system-usability](https://www.usability.gov/how-to-and-tools/methods/system-usability-scale.html)[scale.html](https://www.usability.gov/how-to-and-tools/methods/system-usability-scale.html)

<sup>4</sup><https://www.nngroup.com/articles/how-many-test-users/>

 $5$  [Nielsen, Jakob y Landauer,](https://dl.acm.org/citation.cfm?id=169166) Thomas K  $\therefore$  "A mathematical model of the finding of [usability problems", A](https://dl.acm.org/citation.cfm?id=169166)ctas de la Conferencia ACM INTERCHI'93 (Amsterdam, Países Bajos, 24-29 de abril de 1993), págs. 206-213.

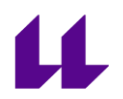

fuertemente en desacuerdo, usted querrá darles el punto mínimo que es 0. Al restar 1 de cada una de las preguntas impares, usted asegura que el mínimo es 0. Es decir:

X = Suma de los puntos para todas las preguntas impares - 1

Y = Suma de los puntos para todas las preguntas pares - 5

El puntaje SUS =  $(X + Y) \times 2.5$ 

La máxima puntuación posible es 100, pero no se trata de porcentajes, sino de percentiles. Por tanto, para poder interpretar correctamente el resultado, primero se realiza la media entre todos los resultados obtenidos de los distintos usuarios y luego recurrimos a la siguiente escala gráfica<sup>6</sup>:

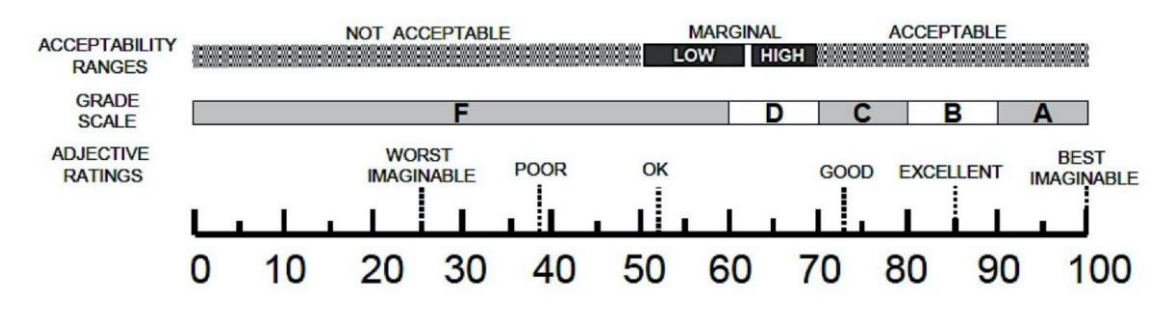

Figura 28: Escala gráfica de resultados SUS

A partir de dicho gráfico, podemos considerar que un resultado por encima de 68 se considera por encima de la media y por tanto aceptable, pero si el resultado estuviese por debajo de este valor significa que habría que replantear el diseño de la aplicación y corregir los errores cometidos en su desarrollo.

<sup>6</sup> Bangor, A.; Kortum, P.; Miller, J. Determining what individual SUS scores mean: Adding an adjective rating scale. J. Usability Stud. 2009, 4, 114-123.

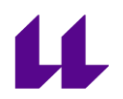

En este caso, se obtuvo una puntuación promedio de 73,5 sobre 100 del cuestionario SUS administrado a los participantes, lo que indica que la aplicación tiene un diseño centrado en el usuario bastante bueno, aunque se podría mejorar aún más.

# 12. APORTACIONES Y CONCLUSIONES

Este trabajo me ha permitido conocer la importancia de las tecnologías de RV para la ingeniería industrial.

Estas tecnologías actualmente se están usando en distintos procesos de la industria desde formación hasta el diseño. De hecho, en la actual Revolución industrial que estamos experimentando (industria 4.0) las tecnologías de RV y RA tienen una gran influencia.

En este sentido la formación y el entrenamiento de personal en la industria es interesante la aplicación de estas tecnologías por que proporciona por un lado seguridad al trabajador, y por otro economía de costes.

Es cierto que actualmente (2020), está en plena expansión y desarrollo estas herramientas en la industria, y según analistas de tecnologías en los próximos años estará muy implantada no solo en la industria sino también en otros ámbitos como el educativo.

En el campo educativo estas herramientas de RV, según estudios de investigación proporcionan a los estudiantes:

- Motivación didáctica. Implicando a los alumnos mediante la gamificación.
- Experimentación en primera persona, promoviendo al alumnado como propio creador de experiencias.
- Vivencias de procedimientos in situ, permitiendo entender más fácilmente un proceso o los resultados de este.

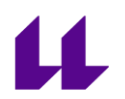

En la aplicación que se proporciona en este trabajo se aporta un prototipo con el objetivo de enseñar conceptos básicos de representación gráfica y procurar mejorar la capacidad espacial, con el fin de que el usuario pueda adquirir la destreza de dibujar a mano alzada.

Consideramos que esta aportación la hace única por ser:

- Sistema específico para mejorar la capacidad espacial en RV.
- Se puede utilizar para formación autónoma y centrada en el alumno
- Herramienta para aprender con RV vistas diédricas
- Aprendizaje de herramientas que según las previsiones serán muy utilizadas en el futuro.

# 13. REFERENCIAS

Sandnes, F. E. (2018). Sketching 3D Immersed Experiences Rapidly by Hand Through 2D Cross Sections. En M. E. Auer & amp; D. G. Zutin (Eds.), Online Engineering & amp; Internet of Things (Vol. 22, pp. 1001-1013). Springer International Publishing. [https://doi.org/10.1007/978-3-319-64352-6\\_93](https://doi.org/10)

Tsou, C.-H., Hsu, T.-W., Lin, C.-H., Tsai, M.-H., Hsu, P.-H., Lin, I.-C., Wang, Y.-S., Lin, W.-C., & Chuang, J.-H. (2017). Immersive VR environment for architectural design education. SIGGRAPH Asia 2017 Posters on - SA '17, 1-2. <https://doi.org/10.1145/3145690.3145726>

Hermund, A., Klint, L., & Bundgård, T. S. (2018). The perception of architectural space in reality, in virtual reality, and through plan and section drawings: a case study of the perception of architectural atmosphere. Computing for a Better Tomorrow, 735-744.

Gomes, R., Aquilue, I., & Roca, E. (2017). Cuerpo, espacio y el dibujo arquitectónico. ACE: Arquitectura, Ciudad y Entorno, 12(34), 205–+. https://doi.org/10.5821/ace.12.34.5289

Israel, J. H., Wiese, E., Mateescu, M., Zöllner, C., & Stark, R. (2009). Investigating threedimensional sketching for early conceptual design—Results from expert discussions and user studies. Computers & Graphics, 33(4), 462-473.

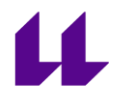

https://doi.org/10.1016/j.cag.2009.05.005

Śliwa, A. (2019). IT TECHNOLOGIES IN ARCHITECTURE AND SPACE REPRESENTATION. BRUNO ZEVI METHODS REVISED. Architecture, Civil Engineering, Environment, 12(3), 35-40. https://doi.org/10.21307/ACEE-2019-034

Yang, E. K., & Lee, J. H. (2020). Cognitive impact of virtual reality sketching on designers' concept generation. Digital Creativity, 1-16. https://doi.org/10.1080/14626268.2020.1726964

Milovanovic, J., Moreau, G., Siret, D., Miguet, F. (2017). Virtual and Augmented Reality in Architectural Design and Education: An Immersive Multimodal Platform to Support Architectural Pedagogy. 17th International Conference, CAAD Futures 2017, Gülen Çağdaş, Mine Özkar, Leman F. Gül and Ethem Gürer, Jul 2017, Istanbul, Turkey.

Gandotra, S., & Pungotra, H. (2017). Tools and Techniques for Conceptual Design in Virtual Reality Environment. *i-Manager's Journal on Future Engineering and* Technology, 12(4), 8.

Zhang, J., & Wang, S. (2002). Constrained fitting of faulted bedding planes for threedimensional geological modeling. Advances in Engineering Software, 33(11-12), 817-824.

Arrieta, M. (2006). La capacidad espacial en la educación matemática: estructura y medida. Educación matemática, 18(1), 99-132.

Tartre, L. A. (1990). Spatial skills, gender, and mathematics. *Mathematics and gender*, 27-59.

Olkun, S. (2003). Making connections: Improving spatial abilities with engineering drawing activities. International journal of mathematics teaching and learning, 3(1), 1-10.

Gómez-Tone, H. ,Impacto de la Enseñanza de la Geometría Descriptiva usando Archivos 3D-

PDF como Entrenamiento de la Habilidad Espacial de los Estudiantes de Ingeniería Civil en el

Perú, Formación Universitaria 12(1):73-82 (2019)

Kaufmann, H., & Schmalstieg, D. (2003). Mathematics and geometry education with collaborative augmented reality. Computers & Graphics, 27, 339- 345.

Wigfield, A., Eccles, J. S., Schiefele, U., Roeser, R. W., & Davis‐Kean, P. (2007). Development of achievement motivation. John Wiley & Sons, Inc.
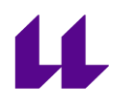

Zimmerman, B. J., & Martinez-Pons, M. (1990). Student differences in self-regulated learning: Relating grade, sex, and giftedness to self-efficacy and strategy use. Journal of Educational Psychology, 82(1), 51.

Burton, L. J., & Dowling, D. G. (2009). Key factors that influence engineering students' academic success: A longitudinal study. In Proceedings of the Research in Engineering Education Symposium (REES 2009) (pp. 1-6). University of Melbourne.

Potter, C., Van Der Merwe, E., Kaufman, W., & Delacour, J. (2006). A longitudinal evaluative study of student difficulties with engineering graphics. European Journal of Engineering Education, 31(02), 201-214.

Sorby, S. A. (2009). Educational research in developing 3‐D spatial skills for engineering students. International Journal of Science Education, 31(3), 459-480.

Sorby, S. A. (2007). Developing 3D spatial skills for engineering students. Australasian Journal of Engineering Education, 13(1), 1-11.

Domínguez, M. G., & González, C. R. (2015). Using 3D virtual technologies to train spatial skills in engineering [J]. Int J Eng Educ, 31(1), 323-334.

Regian, J. W., Shebilske, W. L., & Monk, J. M. (1992). Virtual reality: an instructional medium for visual-spatial tasks. Journal of Communication, 42(4), 136-149.

Roca-González, C., Martín Gutiérrez, J., García-Dominguez, M., & Mato Carrodeguas, M. D. C. (2017). Virtual technologies to develop visual-spatial ability in engineering students. EURASIA Journal of Mathematics, Science and Technology Education.

Hegarty, M., Montello, D. R., Richardson, A. E., Ishikawa, T., & Lovelace, K. (2006). Spatial abilities at different scales: Individual differences in aptitude-test performance and spatial-layout learning. Intelligence, 34(2), 151-176.

Montello, D. R., Lovelace, K. L., Golledge, R. G., & Self, C. M. (1999). Sex-related differences and similarities in geographic and environmental spatial abilities. Annals of the Association of American Geographers, 89(3), 515-534.

Dahmani, L., Ledoux, A., Boyer, P., & Bohbot, V. D. (2012). Wayfinding: The effects of large displays and 3-D perception. Behavior Research Methods, 44(2), 447-454.

Darken, R., & Goerger, S. R. (1999). The transfer of strategies from virtual to real environments: An explanation for performance differences? Simulation Series, 31, 159-164.

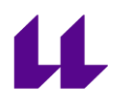

Lin, C., Chen, C., & Lou, Y. (2014). Developing spatial orientation and spatial memory with a treasure hunting game. Journal of Educational Technology & Society, 17(3), 79-92.

#### ANEXO 1

### Material didáctico

#### INSTRUCCIONES USUARIO

El material consta de tres niveles con varios ejercicios que serán cargados en la aplicación tal y como se muestra en estas instrucciones.

1. Cargar el programa Steam.

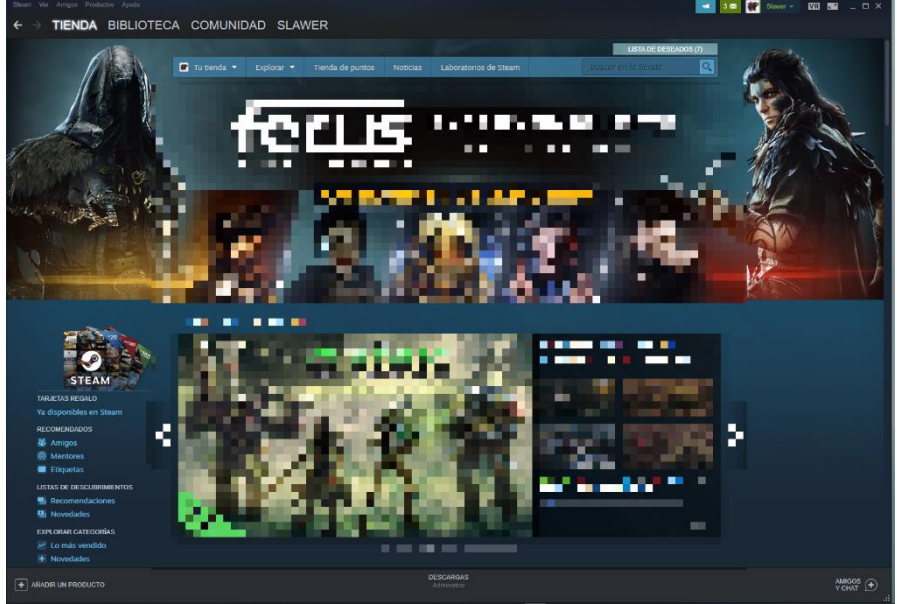

2. Una vez cargado el programa, si ya está instalado VR Model Viewer, nos dirigimos a Biblioteca. Si no, directamente escribimos el nombre en "Buscar en la tienda" y lo descargamos.

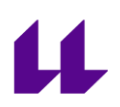

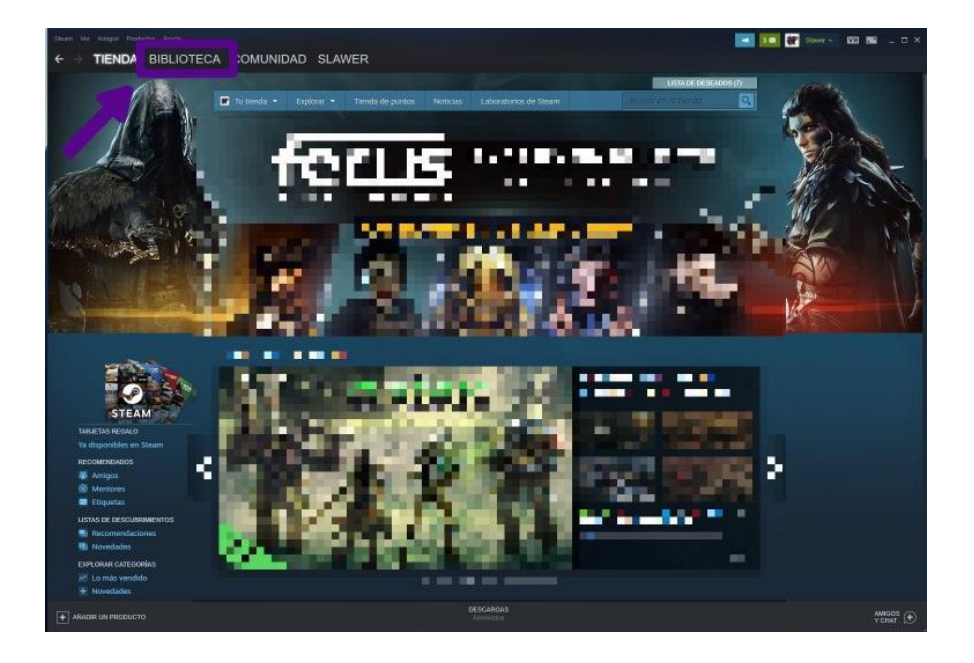

3. Una vez en la Biblioteca, buscamos el Viewer, y clicamos en "iniciar"

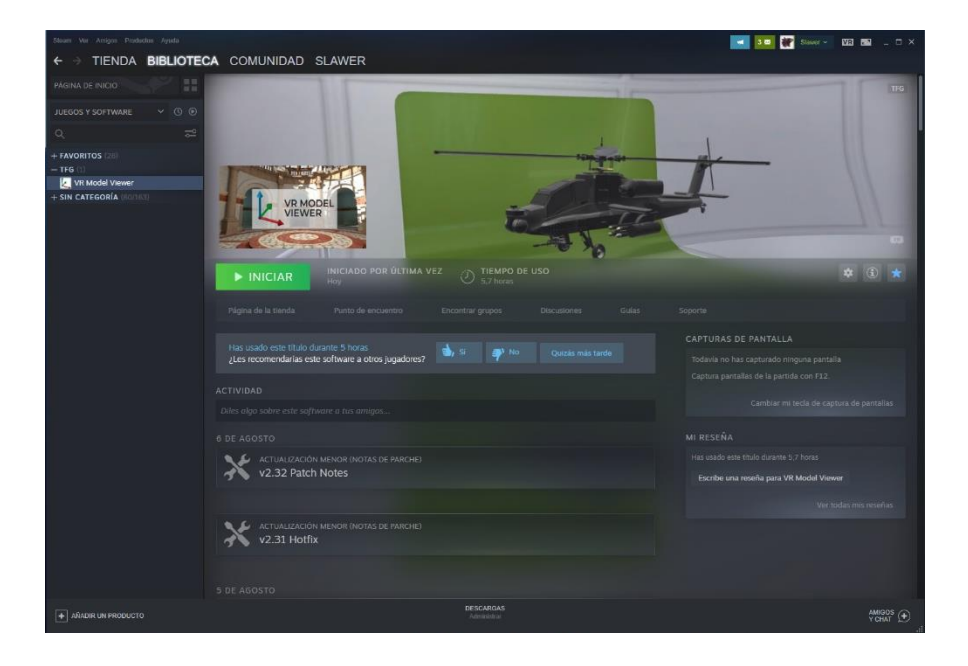

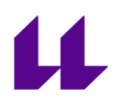

4. Una vez hallamos iniciado, procedemos a colocarnos el visor de RV y nos colocamos los joysticks. A partir de aquí, controlamos dentro del programa.

Se adjuntan dos videos explicativos de los pasos a seguir a partir de aquí, tanto para el profesor como para el alumno.

#### Video 1[. Ejemplo de creación de escenarios](https://youtu.be/CaC7z_QxDw4)

En este video se realiza de forma ejemplificada la creación de una escena a partir de uno de los escenarios que ofrece el programa prediseñado. Este sería el procedimiento a seguir por el profesor para preparar los ejercicios.

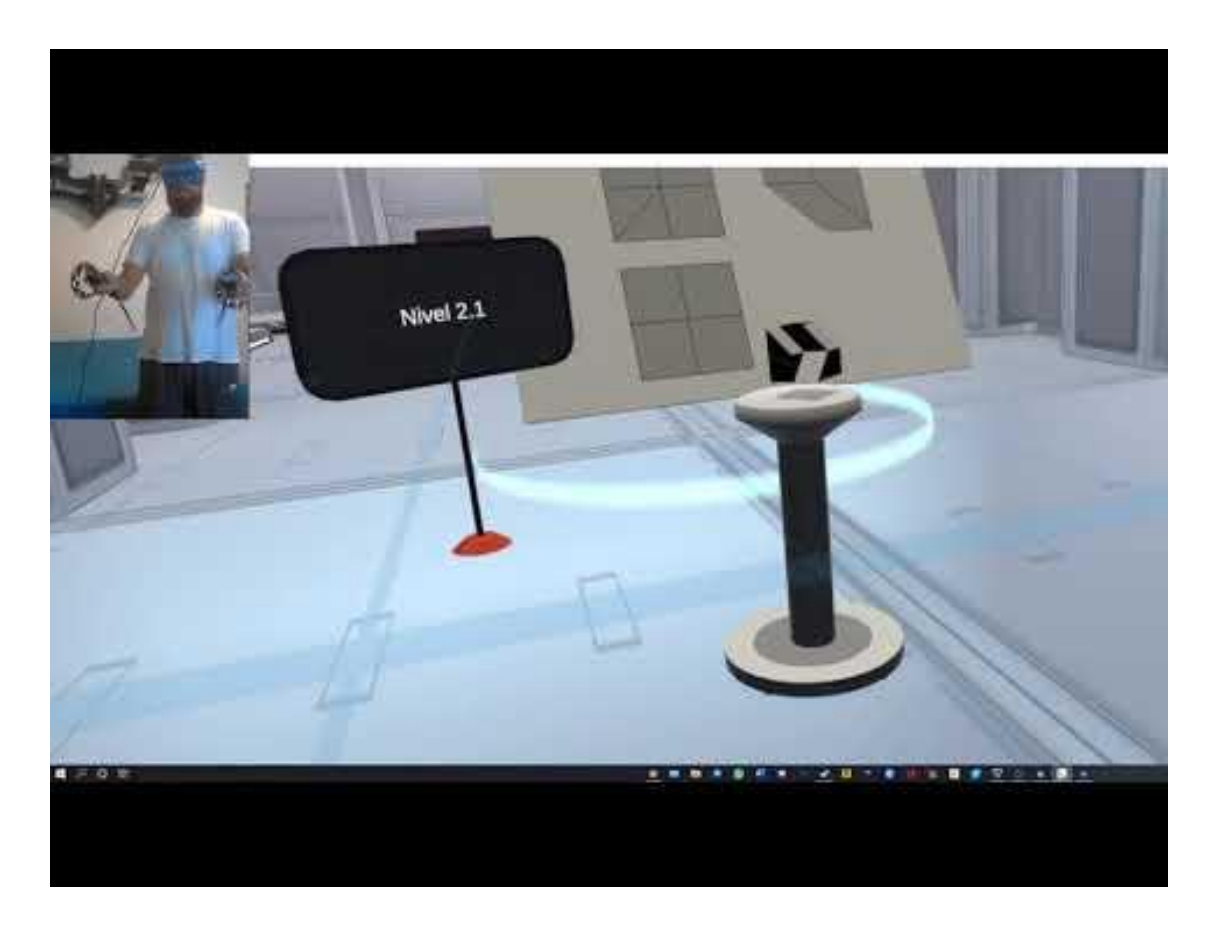

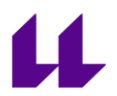

Video 2. [Ejemplo de importación de escenarios](https://youtu.be/Jwd_RXrc4mg)

Ahora pasamos a la visión del alumnado, mostrando el inicio del programa y los pasos a seguir para abrir el archivo de ejercicio deseado, para luego pasar a su resolución.

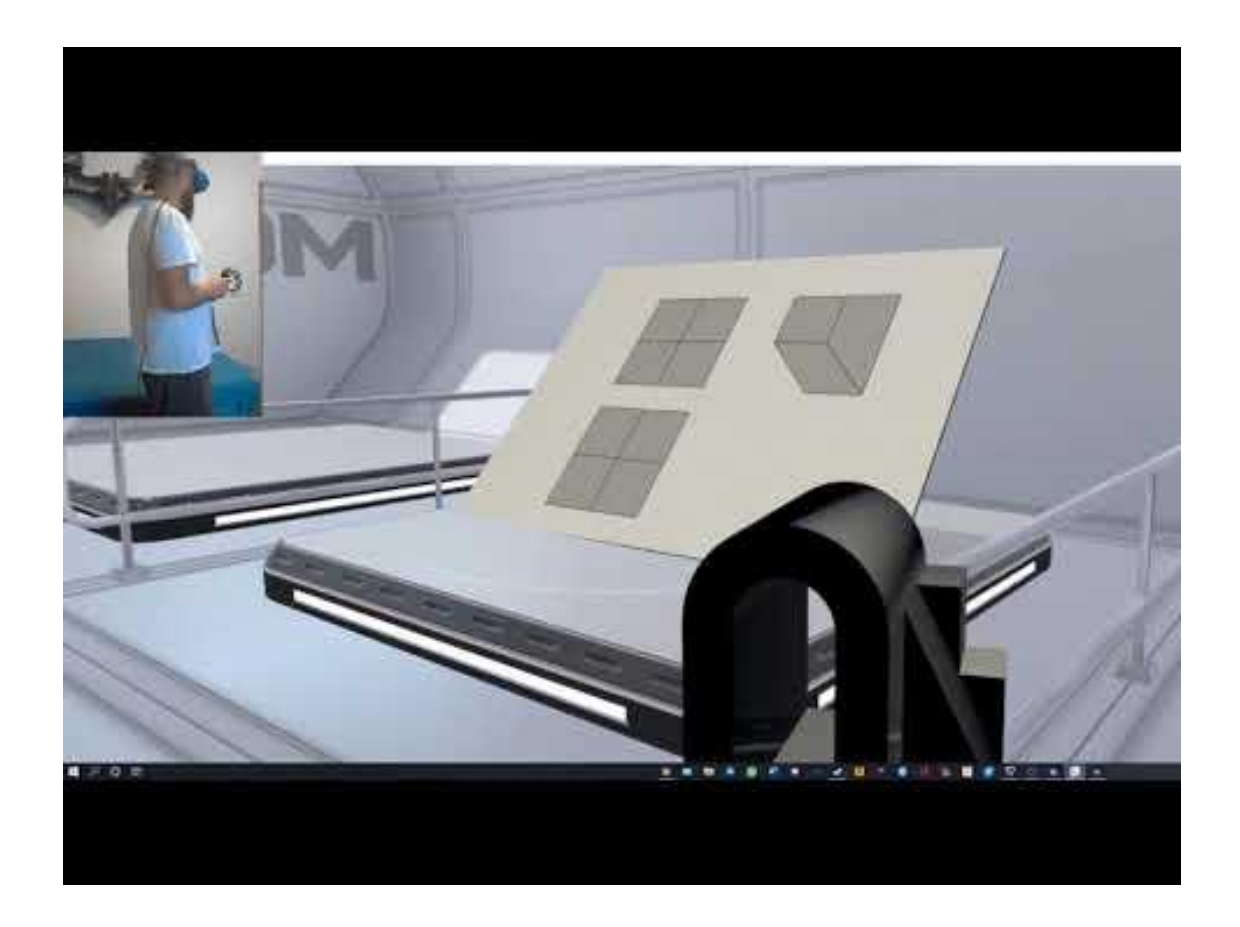

## **IDENTIFICACIÓN DE VISTAS**

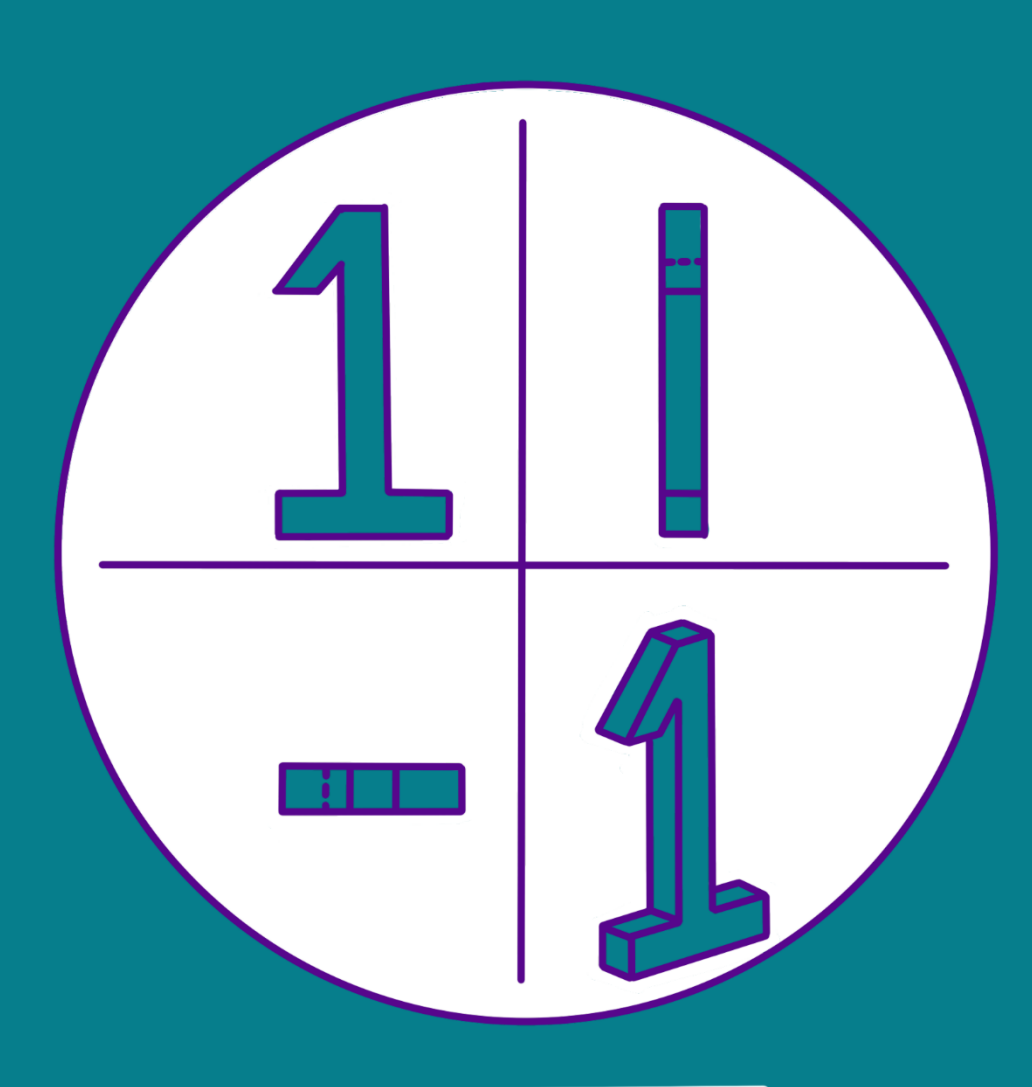

Dada una pieza y tres de sus vistas, indicar que vista esta representada (Alzado, planta, perfil)

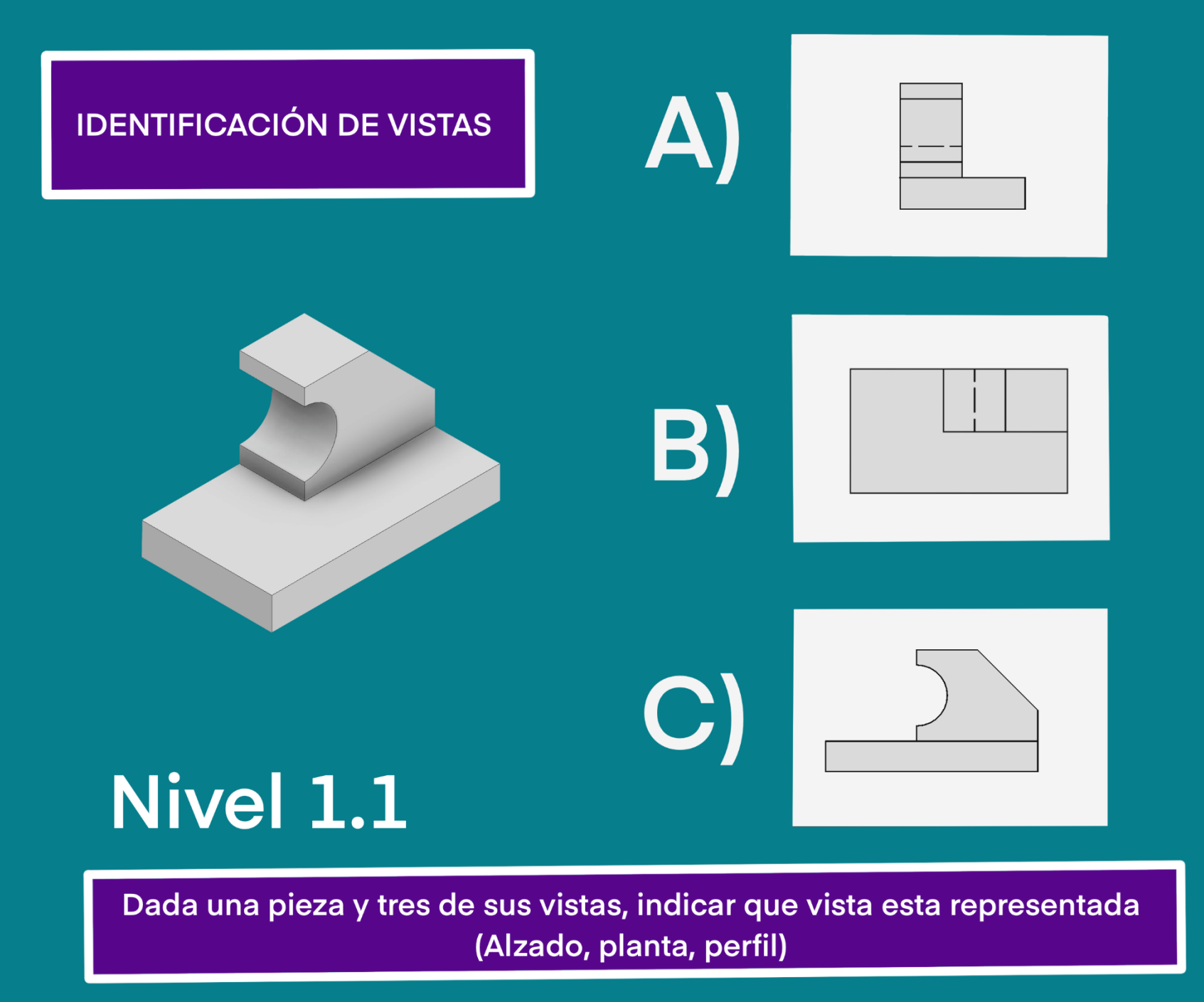

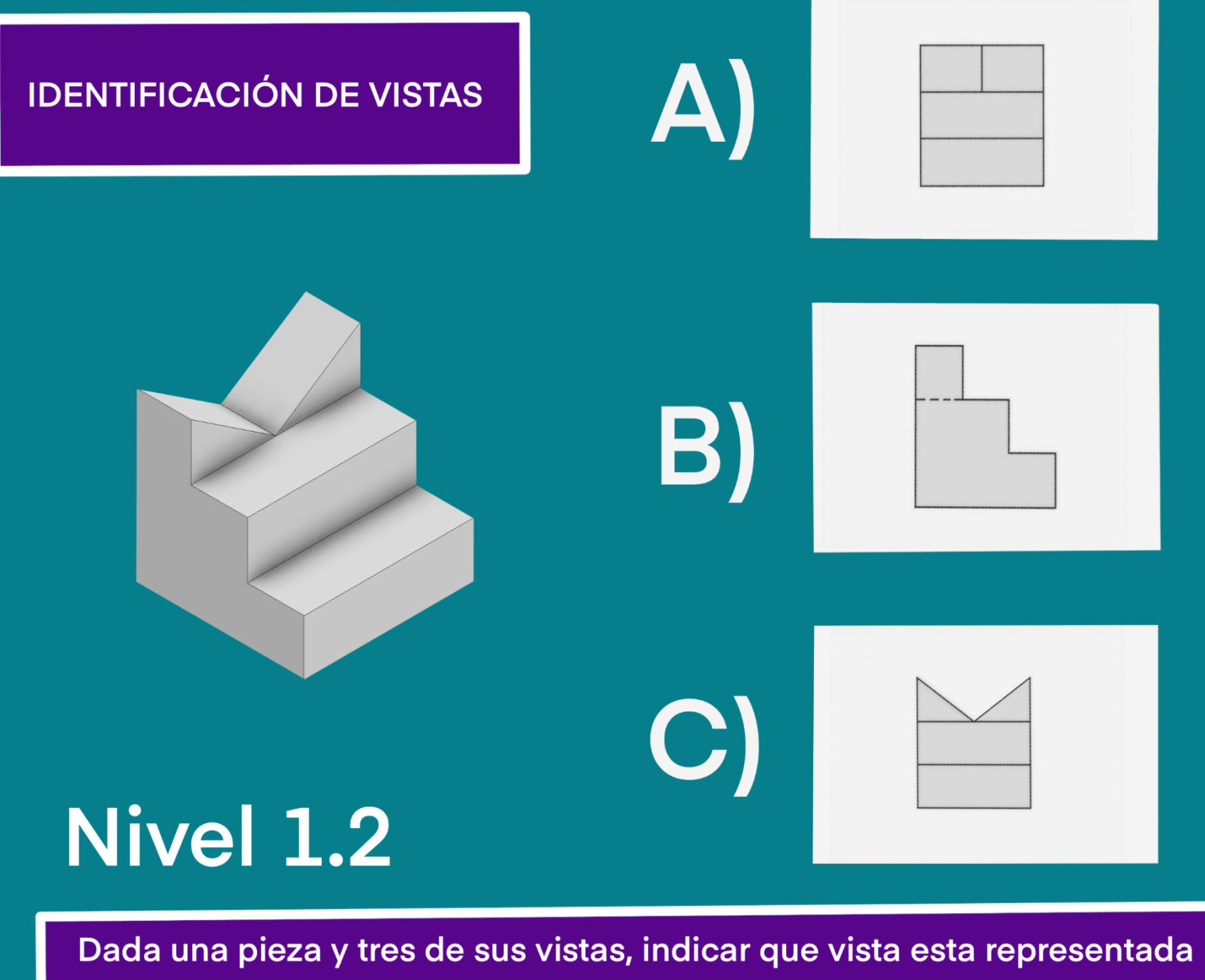

(Alzado, planta, perfil)

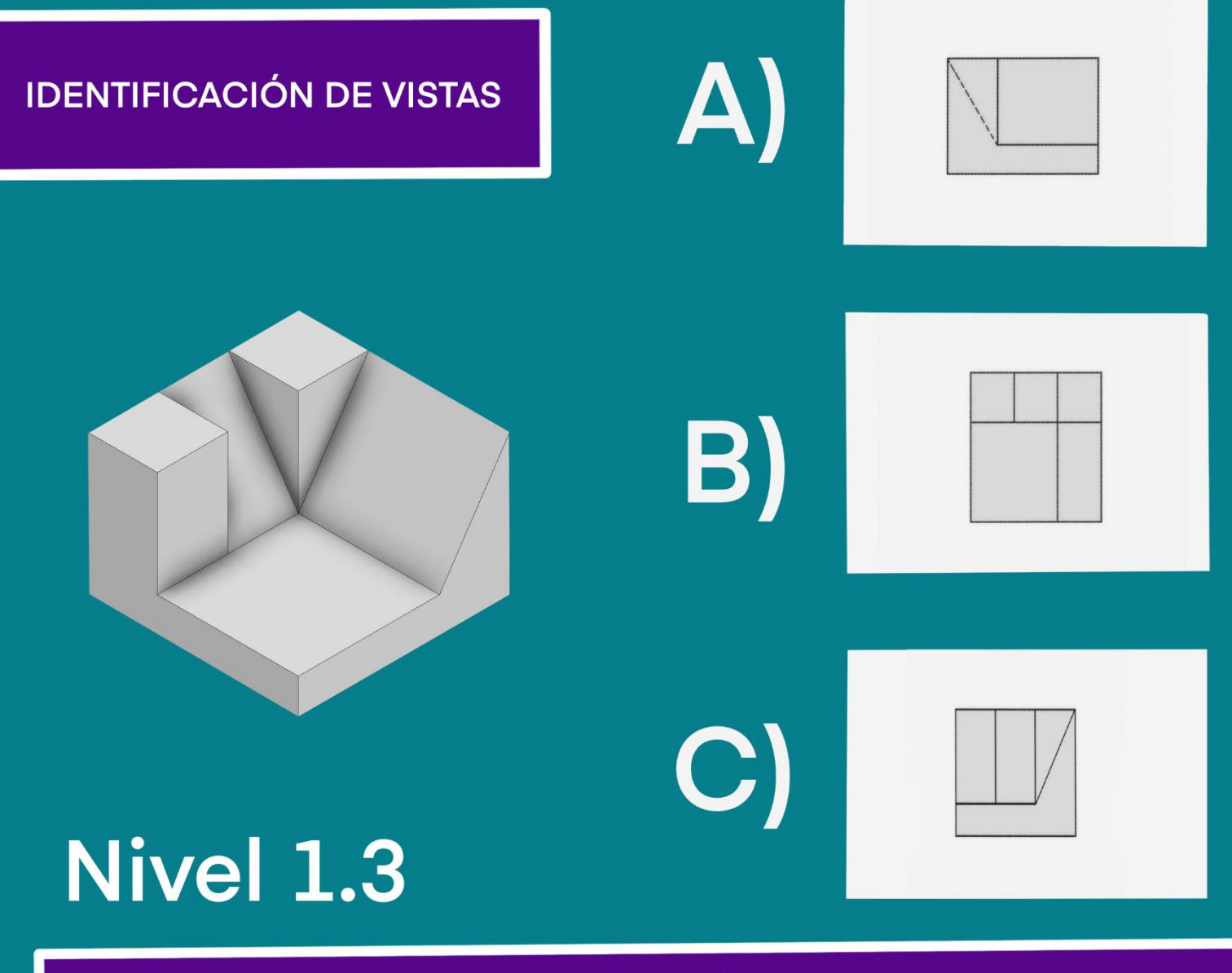

Dada una pieza y tres de sus vistas, indicar que vista esta representada (Alzado, planta, perfil)

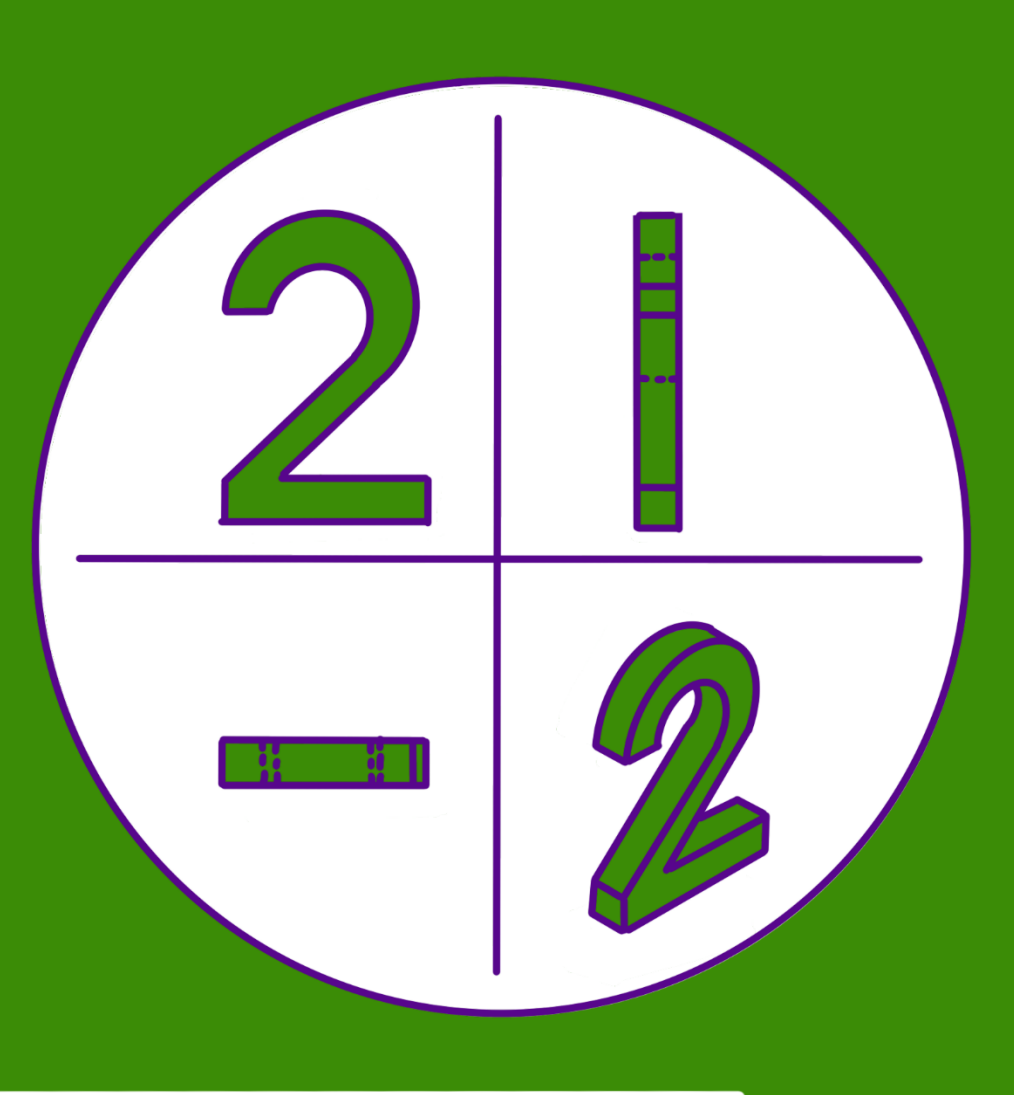

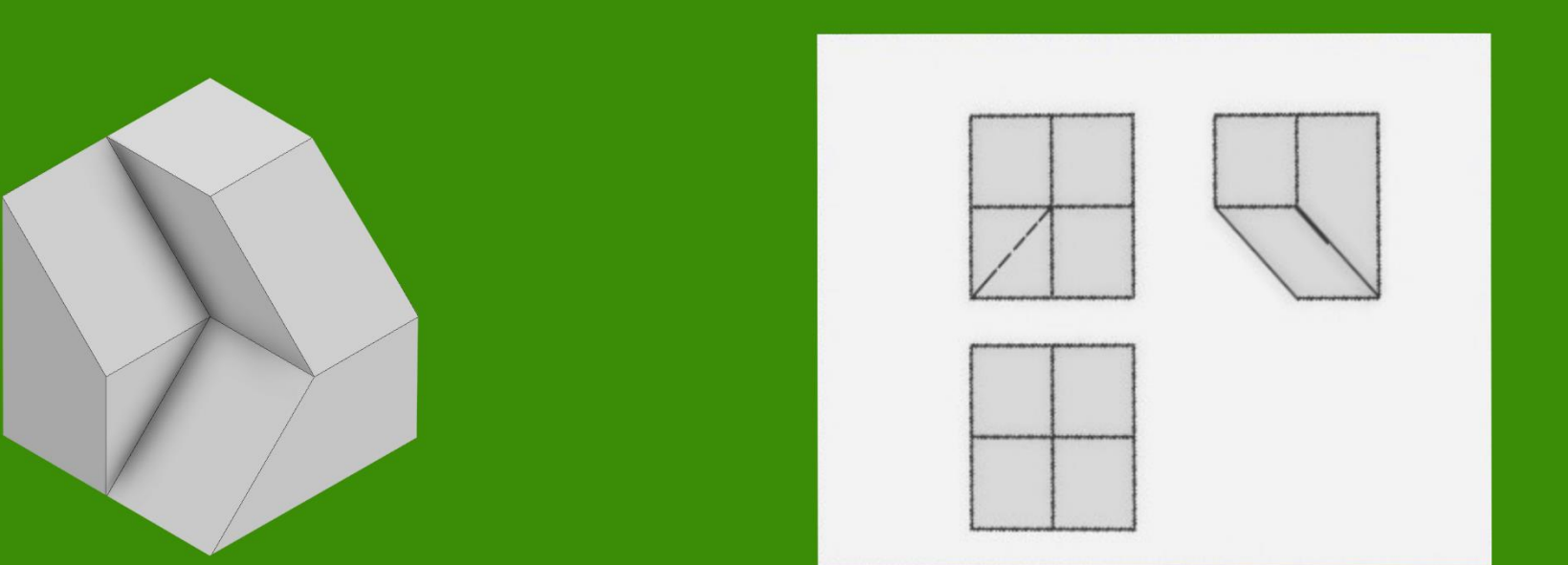

# **Nivel 2.1**

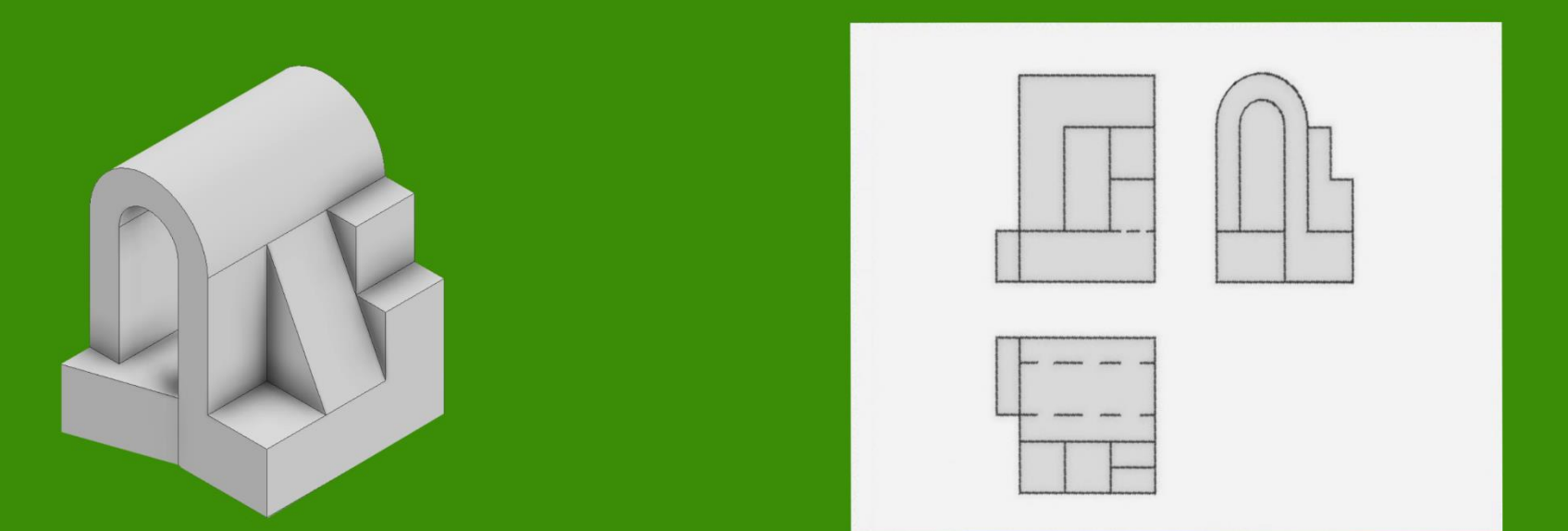

## **Nivel 2.2**

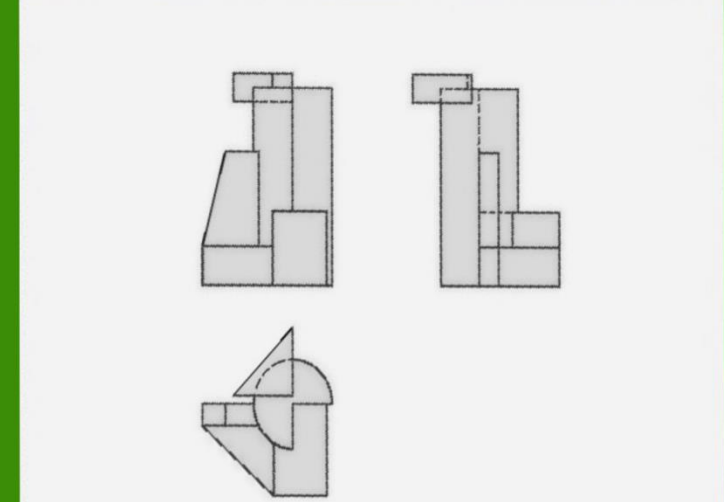

# **Nivel 2.3**

## **IDENTIFICACIÓN DE PIEZAS**

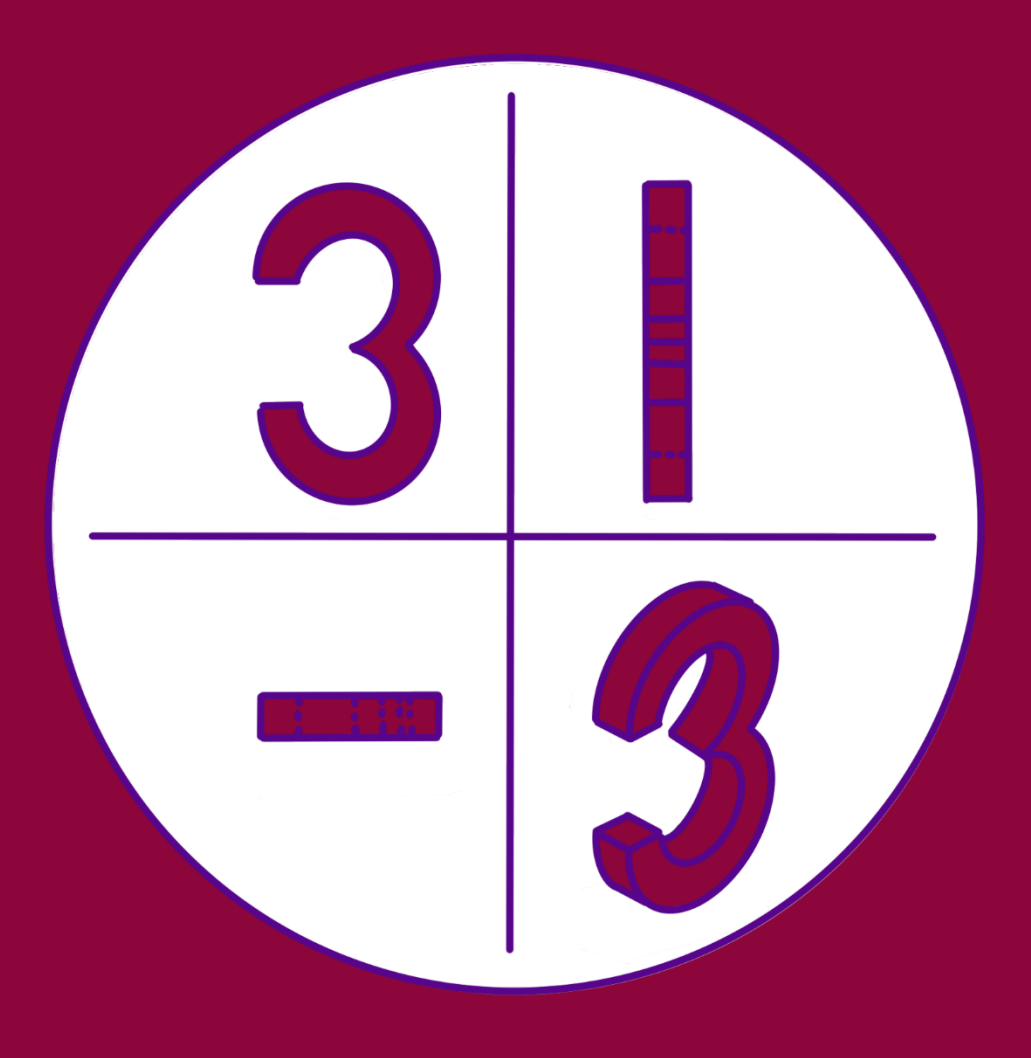

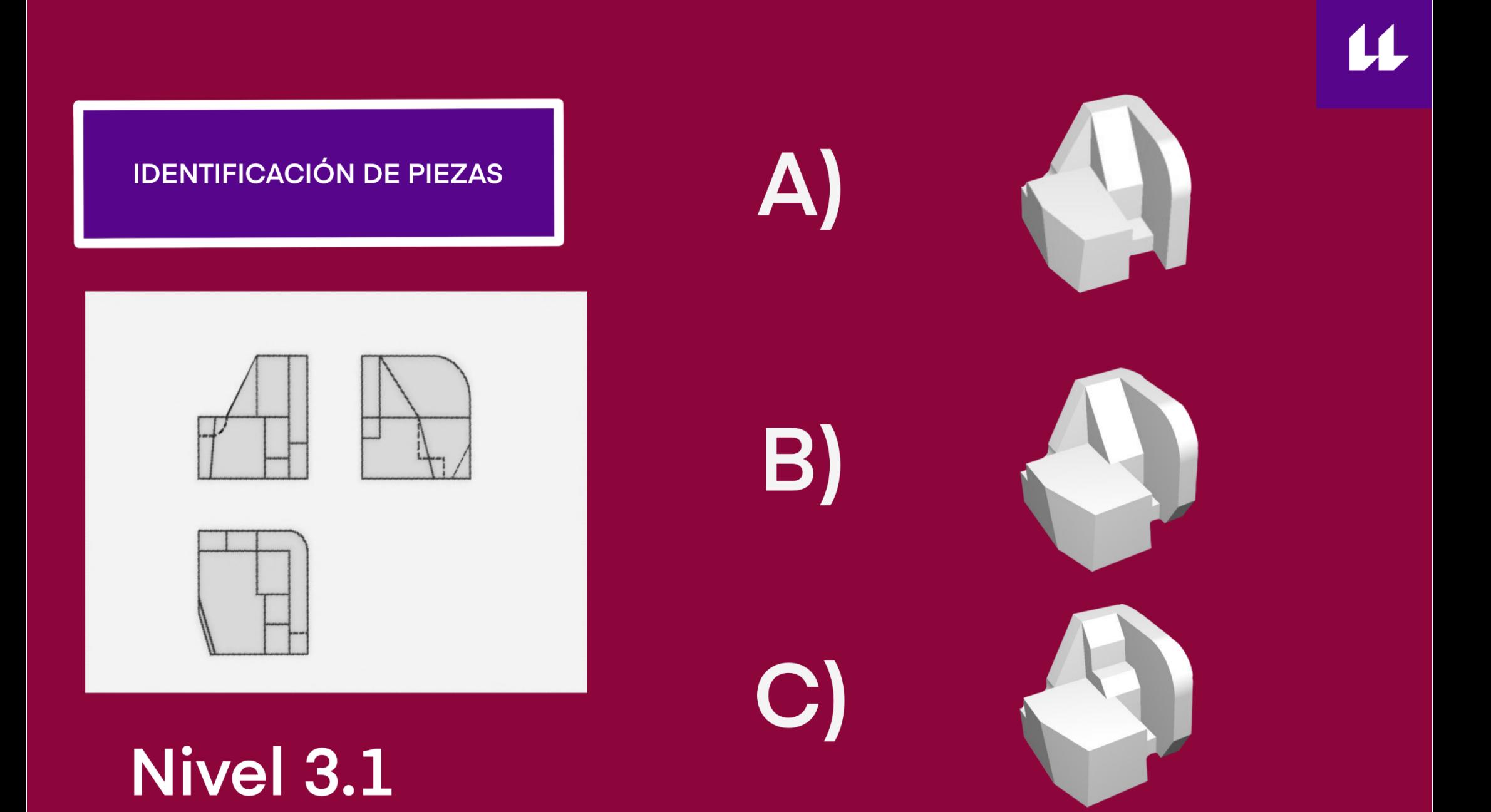

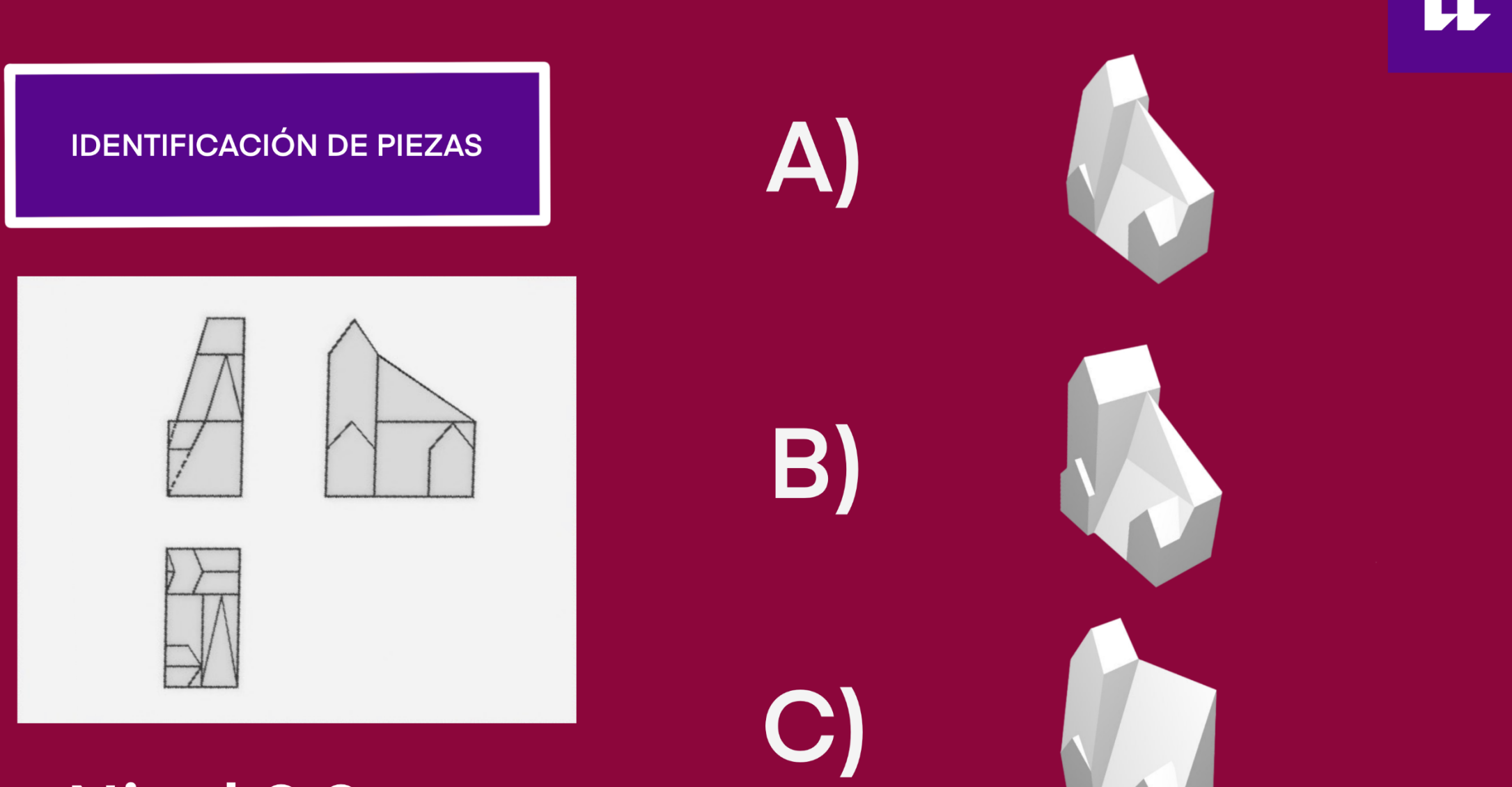

# Nivel 3.2

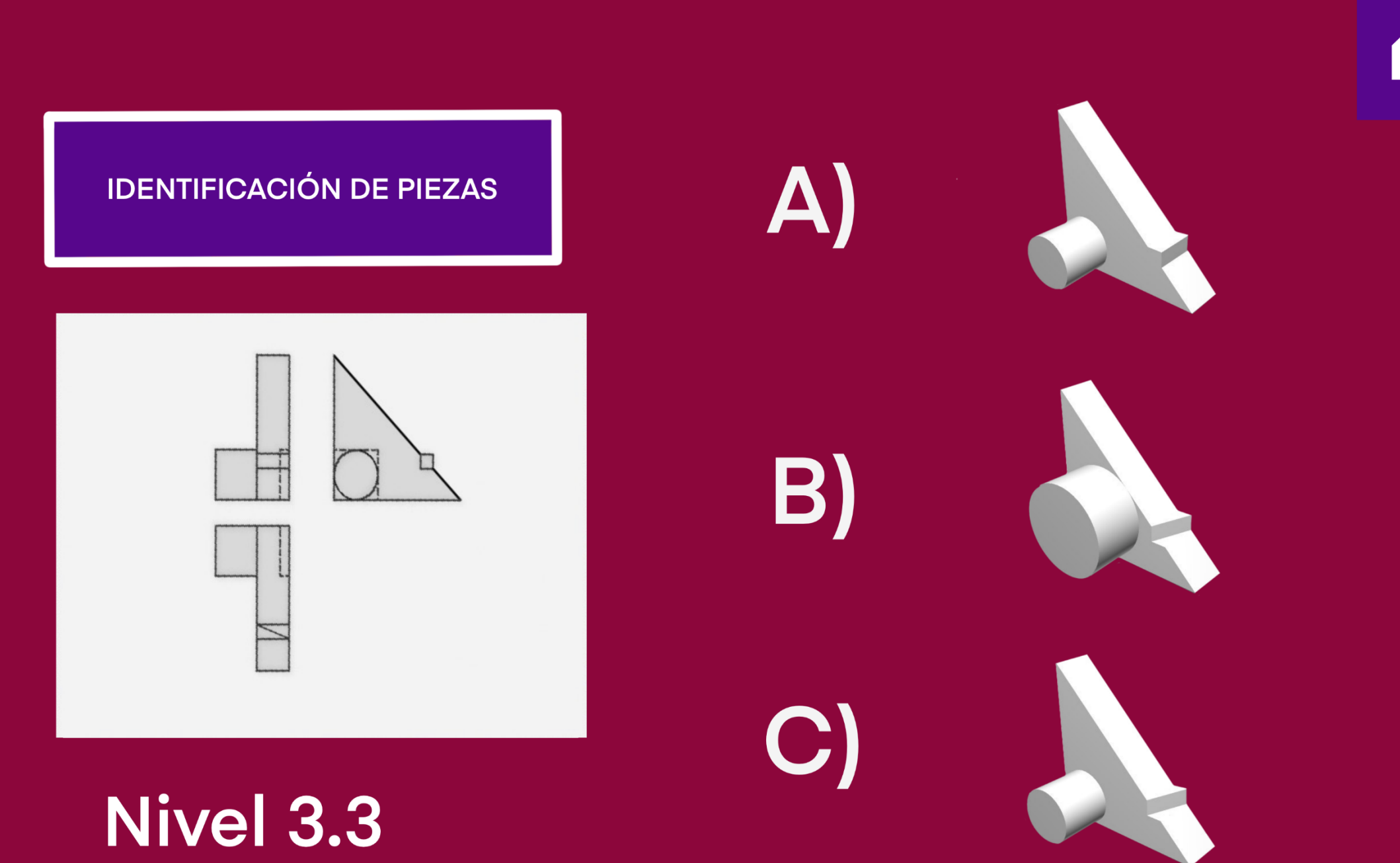

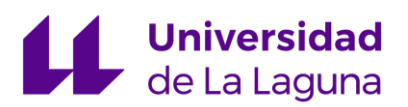

#### ANEXO 2

#### Galería gráfica y multimedia

#### **UNITY**

Video 3. [Muestra de funcionamiento de la App.](https://www.youtube.com/watch?v=VhdcYi_fvKg)

El Sale video se muestra en funcionamiento de la aplicación desarrollada mediante Unity. En este caso el video se muestra con la cámara de tercera persona, con la intención de que se aprecien mejor las interacciones del personaje.

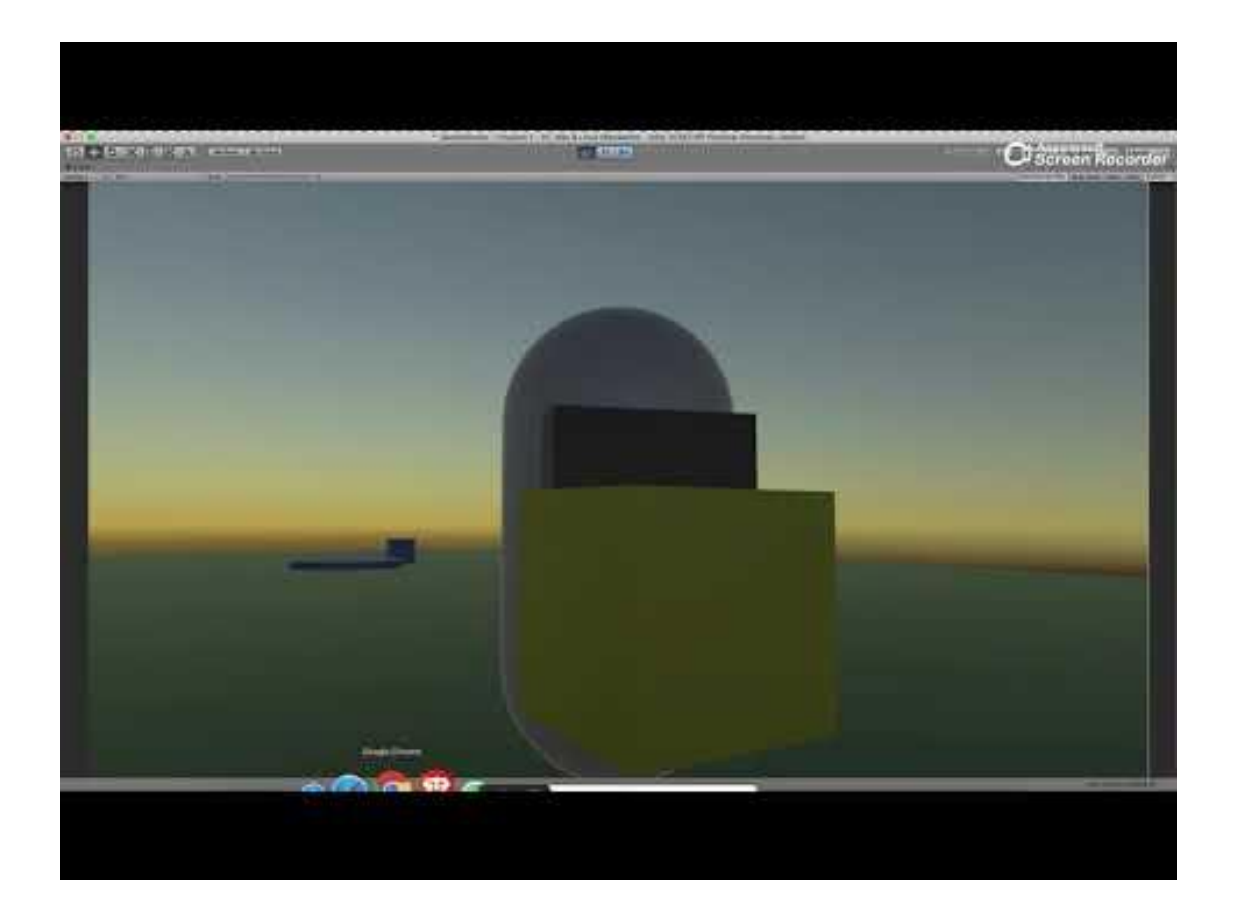

C/ Padre Herrera s/n 38207 La Laguna Santa Cruz de Tenerife. España

T: 900 43 25 26

ull.es

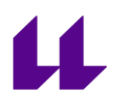

#### VR MODEL VIEWER

Video 4. [Ejemplo de desarrollo Nivel 1.1](https://youtu.be/g92hyLRIOBM)

En el vídeo se muestra la escena tal y como la encontraría el alumno, la cual habría sido previamente preparada por el profesor. Este ejercicio consiste en que el alumno identifique las vistas de planta, alzado y perfil del modelo.

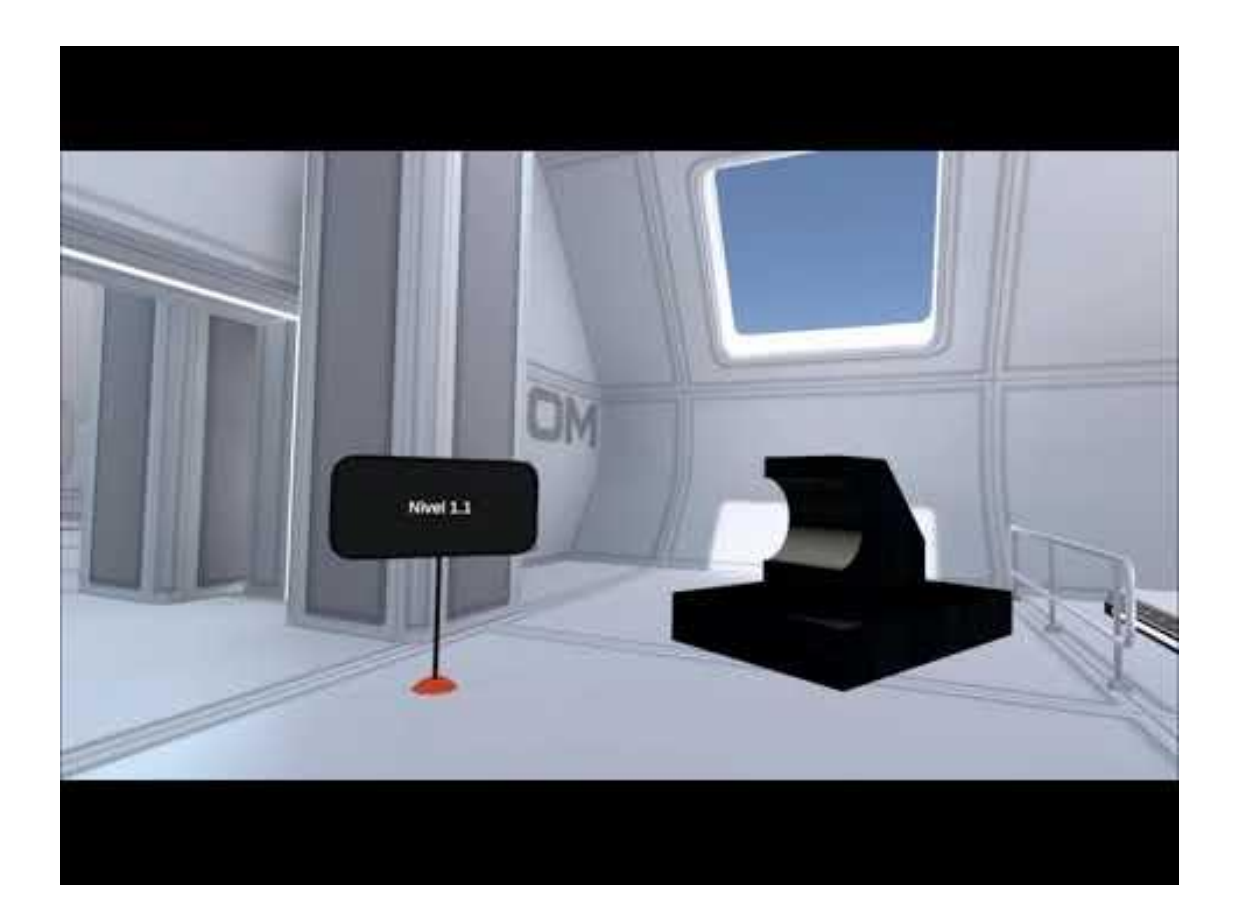

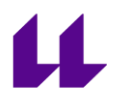

Video 5. [Ejemplo de desarrollo Nivel 2.2](https://youtu.be/SrQResuesZ8)

En este ejemplo podemos ver un ejemplo de resolución del ejercicio 2, en el cual el alumno debe indicar los errores de representación en las vistas del modelo.

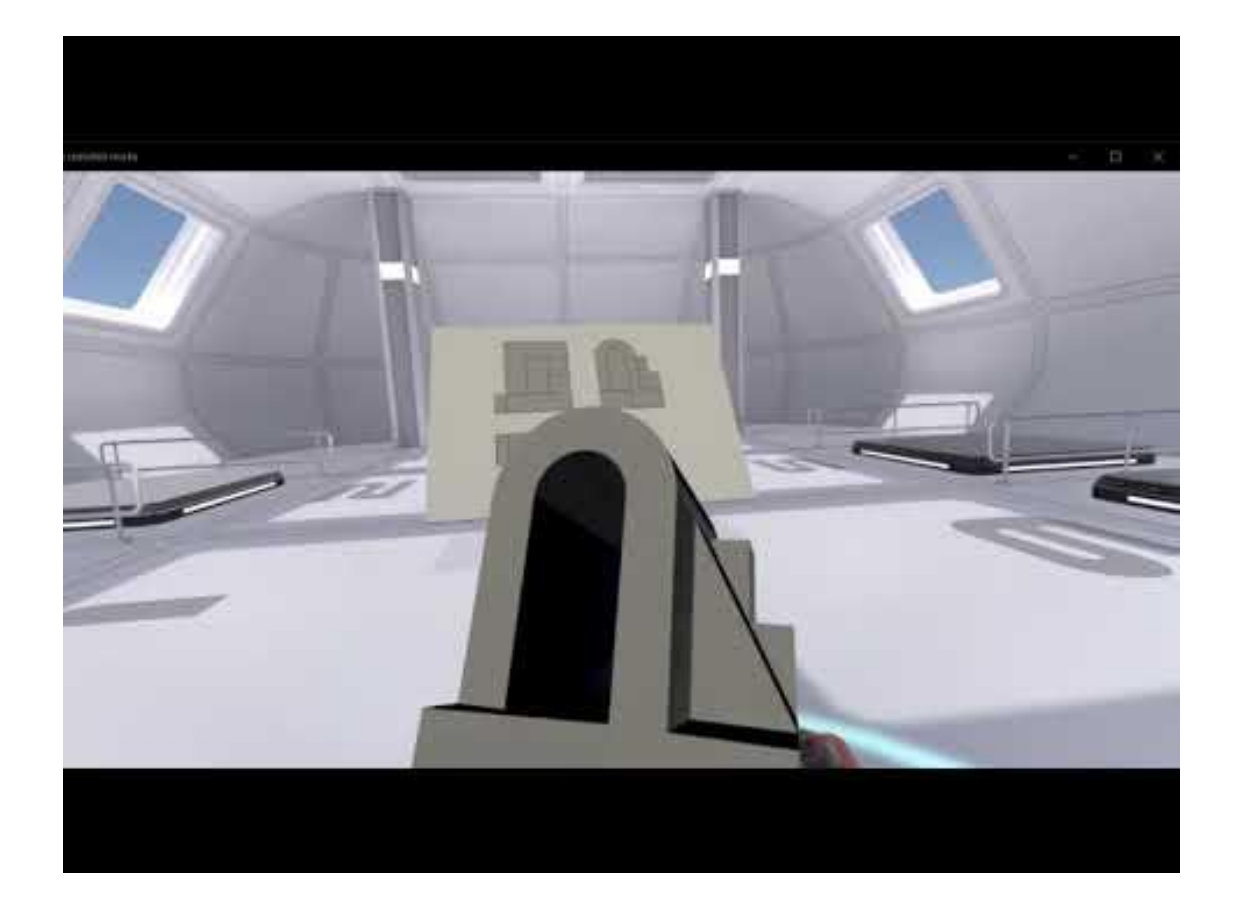

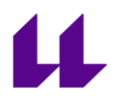

Video 4. [Ejemplo de desarrollo Nivel 3.1](https://www.youtube.com/watch?v=FfrTSxtzAzs)

En este ejemplo de resolución del ejercicio 3, el alumno debe fijarse en las vistas, para identificar el modelo que está representado en ellas.

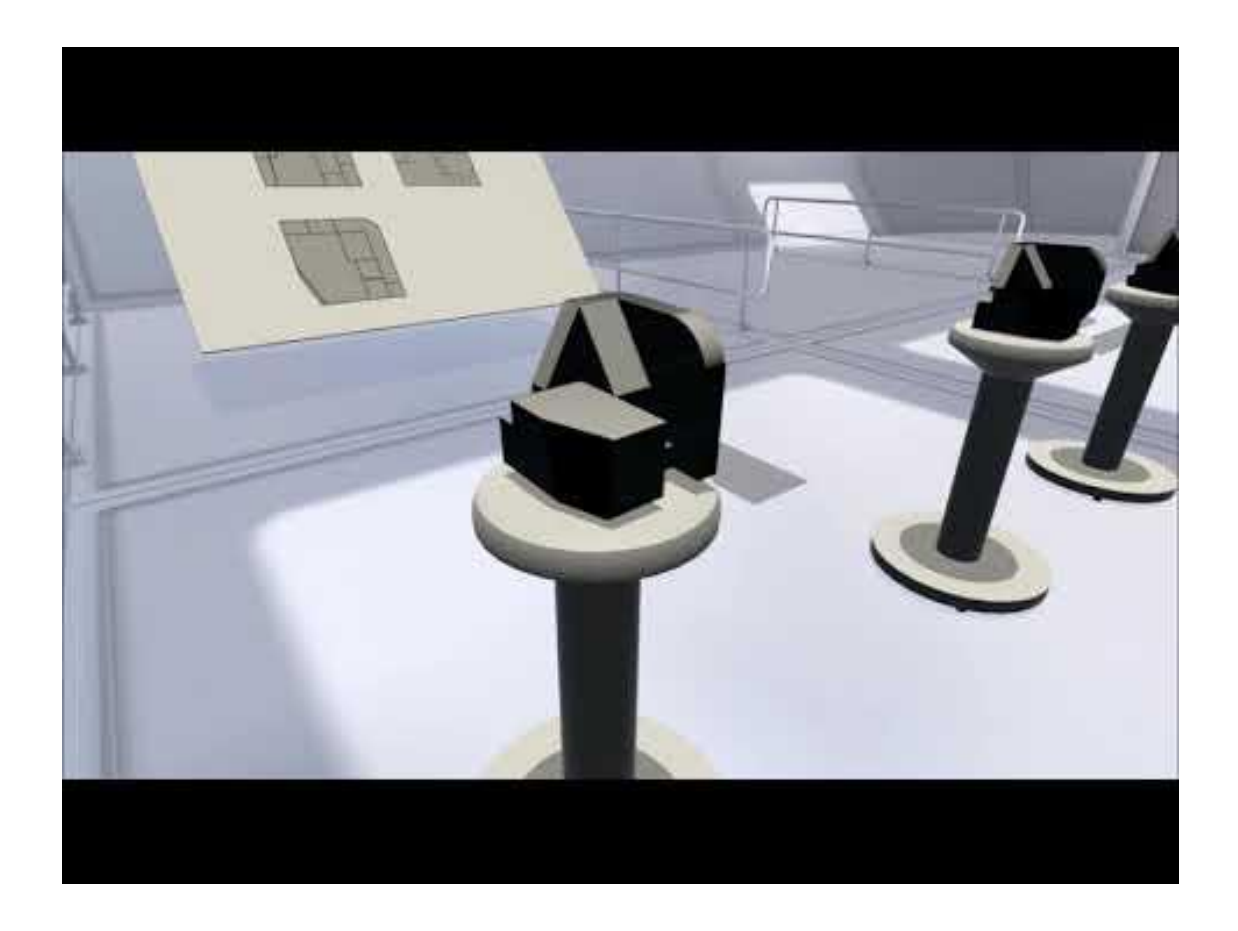

3

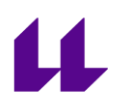

#### USUARIOS DE PRUEBA

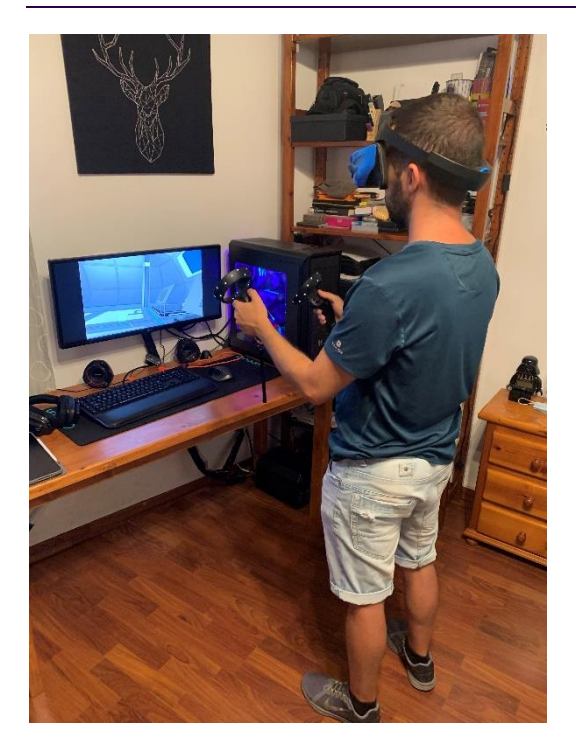

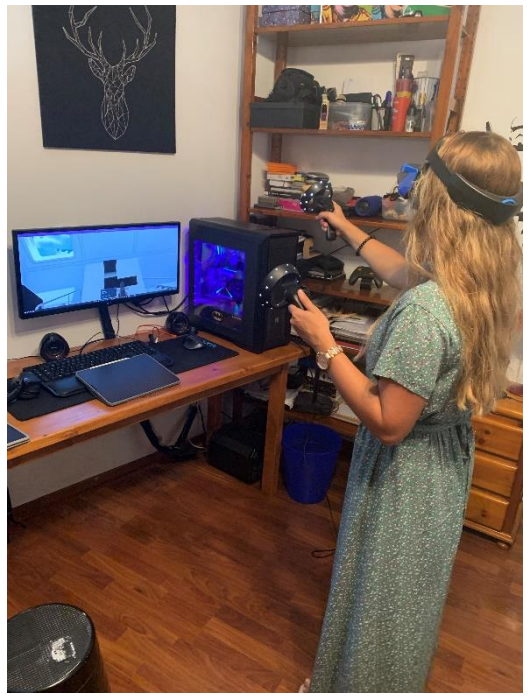

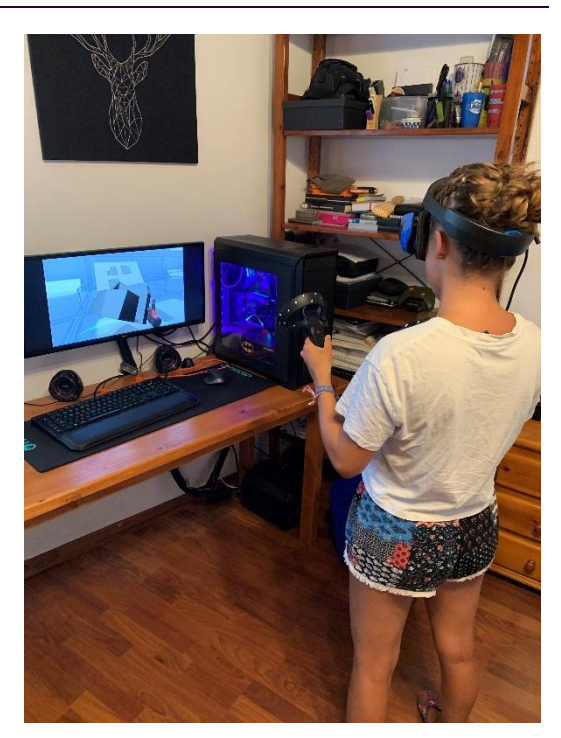

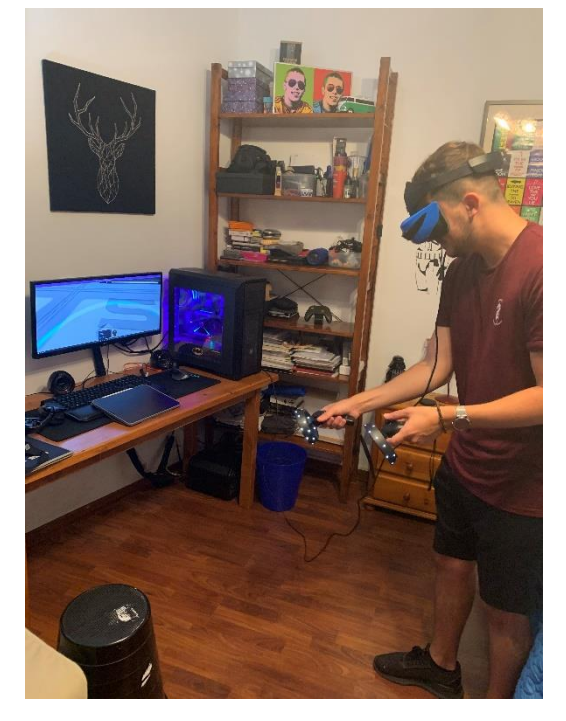

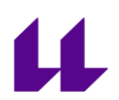

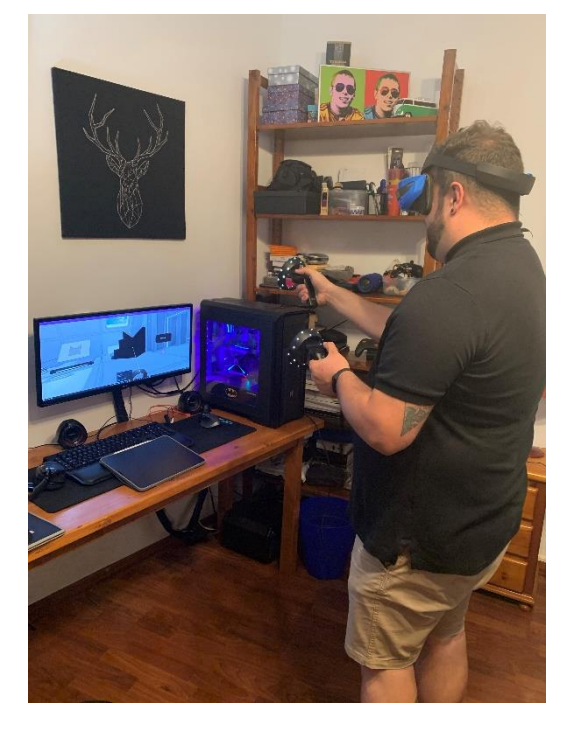

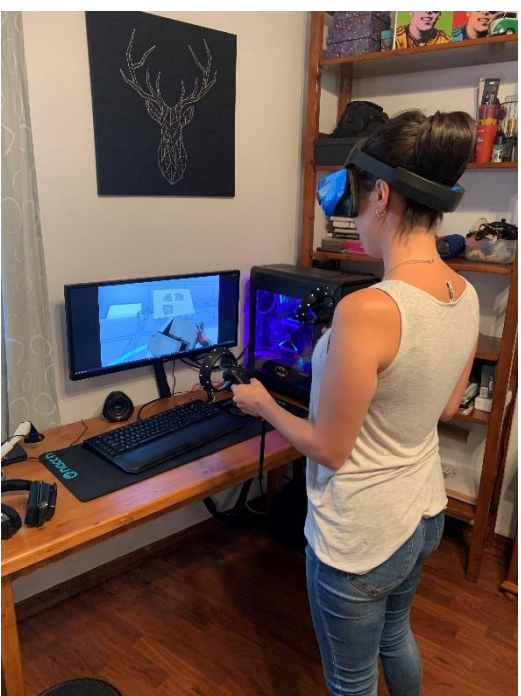

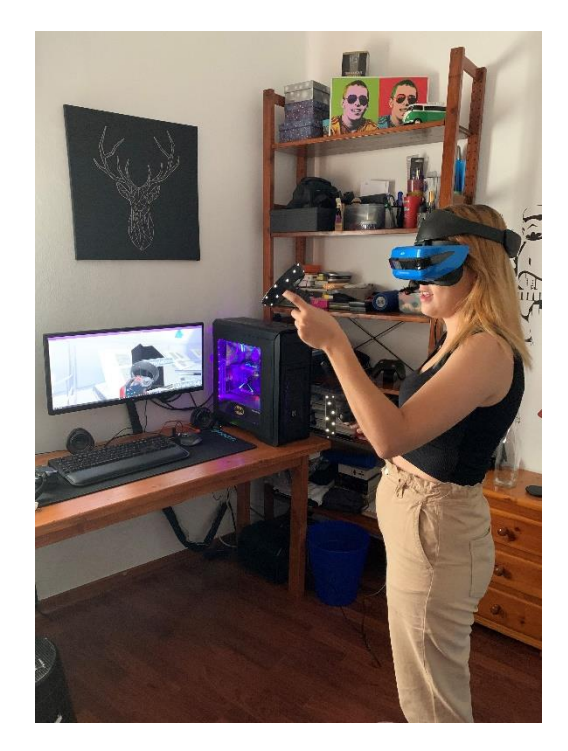